## UNIVERSIDADE FEDERAL DE JUIZ DE FORA INSTITUTO DE CIÊNCIAS EXATAS

Programa de Pós-Graduação em Educação Matemática

DENISE MANSOLDO SALAZAR

# **GeoGebra e o estudo das funções trigonométricas no Ensino Médio.**

Orientadora: Professora Dra. Liamara Scortegagna Coorientadora: Professora Dra. Chang Kuo Rodrigues

Juiz de Fora (MG) 2015

## UNIVERSIDADE FEDERAL DE JUIZ DE FORA INSTITUTO DE CIÊNCIAS EXATAS Programa de Pós-Graduação em Educação Matemática Mestrado Profissional em Educação Matemática

DENISE MANSOLDO SALAZAR

# **GeoGebra e o estudo das funções trigonométricas no Ensino Médio.**

Orientadora: Professora Dra. Liamara Scortegagna Coorientadora: Professora Dra. Chang Kuo Rodrigues

> Dissertação de Mestrado apresentada ao Curso de Mestrado Profissional em Educação Matemática – Área de Concentração em Educação Matemática e Linha de Pesquisa em Tecnologias da informação e Comunicação em Educação Matemática.

Juiz de Fora (MG) 2015

Ficha catalográfica elaborada através do programa de geração automática da Biblioteca Universitária da UFJF, com os dados fornecidos pelo(a) autor(a)

```
Salazar, Denise Mansoldo.
GeoGebra e o estudo das funções trigonométricas no Ensino<br>Médio / Denise Mansoldo Salazar. -- 2015.
    \overline{132} p.
    Orientadora: Liamara Scortegagna
    Coorientadora: Chang Kuo Rodrigues
    Dissertação (mestrado profissional) - Universidade Federal
de Juiz de Fora, ICE/Engenharia. Programa de Pós-Graduação em Educação Matemática, 2015.
    1. Educação Matemática. 2. Ensino e aprendizagem. 3.
1. Dance of Frigonométricas. 5. Engenharia Didática.<br>I. Scortegagna, Liamara, orient. II. Rodrigues, Chang Kuo, coorient. III. Título.
```
Denise Mansoldo Salazar

## **GeoGebra e o estudo das funções trigonométricas no Ensino Médio.**

Dissertação de Mestrado apresentada ao Curso de Mestrado Profissional em Educação Matemática, como parte dos requisitos para obtenção do título de Mestre em Educação Matemática.

### **Comissão Examinadora**

Prof(a). Dra. Liamara Scortegagna Orientadora

Prof(a). Dra. Chang Kuo Rodrigues Coorientadora

Prof. Dr. Ângelo Santos Siqueira Convidado externo – UNIGRANRIO

Prof. Dr. Marco Antônio Escher Convidado interno – UFJF

Juiz de Fora, 17 de dezembro de 2015

#### **AGRADECIMENTOS**

À Banca Examinadora, composta pelos professores doutores Ângelo Santos Siqueira e Marco Antônio Escher, pela disponibilidade e contribuições para a concretização deste trabalho.

À minha orientadora, professora Dra. Liamara Scortegagna, por ter apostado que mudanças são possíveis e devem ser realizadas.

À professora e amiga Dra. Chang Kuo Rodrigues pela apresentação à vida acadêmica, pelo incentivo e apoio na busca de novas ideias.

Aos professores do Mestrado por acrescentarem novas perspectivas e olhares sobre a Educação Matemática.

À professora Dra. Begma Tavares Barbosa, por sua dedicação e competência na revisão dos textos deste trabalho e pelo incentivo e companheirismo durante todo o período de realização do curso.

À professora Carla que traduziu o carinho em palavras que iniciam esse trabalho. Thank you!

Ao Analista de TI, Cledson Lopes Marta de Oliveira, responsável pelo CRIE – Centro de Referência à Informática na Educação do Colégio Cristo Redentor, que gentilmente prestou assessoria nos encontros com os alunos no laboratório de informática.

Aos queridos alunos participantes desta pesquisa que, mesmo num ano tão intenso e estressante, se interessaram e dispuseram a participar dos encontros para a realização das atividades. Lembrarei com muito carinho de todos vocês.

À admirável Irmã Ernestina Simões Lemos, minha grande e querida Mestra, pelas oportunidades que me fizeram crescer como profissional e por apostar em meu trabalho sempre com palavras de apoio.

Aos amigos do Colégio Santa Catarina, em especial à professora e coordenadora Mariângela Lacerda Guedes, e a todos os professores deste colégio que me apoiaram com substituições e palavras de incentivo.

Aos amigos do Colégio Cristo Redentor que também não mediram esforços para as substituições e contribuíram bastante para a realização deste sonho.

Obrigada, família! Especialmente à minha mãe Dalva, pela busca incansável do meu bem-estar e pelo colo nos momentos de tensão. Letícia, Simone e Érica, minhas queridas irmãs, pela admiração. Meus sobrinhos, Vergílio, Henrique, Carlinha e Arthur, que nesse período de dedicação ao curso tiveram que entender a minha ausência. Aos meus cunhados, tios, primos que formaram uma grande torcida. E, por fim, à Maria Luiza, a bonita, pelo sorriso, alegria e disponibilidade.

*"É a teoria que decide o que podemos observar. "*

Albert Eisntein

#### **RESUMO**

Apresentamos uma pesquisa que investiga as potencialidades do *software* GeoGebra como instrumento tecnológico favorável à aprendizagem das funções trigonométricas no Ensino Médio, a partir das representações gráficas destas funções. Trata-se uma pesquisa caracterizada por uma abordagem qualitativa em que foi usada uma sequência didática de atividades, com tarefas em um nível de exigência crescente. Cada etapa de execução desta pesquisa está respaldada pelos pressupostos teóricos da Engenharia Didática, metodologia adotada em pesquisas que envolvem uma parte experimental. Os argumentos advindos das análises dos dados estão fundamentados na Teoria Antropológica do Didático. Trabalhamos com a elaboração de recursos educacionais digitais para o ensino da Trigonometria utilizando o *software* GeoGebra, que serão aplicados a um grupo de alunos do Ensino Médio. Relacionada à pesquisa está a elaboração de um produto educacional que reunirá as tarefas aplicadas com uma orientação para a sua utilização em sala de aula.

**Palavras-chave:** Educação Matemática. Ensino e aprendizagem. GeoGebra. Funções trigonométricas. Engenharia didática.

#### **ABSTRACT**

We present a research which investigates the GeoGebra software capabilities as technological instrument conducive to learning of the trigonometric functions in high school, from the graphical representations of these functions. It is a survey characterized by a qualitative approach in which a didactic sequence of activities was used, with tasks at a level of growing demand. Each of this research execution phase is supported by the theoretical assumptions of the Didactic Engineering methodology used in research involving an experimental part. The arguments arising from the analysis are based on the Anthropological Theory of Didactic. For the development of digital educational resources for teaching trigonometry, which will apply to a group of high school students, used the GeoGebra software. Related to research, educational product offered here brings together the applied tasks and with guidance for using it in the classroom.

Keywords: Mathematics Education. Teaching and learning. GeoGebra. Trigonometric functions. Didactic engineering.

### **LISTA DE FIGURAS**

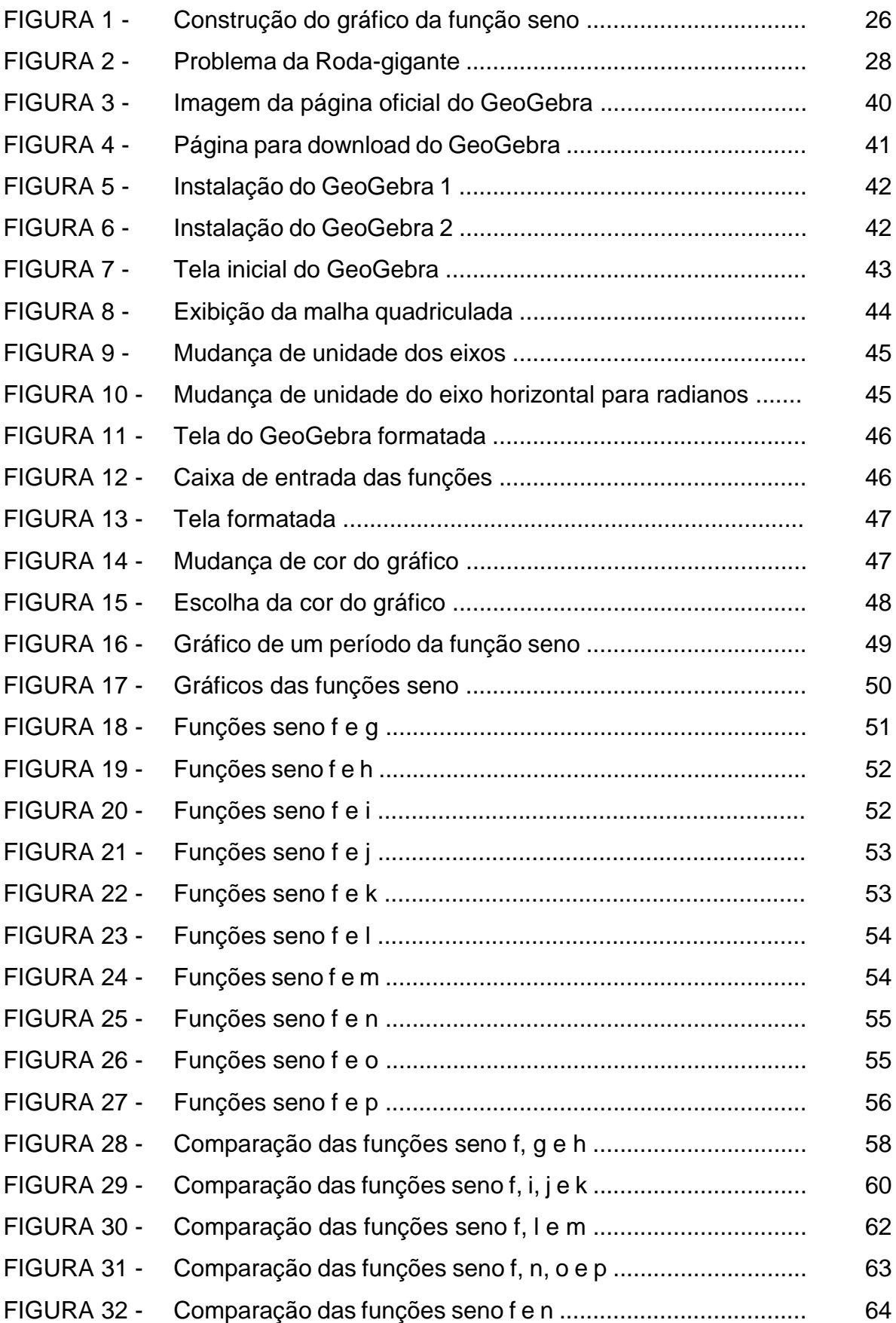

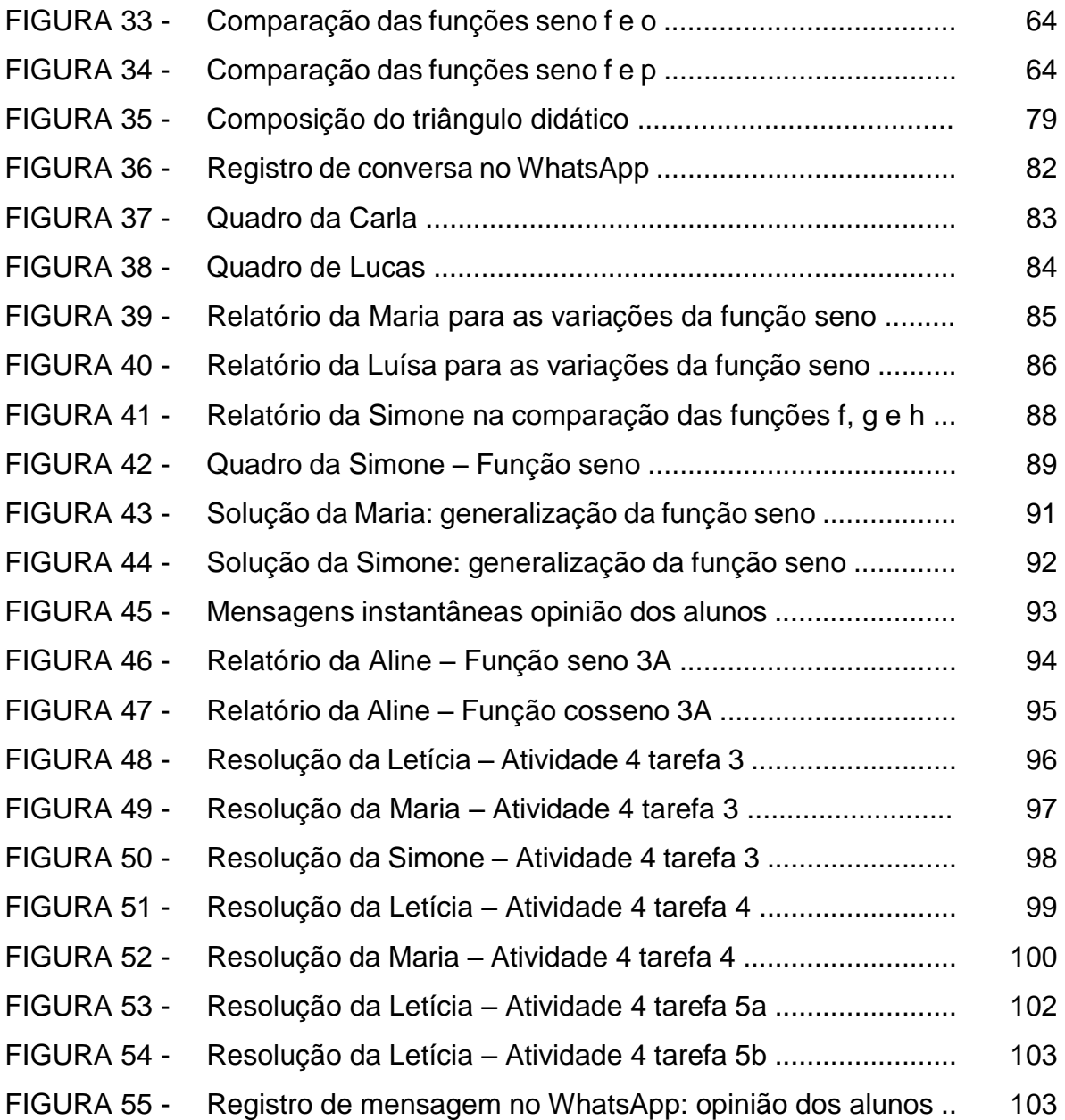

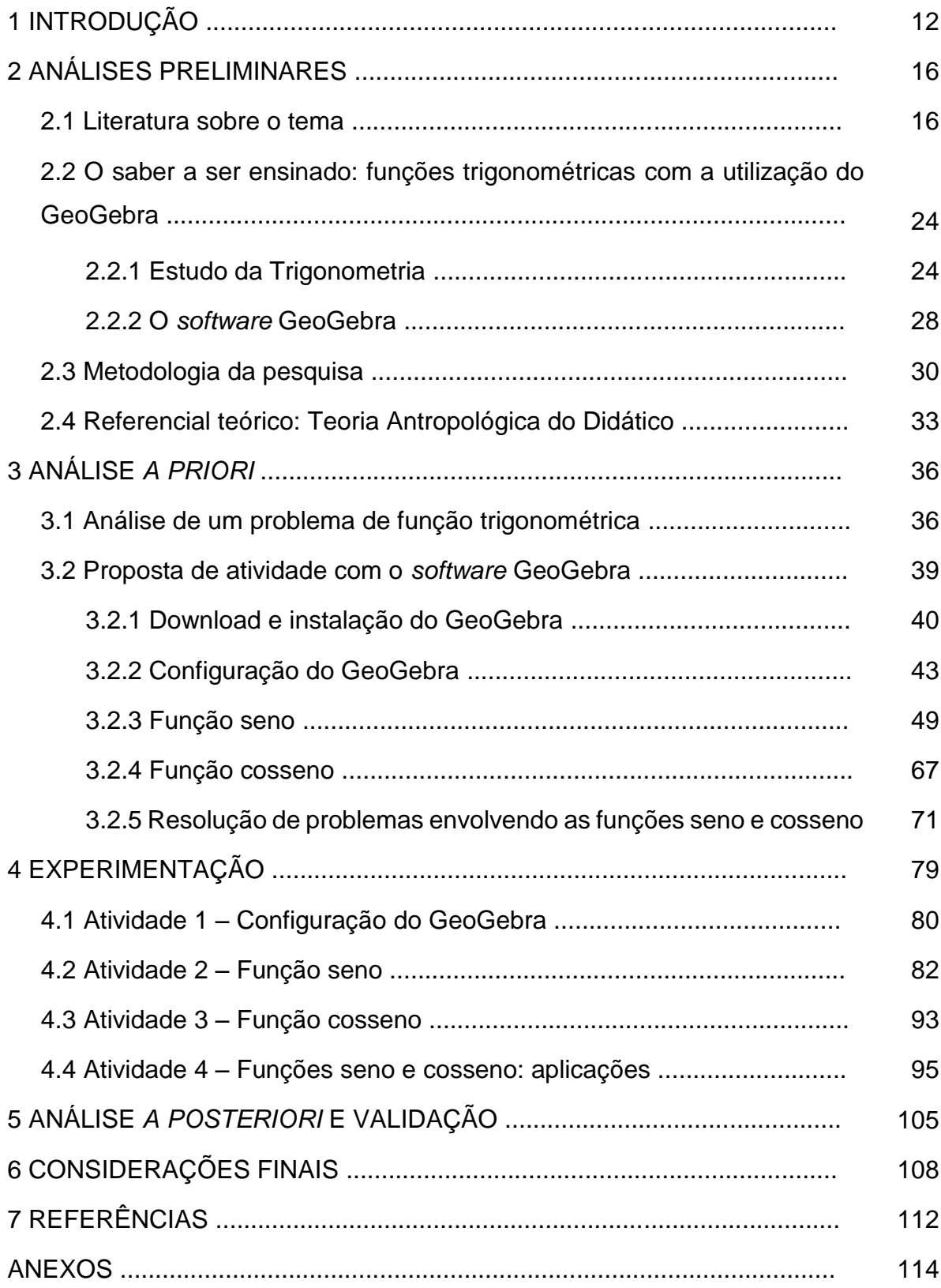

## **SUMÁRIO**

#### **1 INTRODUÇÃO**

O interesse por esta pesquisa surgiu a partir de reflexões e angústias da professor/pesquisadora sobre as queixas dos seus alunos do Ensino Médio em relação às dificuldades encontradas na resolução de problemas que envolvem funções trigonométricas, assunto complexo na Educação Básica, apesar de sua grande aplicabilidade, tanto em problemas de contexto matemático, como naqueles que se apresentam em situações cotidianas, além das inúmeras aplicações interdisciplinares, principalmente na integração com a Física.

Por outro lado, instiga-nos desvelar as possibilidades que o meio tecnológico pode oferecer ao aprimoramento do processo de ensino e aprendizagem. O crescimento tecnológico acelerado das últimas décadas promove mudanças significativas na sociedade e tem influência nas atitudes e relações interpessoais, principalmente pela facilidade de acesso às Tecnologias de Informação e Comunicação (TIC). Na Educação Básica, a utilização de recursos tecnológicos ainda é pequena, talvez pela velocidade do avanço tecnológico, capaz de superar o processo de assimilação e retenção de determinado conhecimento, colocando-nos a necessidade de um acompanhamento rápido e dinâmico das novidades que surgem a cada momento e que exigem atualização constante, o que nem sempre é possível, por razões diversas, no ambiente escolar.

A proposta pedagógica e a reflexão teórica que aqui se apresentam abordam um conteúdo da matemática, que coloca desafios a professores e alunos, a partir da utilização de um instrumento tecnológico que pode se constituir em uma ferramenta importante de ensino. Pretende-se que este estudo se apresente, aos professores do Ensino Médio, como uma proposta "prática" que ofereça uma abordagem interessante de um conteúdo em relação ao qual os estudantes costumam manifestar certa resistência. A proposta parte do estudo das ideias que geram o conceito de funções trigonométricas no plano cartesiano e incide no reconhecimento da natureza cíclica dessas funções, no sentido de se fazerem generalizações com aplicações em outros problemas desse tema. As atividades, utilizando os recursos do GeoGebra servirão para visualizar as variações produzidas pelos parâmetros que modificam o domínio, conjunto imagem, período e amplitude das funções trigonométricas. Nosso propósito é, sobretudo, apresentar uma alternativa simples para o estudo de um tema cuja representação com desenhos, na lousa ou no papel, depende de muita habilidade e precisão, o que nem sempre permite obter um resultado desejável, já que são necessários cálculos com aproximações difíceis de representar num plano cartesiano. Acreditamos que a utilização de recursos digitais pode contribuir consideravelmente para o exercício de aprender a fazer e aprender a pensar.

O foco deste estudo está, portanto, em investigar os processos de ensino e de aprendizagem das funções trigonométricas utilizando recursos educacionais digitais, em especial o GeoGebra. Como a Trigonometria<sup>1</sup> é um ramo da matemática que envolve não só o estudo de triângulos, mas que apresenta inúmeras possibilidades de aplicações em diversas áreas do conhecimento possíveis de serem modeladas por funções, os recursos que possibilitam a construção de gráficos do GeoGebra podem contribuir consideravelmente para a exploração dos conceitos, permitindo descobertas de relações e propriedades para validar conjecturas a partir da experimentação.

Para a realização deste trabalho, buscaram-se os pressupostos teóricos da Engenharia Didática como metodologia para o pesquisador. Nesse sentido, a investigação está respaldada em cada etapa de sua execução. A Engenharia Didática é uma metodologia empregada em pesquisas que envolvem uma parte experimental, pela possibilidade de analisar situações didáticas. Artigue (1988) afirma que o termo Engenharia Didática pode ser comparado ao trabalho do engenheiro que elabora projetos precisos, apoiados em conhecimentos científicos, submete esse projeto a um controle, mas, ao mesmo tempo, precisa trabalhar com objetos mais complexos e tomar decisões não previstas pela ciência. Desse modo, essa metodologia pode ser auxiliar na análise da forma como o estudante desenvolve uma sequência de procedimentos para resolver um problema proposto. A construção do saber matemático, portanto, será apoiada numa prática reflexiva investigativa frente a uma ação pedagógica de um objeto de investigação que permite estabelecer uma conexão entre o saber teórico e o saber prático.

Além disso, a Teoria Antropológica do Didático subsidiará os argumentos advindos da análise dos resultados da pesquisa, cuja pergunta de partida surgiu diante das inquietações da prática pedagógica no ensino das funções trigonométricas, a saber: Como a ferramenta tecnológica GeoGebra pode potencializar a aprendizagem dos conceitos das funções trigonométricas no Ensino Médio? A

1

<sup>1</sup> Trigonometria – palavra formada por três radicais gregos: **tri** (três), **gonos** (ângulos) e **metron** (medir).

hipótese da pesquisa parte do princípio de que os meios tecnológicos são eficientes no aprendizado das funções trigonométricas, em particular, o *software* GeoGebra.

Para responder a essa questão, elaborou-se um produto educacional <sup>2</sup> constituído de um caderno de atividades, envolvendo as funções trigonométricas com o uso do GeoGebra. Todas as atividades planejadas são acompanhadas das resoluções comentadas, das observações feitas durante a realização da pesquisa de campo e de sugestões de variações ou adaptações para serem utilizadas em sala de aula, com um único computador, ligado a um projetor e operado pelo professor, ou, como foi feito nessa pesquisa, em um laboratório de informática em que a manipulação do software GeoGebra é feita pelos alunos. Ainda com o intuito de facilitar o trabalho dos professores, as atividades serão disponibilizadas para que sejam reproduzidas, caso se opte por sua aplicação da mesma forma que se apresentam nesta pesquisa.

O trabalho está organizado em seis capítulos. O primeiro capítulo, referente à parte introdutória, destina-se a situar o leitor sobre o tema, subsídios teóricos e metodológicos da pesquisa. O capítulo 2, seguindo a metodologia da Engenharia Didática, tratará da primeira fase da Engenharia, as Análises Preliminares, quando será apresentado o alicerce da pesquisa, ou seja, as literaturas que dizem respeito ao tema, o detalhamento sobre a metodologia de pesquisa adotada, o referencial teórico e, por fim, o saber matemático em questão.

No capítulo três, será apresentada a segunda fase da Engenharia Didática, a fase das Concepções e Análise *a priori*. Nessa fase, as variáveis macro e micro didáticas da pesquisa estarão em evidência, além de se indicar uma situação em que será simulada uma atividade relacionada ao tema, no *software* GeoGebra, à luz da Teoria Antropológica do Didático, em termos da previsibilidade do ponto de vista da professora / pesquisadora.

O capítulo quatro refere-se à fase da experimentação da Engenharia Didática, aquela em que o pesquisador entra em contato efetivamente com os sujeitos da investigação, mediado pelo saber a ser ensinado e em que se identifica uma situação didática envolvendo a composição do "triângulo didático" que, segundo Brousseau

1

<sup>2</sup> Link com a versão digital do Produto Educacional: [http://www.youblisher.com/p/1430381-Geogebra](http://www.youblisher.com/p/1430381-Geogebra-e-o-estudo-das-funcoes-trigonometricas-no-Ensino-Medio/)[e-o-estudo-das-funcoes-trigonometricas-no-Ensino-Medio/](http://www.youblisher.com/p/1430381-Geogebra-e-o-estudo-das-funcoes-trigonometricas-no-Ensino-Medio/)

(1996), é uma situação que envolve o aluno, o professor e o saber. Neste capítulo serão descritos os três encontros com os alunos para a realização das atividades e apresentadas as análises dos registros feitos por eles para a resoluções das tarefas, segundo a Teoria Antropológica do Didático.

O capítulo cinco refere-se à fase de validação e análise *a posteriori* dos resultados da pesquisa, fundamentada pela Teoria Antropológica do Didático. É feita uma apresentação das atividades realizadas pelos alunos, com o objetivo de validar a hipótese desta investigação.

E, por fim, algumas considerações serão tecidas no último capítulo deste trabalho.

#### **2 ANÁLISES PRELIMINARES**

Neste capítulo são apresentadas algumas pesquisas desenvolvidas nos últimos anos com foco no ensino e na aprendizagem da Trigonometria utilizando tecnologia.

O capítulo está dividido em quatro partes. Inicialmente, serão apresentados trabalhos relacionados ao tema escolhido para a pesquisa desenvolvidos nos últimos três anos, já que, ao tratar de tecnologia, deve-se levar em consideração a rapidez da evolução tecnológica. Na segunda parte, são apresentadas as funções trigonométricas como saber a ser ensinado, principalmente no Ensino Médio, bem como a sua utilização em outros conteúdos da própria Matemática ou nas diferentes aplicações em outras áreas do conhecimento. Ainda nessa parte, há uma breve descrição do *software* GeoGebra, com a apresentação dos comandos necessários para a realização das atividades desta pesquisa e um breve tutorial para orientar o professor. A terceira parte é uma exposição dos procedimentos teóricos e metodológicos da Engenharia Didática, um método de pesquisa científica que se propõe a interligar a concepção teórica à experimentação. E, por fim, a quarta parte diz respeito à Teoria Antropológica do Didático, o referencial teórico que fornecerá apoio e argumentos para a análise dos resultados da pesquisa.

#### 2.1 LITERATURA SOBRE O TEMA

Para a revisão da literatura, consultou-se o banco de dados de dissertações e teses da Coordenação de Aperfeiçoamento de Pessoal de Nível Superior (CAPES) e foram encontradas relativamente poucas pesquisas relacionadas ao tema deste trabalho. A busca por trabalhos sobre o *software* GeoGebra resultou em quinze registros em 2011 e 2012, dentre os quais três foram selecionados pelo fato de apresentarem contribuições para esta pesquisa. Até agosto de 2015 não havia registros de pesquisas feitas após 2012.

Na busca por trabalhos que envolvem funções trigonométricas, três dissertações foram encontradas, duas das quais foram selecionadas, já que a terceira, apesar de sua importância, apresenta um estudo voltado para o uso da calculadora gráfica HP 50G, muito usada por alunos dos cursos de graduação na área de ciências exatas, mas ainda pouco conhecida no Ensino Médio por sua especificidade e, provavelmente, pelo alto custo. O contato direto e a convivência com alunos do Ensino Médio levou-nos a perceber que os *smartphones*, por suas múltiplas funções, são utilizados pela maioria dos jovens desse segmento de ensino, que recorrem a seus aplicativos para resolver problemas escolares.

A pequena quantidade de trabalhos sobre o mesmo tema nos fez buscar outras fontes em programas de Pós-Graduação de algumas universidades brasileiras. Para compor a revisão da literatura foram selecionados trabalhos de programas de Mestrado das seguintes instituições: Universidade Federal de Juiz de Fora, Universidade Federal de Ouro Preto, Universidade Severino Sombra e Universidade Federal do Ceará. Os trabalhos selecionados estão relatados a seguir, pois cada um deles contribui com uma parcela para a realização desta pesquisa.

Bacelar Júnior (2013), em sua dissertação de Mestrado intitulada por "Uso do GeoGebra no ensino da Trigonometria", do programa de Pós-Graduação em Matemática em Rede Nacional, do Departamento de Matemática da Universidade Federal do Ceará – UFC, apresenta uma sequência de todo o conteúdo de Trigonometria abordado na maioria dos livros didáticos do Ensino Médio, como ciclo trigonométrico, funções trigonométricas, razões trigonométricas no triângulo retângulo, lei dos senos, lei dos cossenos, área de triângulo, relação fundamental. Em cada um desses tópicos, propõem-se atividades que utilizam o GeoGebra como apoio, segundo o autor, "para professores e/ou alunos em seus aprofundamentos e/ou conclusões no assunto. "

Nesse trabalho há uma breve apresentação da história da Trigonometria, e as instruções referentes ao *software* GeoGebra aparecem, inicialmente, com uma instrução para *download* e instalação, seguida por uma orientação relativa à caixa de ferramentas, descrevendo todos os seus ícones e suas respectivas funções. Dando sequência ao trabalho, o autor apresenta um resumo da teoria a ser estudada, da mesma forma que aparece nos livros didáticos e apostilas dos sistemas de ensino, seguido das mesmas construções, utilizando o GeoGebra.

Buscar estratégias para facilitar a aprendizagem é sempre válido. No caso analisado, percebe-se que a utilização da tecnologia pode funcionar como uma forma de complementar os estudos, na medida em que permite observar construções que não seriam tão precisas se fossem feitas apenas na lousa. Mesmo assim, não encontramos evidências que comprovem a eficácia da estratégia, já que não houve relatos de aplicação do material produzido pelo autor.

Corradi (2013) foi motivada a pesquisar sobre aprendizagem da Trigonometria pela própria dificuldade enquanto estudante do Ensino Médio e também pela dificuldade apresentada por seus alunos na compreensão de alguns tópicos de Trigonometria. A autora descreve sua dificuldade e afirma que parte dela só foi resolvida durante o curso de graduação. Tudo isso despertou nela o desejo de refletir sobre a aprendizagem da Trigonometria e buscar, como profissional, maneiras de ensinar bem a Trigonometria. O interesse pelo assunto se amplia no processo de pesquisa sobre o ensino e a aprendizagem da Trigonometria, a partir da utilização dos livros didáticos pelos professores, realizado em um curso de especialização. Ao analisarem-se as influências dos livros didáticos no processo de ensino e de aprendizagem da Trigonometria, destacou-se a didática do professor como a principal causa para as dificuldades enfrentadas pelos alunos. Em seus estudos, Corradi afirma que:

> Foi possível perceber que há um grande número de docentes que conduzem suas aulas apresentando definições seguidas de listas de exercícios, treinando os alunos para reprodução do conteúdo, muitas vezes apenas decorado e não compreendido. Ainda conforme Fiorentini (1995), Miorim (1998), D'Ambrósio (1993), essa prática não é propícia à aprendizagem por não possibilitar a compreensão e a construção do conhecimento pelo aluno. Penso que os professores precisam de atividades de ensino e aprendizagem e de uma postura diferenciada para trabalhar os conteúdos de Trigonometria, de maneira significativa em sala de aula em que os estudantes passam a ser os protagonistas e o professor o orientador/mediador. (CORRADI, p.21, 2013)

Dessa forma, em sua dissertação de Mestrado, "Investigações matemáticas mediadas pelo pensamento reflexivo no ensino e aprendizagem das funções seno e cosseno: uma experiência com alunos do 2º ano do ensino médio", a autora buscou utilizar uma alternativa metodológica para estimular e envolver o aluno, proporcionando a ele uma aprendizagem eficaz. Segundo Corradi (2013), "investigação matemática" significa "o aprender matemática através do fazer matemática" e, dessa forma, foi possível envolver os alunos numa experiência matemática autêntica, autônoma e criativa, com a possibilidade de encontrar sentido aliado à compreensão e desenvolvimento dessa disciplina. Ela baseou a elaboração das atividades preliminares e investigativas nas ideias de Ponte (2011 apud CORRADI, 2013) e Dewey (1959 apud CORRADI, 2013), que foi utilizada como suporte no desenvolvimento e condução da investigação.

Em sua pesquisa, Corradi (2013) analisa as contribuições de um trabalho feito em um ambiente investigativo, envolvendo as funções seno e cosseno. Para isso, ela propõe atividades preliminares com a finalidade de rever ou mesmo aprender os conceitos de domínio, imagem, paridade, translação, amplitude, período, entre outros, além do conhecimento do *software* GeoGebra, utilizado como ferramenta de suporte para as atividades investigativas. Na realização dessas atividades preliminares, há uma inversão de papéis entre aluno e professor, sendo o aluno o ator principal do processo e responsável pelo desenvolvimento de algumas características do pensamento reflexivo e das investigações matemáticas. Além disso, essas atividades subsidiaram a atividade investigativa, direcionando os alunos na busca de padrões e justificativas para os resultados por meio da comunicação oral ou escrita.

Corradi (2013) conclui sua pesquisa empolgada com os resultados obtidos:

Julgamos ser gratificante para o professor presenciar os alunos experimentarem uma relação com a Matemática: uma relação envolvente, motivadora e inquiridora, na qual eles produzissem Matemática e vibrassem com as criações e descobertas. E esse é um dos objetivos da Educação Matemática: promover ações, por meio das quais os alunos aprendam como conhecimentos e métodos são desenvolvidos. (CORRADI, 2013, p.179)

Ao retomar as inferências feitas no início da pesquisa, ela conclui que os objetivos foram atingidos de maneira satisfatória e apresenta algumas respostas à pergunta que norteou o trabalho: "Quais são as contribuições que a realização de investigações matemáticas mediadas pelo pensamento reflexivo pode trazer para o ensino e a aprendizagem das funções trigonométricas seno e cosseno, bem como para as habilidades dos alunos? *"*. Segundo a autora, algumas das contribuições são: a compreensão das funções seno e cosseno; o desenvolvimento de habilidades como motivação, autoconfiança, autonomia, trabalho colaborativo, argumentação e criatividade; a possibilidade de vivenciar um contexto rico para o desenvolvimento do pensamento reflexivo.

Ainda segundo Corradi (2013), é importante envolver os alunos e dar a eles oportunidades de trabalhar com conceitos matemáticos de forma investigativa buscando estimulá-los e promover, dessa forma, o desenvolvimento de habilidades e, consequentemente, possibilitando uma aprendizagem significativa de conteúdos complexos.

Como a maioria dos professores que atuam no Ensino Médio, Pedroso (2012) inicia a sua pesquisa, intitulada por "Uma proposta de ensino da Trigonometria com o uso do *software* GeoGebra", a partir de inquietações sobre as dificuldades de aprendizagem, relativas à Trigonometria, de alunos, tanto na Educação Básica quanto na Educação Superior. Sua percepção sobre a dificuldade de compreensão de significados de conteúdos trigonométricos, ou utilização incorreta da linguagem simbólica, deu-se a partir de registros de resoluções de exercícios nos cadernos, registros nas questões de provas e até mesmo comentários durante as aulas relativas ao tema. Ainda sobre sua vivência em sala de aula, a autora afirma que essas dificuldades não são restritas à Trigonometria, mas decorrentes da riqueza do tema que associa álgebra e geometria, e por abordagens que fazem sua integração com outros ramos do conhecimento. Sobre a diversidade de aplicações da Trigonometria a autora afirma:

> Considero a Trigonometria um conteúdo rico e importante, por abranger conhecimentos relativos à Álgebra e à Geometria, unindo esses dois ramos da Matemática: por exemplo, uma equação trigonométrica pode ser resolvida através da representação de suas possíveis soluções no círculo trigonométrico. Também é importante quanto às suas aplicações. Entre as mais antigas, está o cálculo de distâncias inacessíveis, como alturas de prédios, de montanhas, de satélites e de aviões, larguras de rios e comprimentos de pontes. Na Física, algumas aplicações estão no cálculo do trabalho de uma força atuante no deslocamento de um corpo e no estudo de fenômenos ondulatórios. Na medicina, o estudo da respiração humana, que é um fenômeno cíclico, pode ser feito através da modelagem com funções trigonométricas, assim como o estudo da pressão sanguínea e do ciclo menstrual. Pode-se citar ainda outros fenômenos cíclicos que podem ser estudados através de funções trigonométricas como a oscilação periódica das marés e a variação das temperaturas anuais em determinada região. (PEDROSO, 2012, p.15)

Dessa forma, a autora propõe uma alternativa para o ensino da Trigonometria, a partir de tarefas, com o uso do *software* GeoGebra, cujo objetivo é possibilitar aos alunos um desenvolvimento de habilidades para solucionar problemas contextualizados. Ela apresenta um estudo sobre o conceito de ângulo e utiliza a Teoria dos Campos Conceituais, de Vergnaud, para a análise e interpretação das falas e das escritas dos alunos e, como recurso de aprendizagem, as potencialidades da Geometria Dinâmica.

Ao longo da pesquisa, a questão de investigação - "Em que momentos e de que modos as atividades que compõem a sequência de ensino, realizadas no *software* GeoGebra, conseguirão ajudar e serão importantes no aprendizado dos alunos de conhecimentos relativos à Trigonometria? " - deu origem a outros questionamentos como a possibilidade de mudanças nos conhecimentos construídos anteriormente durante a realização das atividades, as dificuldades de utilização do *software* GeoGebra, os possíveis benefícios que a experimentação, por meio de tentativas, pode proporcionar e a possibilidade de compreender os conceitos relativos à Trigonometria de forma autônoma. São reflexões e inquietações de uma pesquisadora preocupada com um tema que gera muita dificuldade tanto para os professores quanto para os alunos.

Todo o trabalho está dividido em 9 atividades descritas ao longo do texto as quais contemplam quase todos os conteúdos estudados na Trigonometria do Ensino médio. Após a aplicação e análise das atividades, Pedroso (2012) comprova a eficácia do *software* GeoGebra como auxiliar nas situações de aprendizagem por permitir a manipulação dinâmica das figuras e pela possibilidade de realização de várias tentativas, até se chegar a uma conclusão final sobre as observações feitas.

Ela confirma a importância de atividades como essas quando afirma que:

A sequência de ensino proporcionou aos alunos a manipulação de figuras, a observação de variações, relações e propriedades das construções geométricas. Permitiu a eles criar hipóteses e testá-las, confirmando-as quando necessário. Esse dinamismo e interatividade beneficiaram a sua aprendizagem, pois o grupo saiu da postura de ouvinte de explicações para a postura de investigador de hipóteses, de padrões, de relações, ou seja, os exercícios eram dados e eles que tinham que buscar e/ou elaborar as explicações e as respostas. (PEDROSO, 2012, p. 228)

A pesquisadora ainda destaca a mudança no papel da professora, que passou de transmissora de conteúdos para mediadora, e dos alunos, que passaram de receptores para assumir o papel de construtores do próprio conhecimento. Ela ainda destaca a experiência como uma alternativa interessante para o ensino da Trigonometria e sugere uma continuação da pesquisa para assuntos não tratados por ela.

A pesquisa de Campos (2014), cujo título é "A influência do cotidiano nas questões de função do Exame Nacional do Ensino Médio", apresenta as mudanças que ocorreram na estrutura das questões com a transição do antigo vestibular para o ENEM. Ele observa que questões que antes eram resolvidas por meio da aplicação direta de conceitos e técnicas foram substituídas por questões contextualizadas,

apresentando situações do cotidiano ou fazendo uma integração com outras áreas do conhecimento, conforme sugerem os Parâmetros Curriculares Nacionais (BRASIL/MEC, 2006). Dessa forma, questões que abordam temas de interesse dos estudantes podem motivá-los e aproximá-los de conteúdos matemáticos, mesmo que eles não sigam em carreiras relacionadas com as ciências exatas. Segundo o pesquisador, essa mudança atingiu positivamente os alunos, os quais puderam desenvolver a sensibilidade numérica<sup>3</sup>. Ele considera dois aspectos em sua investigação: o ponto de vista do professor no processo de ensino, por ser responsável em elaborar as tarefas a serem executadas pelos alunos; e o ponto de vista do aluno no processo da aprendizagem, ao compreender o que efetivamente faz ao executar uma tarefa.

Em sua dissertação, Campos (2014) faz a análise de questões de funções baseada na Teoria Antropológica do Didático, extensão da Teoria da Transposição Didática, criadas pelo didata francês Yves Chevallard (1991; 1996 apud CAMPOS, 2014). Ele apresenta pares de questões que envolvem a mesma habilidade, sendo uma com contexto matemático e outra adaptada com alguma aplicação cotidiana. Ao fazer a análise *a posteriori*, quando confrontou os dados colhidos na fase anterior, o pesquisador destaca o insucesso dos alunos na resolução das questões que envolvem funções logarítmicas e trigonométricas, segundo ele:

> A partir dos resultados obtidos podemos perceber, pelo alto índice de insucesso, principalmente nas questões que envolviam conceitos de funções logaritmo e trigonométrica, que se o estudante não possui os conhecimentos básicos sobre o objeto matemático abordado, a questão, seja ela de contexto matemático, interdisciplinar ou cotidiano, não será resolvida de maneira completamente correta. (CAMPOS, p.78, 2014).

Ao analisar as resoluções das questões envolvidas em sua pesquisa, Campos (2014) destaca alguns motivos que ajudam a explicar as dificuldades dos estudantes em operar com gráficos num plano cartesiano: reduzido conhecimento de Trigonometria, especialmente função trigonométrica; pouca habilidade no cálculo de logaritmos e na identificação da variação gráfica da função logarítmica. Ao concluir a sua pesquisa, ele constata que não faz diferença se a questão é contextualizada ou

1

<sup>3</sup> O termo *sensibilidade numérica* ou *numeracy*, segundo D'Ambrósio (2007), é utilizado como uma forma de incorporar um sentido para os números.

não. As dificuldades na resolução de problemas que envolvem as funções trigonométricas são muitas, independentemente do tipo de questão.

Isso reforça o nosso interesse em trabalhar com funções trigonométricas, já que há uma mudança significativa nas questões presentes na maioria dos processos seletivos das Instituições de Ensino Superior, públicas e privadas e, principalmente, no ENEM, que hoje é uma opção da maioria dos estudantes que pretendem ingressar no Ensino Superior.

Todos esses trabalhos convergem para uma maneira alternativa de se apresentar a trigonometria. Bacelar Jr. (2013) apresenta uma forma de complementar e facilitar a compreensão dos conceitos de toda a trigonometria com o apoio do *software* GeoGebra. As imagens estáticas que aparecem nos textos didáticos passam a ser dinâmicas, o que pode contribuir para ilustrar o estudo dos conceitos trigonométricos. Corradi (2013) e Pedroso (2012) têm opiniões similares quando afirmam que acreditam na mudança de postura do professor que passa de transmissor do conhecimento para mediador, além disso, ambas reforçam a necessidade de se criarem atividades diferenciadas para o trabalho como os conteúdos de Trigonometria como forma de motivar e incentivar os estudantes no desenvolvimento desse tema. Campos (2014) destaca o insucesso dos alunos na resolução de questões, contextualizadas ou não, que envolvem funções logarítmicas e funções trigonométricas do Exame Nacional do Ensino Médio e sugere que novas pesquisas sejam feitas para diminuir os equívocos constatados por ele em sua pesquisa sobre funções e suas propriedades.

Os alunos, na atualidade, segundo Prensky (2001), nasceram e cresceram imersos na era da tecnologia, cercados por vídeo games, câmeras digitais, tocadores de música digital, telefones celulares. Eles pertencem a uma geração sempre conectada, pelas facilidades de acesso à internet por meio dos *smartphones*, e que processa informação de uma forma bem diferente das gerações anteriores. Presnky (2001) os chama de "nativos digitais", já que são falantes nativos da linguagem digital dos computadores, videogames e internet. Entretanto, a maioria dos professores que atuam em todos os segmentos de ensino pertence a um grupo que adotou a tecnologia em algum momento da vida, aprendeu essa nova linguagem para se adaptar ao ambiente, mas é um "imigrante digital", termo usado por Prensky (2001) para caracterizar essa geração que utiliza tecnologia, mas ainda carrega um sotaque próprio de quem está aprendendo um novo idioma.

Assim, este trabalho é mais uma forma de oferecer uma contribuição tanto para o estudo autônomo dos estudantes, nativos digitais, como para os professores, imigrantes digitais ou não, que atuam no Ensino Médio. Ele foi elaborado para reunir uma série de atividades com orientações práticas para a utilização em qualquer ambiente, seja nos laboratórios de informática, nas salas de aula com apenas um computador e um projetor e, até mesmo, em casa no computador pessoal ou *tablet*.

## 2.2 O SABER A SER ENSINADO: FUNÇÕES TRIGONOMÉTRICAS COM A UTILIZAÇÃO DO GEOGEBRA

As funções trigonométricas são o foco deste estudo. O apoio do *software*  GeoGebra, na construção dos gráficos dessas funções, pode proporcionar uma precisão e agilidade para se perceberem as transformações que ocorrem nesses gráficos ao se inserirem parâmetros que promovem essas mudanças. Faremos a seguir a apresentação do saber a ser ensinado nesta pesquisa.

#### 2.2.1 ESTUDO DA TRIGONOMETRIA

O estudo da Trigonometria se inicia no final do Ensino Fundamental quando se apresentam as razões trigonométricas seno, cosseno e tangente no triângulo retângulo, mas é no Ensino Médio que esses conceitos se extrapolam para o ciclo trigonométrico, em que se estudam os arcos e os ângulos em uma ou mais volta na circunferência trigonométrica, além da introdução do radiano como outra unidade de medida de ângulos. Dando sequência ao estudo do ciclo trigonométrico, os arcos são representados por suas imagens, e as razões trigonométricas passam a ter representações em eixos orientados. Isso serve de base para prosseguir no estudo das equações trigonométricas, funções trigonométricas e suas representações gráficas e, por fim, as aplicações da Trigonometria em problemas contextualizados e interdisciplinares.

Os conteúdos são retomados em outros momentos, por exemplo, quando se fala em coeficiente angular na Geometria Analítica ou em taxa de variação no estudo da função afim. Avançando um pouco mais, esses conceitos aparecem no estudo dos números complexos na forma polar ou forma trigonométrica. Na física ondulatória, há também uma abordagem das funções trigonométricas envolvendo os elementos variáveis que aparecem no estudo dessas funções como comprimento de onda, período, frequência, velocidade entre outros.

De acordo com as Orientações Curriculares para o Ensino Médio, é importante destacar que:

> Ao final do Ensino Médio, espera-se que os alunos saibam usar a Matemática para resolver problemas práticos do quotidiano; para modelar fenômenos em outras áreas do conhecimento; compreendam que a Matemática é uma ciência com características próprias, que se organiza via teoremas e demonstrações; percebam a Matemática como um conhecimento social e historicamente construído; saibam apreciar a importância da Matemática no desenvolvimento científico e tecnológico. (BRASIL, 2006, p.69).

Dessa forma, é importante apresentar para os alunos problemas interessantes envolvendo aplicações ou de natureza simplesmente teórica, de modo que eles sejam inseridos num ambiente de aprendizagem que valorize o raciocínio matemático.

Ao analisar o que se propõe para o estudo das funções trigonométricas nos livros didáticos, a maioria dos autores apresenta esse assunto considerando que os alunos já desenvolveram alguns conhecimentos prévios, por exemplo, a determinação dos valores de seno, cosseno, tangente, secante, cossecante e cotangente de arcos no ciclo trigonométrico, a definição de função de A em B como uma relação entre dois conjuntos, não vazios, A e B, que associa cada elemento do conjunto A a um único elemento do conjunto B.

Por encontrar definições e propostas muito parecidas nos livros didáticos e na impossibilidade de citar tantos renomados autores, optou-se, nesta pesquisa, pela referência à obra do experiente professor Manoel Rodrigues Paiva, edição de 1997, muito elogiada por profissionais que atuam no Ensino Médio, por apresentar os conteúdos de forma precisa e minuciosa, e à obra de Luiz Roberto Dante, edição do Projeto Voaz<sup>4</sup>, de 2012, que tem uma proposta um pouco diferente, muito focada na resolução de problemas.

Paiva (1997) apresenta a Matemática presente no cotidiano do aluno e afirma que é preciso aproveitar o advento dos computadores para "resgatar o espírito crítico do jovem, essencial ao aprendizado da ciência Matemática". Em sua obra, apresenta,

1

<sup>4</sup> O Projeto Voaz Matemática, de Luiz Roberto Dante, é focado na resolução de problemas, na contextualização e na interdisciplinaridade. Aborda em todos os volumes de maneira integrada os quatro eixos da Matemática: Números e Operações, Geometria, Grandezas e Medidas e Tratamento da informação. Disponível em: <http://www.projetovoaz.com.br/Paginas/SobreVOAZ.aspx?novocontexto=VOAZ> Acesso em: 30 out. 2015

quando possível, aplicações dos assuntos estudados, entretanto, não se distancia do rigor dos conceitos matemáticos.

Os livros didáticos, em geral, apresentam as funções trigonométricas após o estudo de funções. Assim, já iniciam esse estudo pela função seno. Paiva (1997) define a função seno como a função  $\mathsf f:\mathsf l \mathsf R\to \mathsf l \mathsf R$ <sub>,</sub> que associa cada número real x ao sen ${\sf x}$  , com domínio D=lR e imagem lm= $\{$  y ∈lR  $|$   $-1$ ≤ y ≤1  $\}$ . Ele constrói o gráfico da função seno, atribuindo valores a x e calculando os valores correspondentes de y, y = senx, para, em seguida, marcar os pares ordenados, obtidos dessa forma, no plano cartesiano, como mostra a Figura 1.

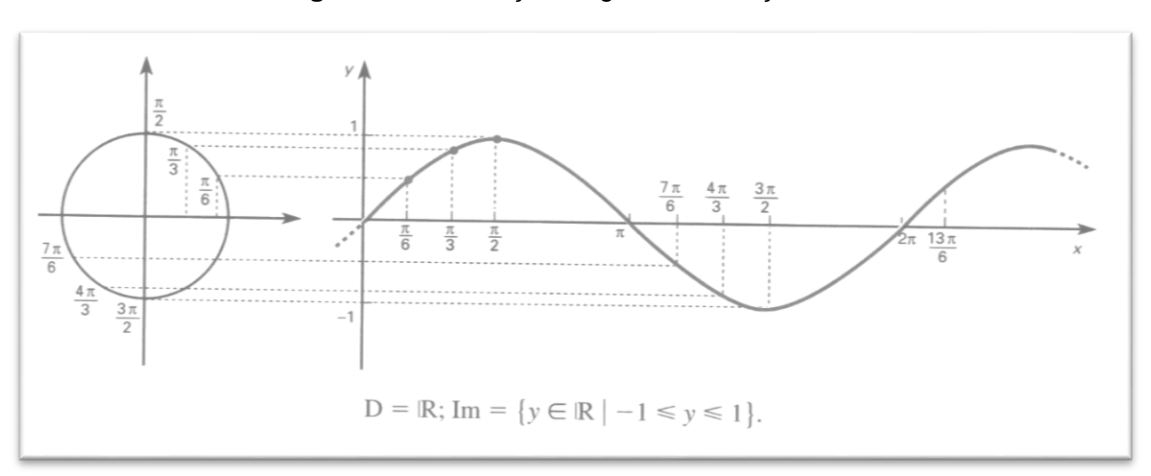

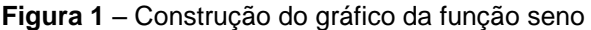

Fonte: PAIVA, 1997, p.523

Na sequência, ele define função periódica como uma função f, de domínio D, que satisfaz a condição f $(p+x)=f(x)$ , para qualquer  $x \in D$ , sendo p o período, que é o menor valor positivo e satisfaz tal condição. Considerando que a função seno atende a essa condição, pois senx=sen(2 $\pi$ +x), senx=sen(4 $\pi$ +x), senx=sen(6 $\pi$ +x),…,  $\textsf{senx} = \textsf{sen}(k \cdot 2\pi + x)$ , com  $k \in \mathsf{Z}$ , temos que  $\textsf{sen}(p + x) = \textsf{senx}$  é uma função periódica de período p 2 . A partir dessas definições, Paiva (1997) apresenta a construção dos gráficos das diferentes funções que se originam da função  $f(x)$  = senx, ao se variar os parâmetros que determinam mudanças no período e

imagem, generalizando,  $f(x)=a+b[\text{sen}(cx)+d]$ . As demais funções, cosseno, tangente, cotangente, secante e cossecante são apresentadas de forma análoga.

Dante (2012) propõe uma reestruturação do conteúdo para torná-lo sucinto e objetivo, principalmente no tratamento da Geometria Plana e Trigonometria. Seu intuito é propor uma boa fundamentação para a resolução de problemas do mundo real com a finalidade de promover a compreensão das ideias básicas da Matemática do Ensino Médio. Em sua obra, a introdução de cada assunto é feita por meio de uma situação problema como forma de aguçar a curiosidade. Ao longo de cada capítulo, além do desenvolvimento do tema, há convites para reflexão, os quais estimulam descoberta ou promovem percepção de uma propriedade ou um fato.

Segundo Dante (2012), a função seno é uma função real de variáveis reais que associa a cada número real x o valor real senx, ou seja, f: $\textsf{IR} \rightarrow \textsf{IR}$  com  $x \rightarrow f(x)$  = senx. No manual destinado ao professor, Dante (2012) apresenta uma caracterização de funções trigonométricas.

> Funções trigonométricas são caracterizadas por sua periodicidade; constituem modelos matemáticos próprios de vários fenômenos da natureza (como batimentos cardíacos, ondas eletromagnéticas, som, corrente elétrica alternada), e sua importância foi reforçada depois que Joseph Fourier mostrou, em 1822, que qualquer função periódica pode ser expressa em termos de funções trigonométricas. (DANTE, 2012, p.136).

No livro do aluno essa definição não aparece, mas o autor inicia o capítulo de funções trigonométricas apresentando uma situação problema envolvendo o movimento de uma roda gigante, Figura 2.

#### **Figura 2** – Problema da Roda-Gigante

contrar architectura de diversões, resolvem andar na roda-gigante. Segundo informações que leram, a altura que estariam em relação ao solo pode ser aproximadamente descrita pela função

h(t) = 20 + 19 sen  $\left(\frac{\pi}{24}t + \pi\right)$ , em que t é dado em segundos e h em metros.

- a) Qual é o raio da roda-gigante?
- b) Qual é o tempo necessário para eles darem uma volta completa na roda--gigante?

Para responder a essas perguntas precisamos aprender a interpretar as senoides. Isso será visto neste capítulo, em que estudaremos as funções trigonométricas.

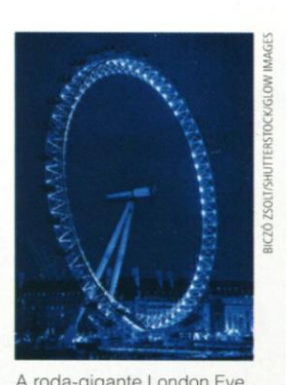

A roda-gigante London Eye, em Londres, tem 135 m de diâmetro.

#### Fonte: DANTE, 2012, p.280

Diante desse exemplo fornecido pelo autor, percebe-se uma conduta preconizada pelo documento oficial:

> Os alunos devem ter a oportunidade de traçar gráficos referentes às funções trigonométricas, aqui se entendendo que, quando se escreve f(x) = senox (*sic*), usualmente a variável x corresponde à medida de arco de círculo tomada em radianos. As funções trigonométricas seno e co-seno também devem ser associadas aos fenômenos que apresentam comportamento periódico. (BRASIL, 2006, p.74).

Assim, percebe-se um alinhamento entre a abordagem trigonométrica desse autor com as recomendações das Orientações Curriculares para o Ensino Médio, inclusive explorando a tecnologia, em particular, o *software* GeoGebra, conforme será abordado no próximo item.

#### 2.2.2 O *SOFTWARE* GEOGEBRA

O *software* GeoGebra, criado por Markus Hohenwarter, é um *software* gratuito de Matemática dinâmica desenvolvido para o processo de ensino e de aprendizagem da Matemática, sendo utilizado do ensino básico ao ensino superior (HOHENWARTER, 2004).

As diversas áreas da Matemática, como a Geometria, Álgebra, Probabilidade, Estatística, Cálculo, dentre outras, são contempladas com os inúmeros recursos que esse *software* reúne. Além dos aspectos didáticos, o GeoGebra é uma excelente ferramenta para criar ilustrações a serem usadas no *Microsoft Word*, no *Open Office* ou no *LaTeX*. Escrito em JAVA e disponível em português, o GeoGebra é multiplataforma e, portanto, pode ser instalado em computadores com *Windows*, *Linux* ou *MacOS* (HOHENWARTER; JONES, 2007).

O uso da Tecnologia no Ensino da Matemática ganha destaque na Orientações Curriculares para o Ensino Médio quando sugerem o seu uso no processo de ensino e aprendizagem da Matemática. A possibilidade de explorar e construir diferentes conceitos com auxílio de programas de computador, nesse documento referidos como "programas de expressão", ganha importância:

> Os programas de expressão apresentam recursos que provocam, de forma muito natural, o processo que caracteriza o "pensar matematicamente", ou seja, os alunos fazem experimentos, testam hipóteses, esboçam conjecturas, criam estratégias para resolver problemas. (BRASIL, 2006, p.88).

Esses programas caracterizam-se por oferecer diferentes representações para um mesmo objeto matemático e por permitir a manipulação desses objetos na tela.

Ainda de acordo com essas orientações, a possibilidade de visualizar fenômenos na tela do computador enriquece a formação das imagens mentais associadas às formas geométricas.

Em relação ao estudo de funções, em especial as funções trigonométricas, cuja visualização e análise dos gráficos permitem chegar a conclusões importantes, o *software* GeoGebra disponibiliza recursos para se trabalhar no plano cartesiano, facilitando a exploração simultânea da Álgebra e da Geometria.

O GeoGebra está, rapidamente, aumentando a sua popularidade em todo o mundo, no que tange ao desenvolvimento de soluções que auxiliem no processo de ensino e de aprendizagem de Matemática. Atualmente, o GeoGebra é traduzido para 58 idiomas, utilizado em 190 países e seu *download* é realizado por aproximadamente 300.000 usuários por mês. Esta utilização crescente levou à criação do *Internacional GeoGebra Institute* (IGI), que serve como uma organização virtual para apoiar o uso do GeoGebra em iniciativas locais e criação de outros institutos (NASCIMENTO, 2012).

O GeoGebra disponibiliza vários recursos eficazes na aprendizagem de saberes matemáticos, no entanto, fazer um estudo detalhado de todos os seus comandos desviaria a atenção do objetivo principal deste trabalho que é analisar as potencialidades de sua utilização como apoio no estudo das funções trigonométricas. Nesta pesquisa serão apresentados apenas os comandos necessários para a realização das atividades, como a visualização da malha quadriculada, a mudança de unidade do eixo das abscissas para radianos, a forma de inserir uma função na caixa de entrada, bem como sua sintaxe, e, caso seja necessário em algum momento, mudança de cor dos gráficos.

A seguir, serão detalhados os pressupostos teóricos que regem a Engenharia Didática, metodologia de pesquisa escolhida para nortear o trabalho do pesquisador.

#### 2.3 METODOLOGIA DA PESQUISA

Para o desenvolvimento desta pesquisa, de natureza qualitativa, optamos pela metodologia da Engenharia Didática, cujos fundamentos relataremos brevemente, considerando suas concepções originais e sua aplicação no ensino.

Esta investigação ocorreu em uma escola privada da cidade de Juiz de Fora, Minas Gerais, com alunos da 3ª Série do Ensino Médio, onde a pesquisadora atua como professora. A escolha dos sujeitos da pesquisa deu-se a partir do interesse de cada um dos alunos convidados, já que foram convidados aproximadamente 200 e, apenas 14 se interessaram em participar. Dentre esses participantes, alguns relataram ter muita dificuldade com a trigonometria, outros se mostraram curiosos frente a possibilidade de utilizar, segundo eles, um *software* diferente, e ainda outros se interessaram por pertencerem a um grupo que concorrerá a vagas em cursos de graduação na área das Ciências Exatas. Um pequeno grupo lamentou a impossibilidade de participar devido a compromissos assumidos durante a preparação para o Exame Nacional do Ensino Médio (ENEM) e outros vestibulares. As atividades foram aplicadas durante três encontros, embora houvesse sistematicamente, trocas de mensagens instantâneas por *smartphones* entre a pesquisadora e os participantes.

A Didática Francesa, no campo da Educação Matemática, teve um grande destaque no início da década de 1980, com os trabalhos de Guy Brousseau (1979) que construiu uma teoria que trata das interações envolvidas no processo de ensino e aprendizagem da matemática. Esse conceito foi amplamente estudado e divulgado por Artigue (1988), passando a se constituir como uma metodologia de investigação científica capaz de interligar a concepção teórica à experimentação.

A Engenharia Didática é empregada em pesquisas que envolvem uma parte experimental, por ser uma metodologia cuja finalidade é analisar situações didáticas. Segundo Artigue (1988), o termo Engenharia Didática pode ser comparado ao trabalho do engenheiro que se apoia em conhecimentos científicos de seu domínio para elaborar um projeto com precisão, submete esse projeto a um controle, mas, ao mesmo tempo, precisa trabalhar com objetos mais complexos e tomar decisões não previstas pela ciência. Assim, essa metodologia pode ser auxiliar na análise da forma como o estudante desenvolve uma sequência de procedimentos, como um projeto feito pelo engenheiro, para resolver um problema proposto.

Essa ideia é sustentada por Pais (2001), quando afirma que:

A engenharia didática possibilita uma sistematização metodológica para a realização da pesquisa, levando em consideração as relações de dependência entre teoria e prática. Esse é um dos argumentos que valoriza sua escolha na conduta de investigação do fenômeno didático, pois sem articulação entre a pesquisa e a ação pedagógica, cada uma destas dimensões tem seu significado reduzido. (PAIS, 2001, p.99)

Dessa forma, a construção do saber matemático será apoiada numa prática reflexiva investigativa frente a uma ação pedagógica de um objeto de investigação que permite estabelecer uma conexão entre o saber teórico e o saber prático.

A Engenharia Didática é dividida em quatro fases de investigação: análises preliminares, análise *a priori*, experimentação e análise *a posteriori*.

A análise preliminar é que vai direcionar a ação do pesquisador para a proposta da sequência didática. Nessa fase se apresentam as considerações sobre os conhecimentos didáticos relacionados ao assunto a ser pesquisado que já foram adquiridos, como o assunto é trabalhado em sala de aula, quais os obstáculos enfrentados pelos alunos referentes ao tema da pesquisa e quais as dificuldades apresentadas no processo de ensino e aprendizagem. Pais (2001) recomenda a descrição das principais dimensões que se relacionam com o sistema de ensino, como a epistemologia cognitiva, pedagógica, entre outras, que definem o fenômeno a ser estudado

A fase da análise *a priori* é destinada ao saber em estudo. É quando se coloca em evidência os problemas referentes ao estudo para a construção de hipóteses que serão confirmadas ou não por meio da prática investigativa. É a fase em que se delimitam as variáveis macro didáticas ou globais<sup>5</sup> como existência de laboratório de informática na escola, número de computadores disponíveis no laboratório, instalação do software nas máquinas, agendamento do laboratório - e as variáveis micro didáticas<sup>6</sup>, chamadas de variáveis de comando que, dependendo do conteúdo a ser ensinado, podem ser de ordem geral ou específica, como o conteúdo escolhido para a atividade, o processo de realização das tarefas pelos alunos.

A fase da experimentação abrange a realização da engenharia com a população de estudantes. É o momento do contato do professor com os alunos que são os objetos da investigação e, também, a fase em que ocorre a aplicação da sequência didática. Segundo Pais (2001), é formada pelas aulas planejadas a analisadas previamente para se observar situações de aprendizagem. Estas aulas são diferentes da rotina de sala de aula, pois, durante a execução das atividades, o pesquisador deve estar atento ao maior número possível de informações para validar a investigação.

Castro (2013) afirma que a experimentação supõe:

 a explicitação dos objetivos e condições de realização da pesquisa à população de alunos que participará da experimentação;

- o estabelecimento do contrato didático;
- a aplicação dos instrumentos de pesquisa;

 o registro das observações feitas durante a experimentação (observação cuidadosa descrita em relatório, transcrição dos registros audiovisuais, etc.). (MACHADO, 2010 apud CASTRO, 2013, p. 28)

Ao assumir essa metodologia de pesquisa, o pesquisador deve ter esses pontos bem claros na fase experimental.

A validação da sequência didática utilizada ocorre na quarta fase, a análise *a posteriori*. É nesta fase que se verifica se os estudantes realmente aprenderam e desenvolveram uma autonomia intelectual a partir da análise dos dados obtidos

<u>.</u>

<sup>5</sup> Variáveis macro didáticas ou globais se referem à organização global da engenharia.

<sup>6</sup> Variáveis micro didáticas ou locais, se referem à organização local da engenharia, isto é, à organização de uma seção ou de uma fase.

durante as aulas que foram planejadas na etapa anterior. Esta validação ocorre confrontando-se os dados obtidos na análise *a priori* e na análise *a posteriori* para verificar a confirmação das hipóteses propostas no início da pesquisa.

A Engenharia Didática é um referencial metodológico importante e possível de ser realizado no processo de ensino e de aprendizagem por permitir a compreensão dos efeitos provocados pelas práticas docentes desenvolvidas em sala de aula. Conforme já explicitado anteriormente, tanto a Engenharia Didática quanto a Teoria Antropológica do Didático advêm da Didática Francesa, cuja origem surgiu com as problemáticas instauradas em Situações Didáticas de Guy Brousseau (1979; 1996)

### 2.4 REFERENCIAL TEÓRICO: TEORIA ANTROPOLÓGICA DO DIDÁTICO

A Teoria Antropológica do Didático foi criada como uma extensão da Teoria da Transposição Didática. Ambas foram elaboradas pelo francês Yves Chevallard. A primeira será utilizada como referencial teórico para o desenvolvimento deste trabalho.

A Teoria da Transposição Didática faz referência às mudanças que ocorrem nos saberes, neste caso, os matemáticos, desde que se inicia sua construção, no campo científico, até chegarem à sala de aula. Essas transformações ocorrem devido a interferências existentes no processo educativo e, segundo Campos (2014), se devem a agentes como a história das ciências, os cientistas, os políticos, os autores de livros didáticos, os professores, entre outros. Para Chevallard (s/d apud PAIS, 2011, p.19), todos esses agentes que atuam nas transformações dos saberes, de maneira direta ou indireta, situam-se na *noosfera.* Dessa forma, um conteúdo definido como saber a ser ensinado é adaptado por meio de um conjunto de transformações até que ele ocupe a posição de objeto de ensino. Chama-se transposição didática a esse trabalho que faz com que um objeto do saber a ser ensinado se transforme em um objeto de ensino.

Chevallard (2013) exemplifica essa transformação diferenciando "fato" e "fenômeno". Segundo ele:

> Os fatos são o material de que é essencialmente feito o mundo do policial ou do jornalista. Esta é uma posição perfeitamente legítima. A ciência, no entanto, vê o mundo de forma diferente. Preocupa-se com os fenômenos, não com os fatos. Quando uma telha cai de um telhado sobre a sua cabeça, isto é um fato, apenas um fato, mesmo que ele

seja muito desagradável. Mas a ciência não está interessada neste evento em particular. A física, para dar exemplo disso, estuda os fenômenos relativos à queda dos corpos pesados; e a medicina estuda outros fenômenos relevantes, como as consequências da telha caindo na sua cabeça. (CHEVALLARD, 2013, p. 2).

Dessa forma, ele destaca a forma de se interpretar o mesmo evento usando abordagens diferentes.

Considerando a importância do professor no cenário didático escolar, sua intervenção nas transformações que ocorrem nos conteúdos é um fator de grande relevância, pela subjetividade com que um mesmo conteúdo pode ser interpretado.

Para Chevallard (1996), a gênese da teoria antropológica do conhecimento ocorre baseada nas primeiras formulações sobre a teoria da transposição didática, a partir de três elementos: o objeto, as pessoas e as instituições. Nesse sentido, o destaque é para o objeto de estudo por ser um material de base para a investigação. Rodrigues (2009) afirma que a praxeologia do objeto matemático de estudo, as Funções Trigonométricas, é de duas espécies: a matemática e a didática, o que reforça a estrutura do primeiro procedimento metodológico.

Segundo Campos (2014), na Teoria Antropológica do Didático, o termo objeto é usado para se referir a indivíduos, a instituições e às posições ocupadas pelos indivíduos nas instituições. Para Almouloud (2010), "a existência de um objeto depende do reconhecimento e do relacionamento de pelo menos uma pessoa ou instituição com esse objeto". Para Chevallard (1996), a definição de instituição possui inúmeras variações, pode ser uma sala de aula, uma escola, uma disciplina, um livro didático, entre outros.

A Teoria Antropológica do Didático é baseada em quatro termos: *tarefa* (T), *técnica* (τ), *tecnologia* (θ) e *teoria* (Θ). Esses termos foram criados por Chevallard para modelar as atividades matemáticas que ocorrem nas instituições didáticas. A *tarefa* (T) é identificada por um verbo de ação que deve acompanhar um conteúdo em estudo, por exemplo calcular o valor máximo ou mínimo de uma função. A *técnica*  $(\tau)$ é a maneira adotada para realizar uma *tarefa* (T), é uma estratégia utilizada para resolver um problema. A *tecnologia* (θ) é o discurso que justifica a *técnica* (τ) e permite realizar a atividade. A *teoria* ( $\Theta$ ) permite fazer generalizações que poderão ser

utilizadas em situações similares porque justifica e garante a veracidade da tecnologia.

Uma abordagem desses quatro termos que possibilita uma melhor compreensão encontra-se descrita no capítulo 3 desse trabalho.
## **3 ANÁLISE** *A PRIORI*

Nesse capítulo será apresentada a análise detalhada de uma atividade com a apresentação de uma abordagem dos termos desenvolvidos por Chevallard, *tarefa* (T), *técnica* ( $\tau$ ), *tecnologia* ( $\theta$ ) e *teoria* ( $\Theta$ ). Na sequência há a sugestão de atividade que será proposta para os alunos com a utilização do *software* GeoGebra.

# 3.1 ANÁLISE DE UM PROBLEMA DE FUNÇÃO TRIGONOMÉTRICA

Para esta análise, será usado o problema apresentado por Dante (2012) na introdução do capítulo sobre funções trigonométricas e já referenciado no capítulo anterior. Esse problema exemplifica o objetivo final da nossa pesquisa após o estudo e realização das atividades de funções trigonométrica com o GeoGebra e será um dos exemplos aplicados nas atividades com os alunos do Ensino Médio.

O enunciado do problema (DANTE, 2012, p. 280) refere-se a um contexto cotidiano em que se aplicam os conceitos de funções trigonométricas.

Carol e Cláudio, passeando em um parque de diversões, resolvem andar na rodagigante. Segundo informações que leram, a altura que estariam em relação ao solo pode ser aproximadamente descrita pela função h(t) = 20 + 19 sen $\frac{\pi}{64}$ t +  $\pi$ J  $\left(\frac{\pi}{24}t+\pi\right)$  $\setminus$  $t = 20 + 19$  sen $\frac{\pi}{24}t + \pi$ 24  $h(t) = 20 + 19$  sen  $\frac{\pi}{2} t + \pi$ , em

que t é dado em segundos e h em metros.

- a) Qual é o raio da roda-gigante?
- b) Qual é o tempo necessário para eles darem uma volta completa na rodagigante?

### Resolução;

a) Para calcular o raio da roda-gigante, o aluno deve identificar que o mesmo é dado pelo parâmetro que altera a amplitude. Na função  $f(x) = a + b \cdot \text{sen}(cx + d)$  essa alteração é feita pelo parâmetro "b".

Comparando essa função com a função  $h(t) = 20 + 19$ sen $\frac{1}{64}t + \pi$  $\bigg)$  $\left(\frac{\pi}{24}t+\pi\right)$  $\setminus$  $t = 20 + 19$ sen $\frac{\pi}{24}t + \pi$ 24  $h(t) = 20 + 19$  sen  $\frac{m}{2}t + \pi$ , ele deve responder que o raio da roda-gigante mede 19 metros.

b) O tempo necessário para a roda-gigante dar uma volta completa é dado pelo período da função. Para a função f $(\mathsf{x})\!=\!\mathsf{a}\!+\!\mathsf{b}\!\cdot\!\mathsf{sen}(\mathsf{cx}\!+\!\mathsf{d})$ , o período é calculado dividindo-se  $2\pi$  pelo parâmetro c, que promove essa variação. Na função apresentada no problema, o parâmetro c é igual a 24  $\pi$ . Portanto  $p = \frac{2\pi}{2} \Rightarrow p = 2\pi \cdot \frac{24}{2} \Rightarrow p = 48$  s 24  $\pi$  $\frac{2\pi}{\pi}$   $\Rightarrow$   $p = 2\pi$ .  $=\frac{2\pi}{\pi}$   $\Rightarrow$   $p = 2\pi \cdot \frac{24}{\pi}$   $\Rightarrow$   $p = 48$  s . Assim, a roda gigante dá uma volta completa em 48 segundos.

No contexto da Teoria Antropológica do Didático, chamamos cada item dessa atividade de tarefas, pois pressupõe um verbo, uma ação a ser realizada que deve estar acompanhado de um conteúdo em estudo. Assim, apresentamos uma resolução como possibilidade de técnica a ser utilizada pelo aluno na realização da tarefa.

A *tarefa* (T), que é a de "calcular a medida do raio", no caso do item (a), é identificada na pergunta do problema. O verbo de ação para essa tarefa é calcular e o conteúdo em estudo que o acompanha é a medida do raio roda-gigante segundo a função:

$$
h(t) = 20 + 19 \text{sen}\left(\frac{\pi}{24}t + \pi\right)
$$
 (1)

Uma *técnica* (τ) é uma maneira de proceder a fim de realizar uma *tarefa* (T), mas não é necessariamente um procedimento metodológico ou algorítmico. Para a resolução do problema proposto na letra (a), uma *técnica* (τ), utilizada para realização da *tarefa* (T) é a identificação do parâmetro "b" que modifica a amplitude da função  $f(x)$  = senx, no caso desse problema, esse parâmetro é igual a 19. Portanto, determina-se o raio da roda-gigante igual a 19 metros.

Uma *tecnologia* (θ) é um discurso descritivo e justificado das técnicas utilizadas para a realização da tarefa. No item (a) do problema proposto, foram usadas as seguintes *tecnologias* (θ), respectivamente:

- 1) Identificação do parâmetro "b" da função  $f(x) = a + b \cdot sen(cx + d)$  como parâmetro que modifica a amplitude.
- 2) Comparação da função dada no problema, h(t) = 20 + 19 sen $\left|\frac{\lambda}{\gamma+1}t+\pi\right|$  $\bigg)$  $\left(\frac{\pi}{24}t+\pi\right)$  $\setminus$  $t = 20 + 19$ sen $\frac{\pi}{24}t + \pi$ 24  $h(t) = 20 + 19$  sen  $\frac{\pi}{64}t + \pi$ , com a função  $f(x) = a + b \cdot sen(cx + d)$ .
- 3) Identificação do parâmetro 19 como aquele que permite calcular a medida do raio da roda-gigante.

A *teoria* ( $\Theta$ ), que nem sempre está presente numa atividade devido à complexidade de alguns conceitos matemáticos, nesse problema é a possibilidade de generalização para solucionar outros problemas do mesmo tema.

Na resolução do item (b) do problema, também à luz da Teoria Antropológica do Didático, a *tarefa* (T), que é a de "calcular o tempo que a roda-gigante" demora para dar uma volta, apresenta o verbo de ação "calcular" e o mesmo conteúdo do item anterior, que é a função:

$$
h(t) = 20 + 19 \text{sen}\left(\frac{\pi}{24}t + \pi\right)
$$
 (2)

Para a resolução do problema proposto na letra (b), uma *técnica* ( $\tau$ ) utilizada para realização da *tarefa* (T) é a identificação do parâmetro "c" que modifica o período da função  $f(x)$ =senx, no caso desse problema, esse parâmetro é igual a 24  $\pi$ . Portanto, para determinar a solução do problema utilizam-se as seguintes *tecnologias*  $(\theta)$ , respectivamente:

- 1) Identificação do parâmetro "c" da função  $f(x) = a + b \cdot sen(cx + d)$  como parâmetro que modifica o período.
- 2) Comparação da função dada no problema, h(t) = 20 + 19 sen $\frac{\pi}{2}$ t +  $\pi$ J  $\left(\frac{\pi}{2}t+\pi\right)$  $\setminus$  $t = 20 + 19$ sen $\frac{\pi}{\sqrt{2}}t + \pi$ 24  $h(t) = 20 + 19$ sen $\frac{\pi}{2} t + \pi$ , com a função  $f(x) = a + b \cdot \text{sen}(cx + d)$ .

3) Identificação do parâmetro 24  $\frac{\pi}{\sqrt{2}}$  como aquele que permite calcular o tempo gasto pela roda-gigante para dar uma volta.

4) O cálculo do tempo pedido 
$$
p = \frac{2\pi}{\frac{\pi}{24}} \Rightarrow p = 2\pi \cdot \frac{24}{\pi} \Rightarrow p = 48
$$
 s

A *teoria* ( $\Theta$ ), também é a possibilidade de generalização para solucionar outros problemas do mesmo tema.

Esse foi apenas um exemplo de análise baseada na Teoria Antropológica do Didático. Pretende-se, com esta análise, de natureza previsiva, confrontar com os dados experimentação e fazer uma análise a *posteriori*, quando, na quarta fase da Engenharia Didática, haverá validação, ou não, da hipótese da pesquisa. A seguir, serão apresentadas as atividades que serão aplicadas para os alunos participantes da pesquisa.

### 3.2 PROPOSTA DE ATIVIDADE COM O *SOFTWARE* GEOGEBRA

A proposta da atividade consiste em apresentar uma situação de investigação do comportamento das funções trigonométricas, com apoio do *software* GeoGebra. O *software* possibilita a construção precisa dos gráficos dessas funções e isso permite uma visualização dos efeitos gerados pelos parâmetros os quais podem alterar o período, a imagem, a amplitude e o domínio das funções. O GeoGebra possui uma infinidade de recursos, mas optamos por apresentar para os alunos apenas as ferramentas necessárias para a realização da atividade.

A utilização da *tecnologia* no ensino da Matemática pode incentivar e motivar os alunos, além de estimular a criatividade e despertar o interesse por buscar o conhecimento através da investigação e colaboração. A construção manual de gráficos é uma tarefa árdua e limitada pela própria dificuldade no traçado das curvas. O GeoGebra facilita essa construção e possibilita a utilização de parâmetros variados que, em alguns casos, seriam impossíveis de serem utilizados manualmente.

A seguir será apresentada a sequência de atividades que vai desde o download e instalação do software GeoGebra até as construções dos gráficos com as análises

prévias dessas construções e as aplicações dos conhecimentos nos problemas cotidianos.

## 3.2.1 DOWNLOAD E INSTALAÇÃO DO GEOGEBRA

Algumas escolas contam com técnicos especializados para fazer instalações dos softwares nos laboratórios de informática. Muitas até dependem de autorização para fazer alguns procedimentos até mesmo por questão de segurança. O download e instalação do software GeoGebra é muito simples para quem tem alguma habilidade com o computador.

Na realização das atividades desta pesquisa, a versão 5.0.170.0-3D (2015) do GeoGebra foi instalada nas máquinas do laboratório de informática da Escola, pelo técnico responsável. A sugestão é que, para realizar as atividades com os alunos, essa etapa já esteja concluída. De qualquer forma, a seguir são apresentadas orientações passo a passo para essa instalação.

O *software* GeoGebra é gratuito e de instalação muito simples. As pessoas acostumadas a fazer *downloads* não terão dificuldades para executar essa tarefa, mas, como nossa proposta é construir orientações práticas e detalhadas para a utilização do *software*, apresentamos, a seguir, um breve tutorial.

1) Acesse o site oficial do GeoGebra digitando no seu navegador o endereço [www.geogebra.org](http://www.geogebra.org/) e aparecerá a página mostrada na Figura 3.

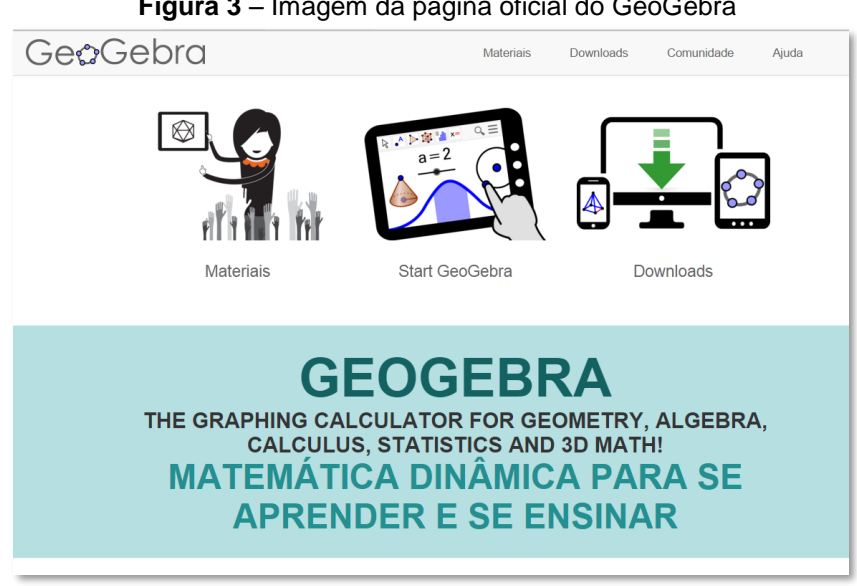

**Figura 3** – Imagem da página oficial do GeoGebra

Fonte: [www.geogebra.org](http://www.geogebra.org/) – Acesso em 02/11/2015

Observe que há três opções de acesso nessa página: "Materiais" apresenta uma relação de *applets<sup>7</sup>* desenvolvidos por usuários do GeoGebra os quais estão disponíveis gratuitamente no site; "Start GeoGebra" é uma versão online do *software* que não precisa de instalação, mas depende de uma boa conexão com a internet e "Downloads" que direciona para as diversas plataformas de instalação.

2) Escolha a opção "*Downloads*", Figura 4, para, em seguida, selecionar o local onde o *software* será instalado bem como o sistema operacional utilizado. Há uma notícia de 15 de outubro de 2015 de uma versão beta<sup>8</sup> para *Smartphones* que utilizam o sistema Android<sup>9</sup> e uma outra já em desenvolvimento para o sistema  $ios^{10}$ .

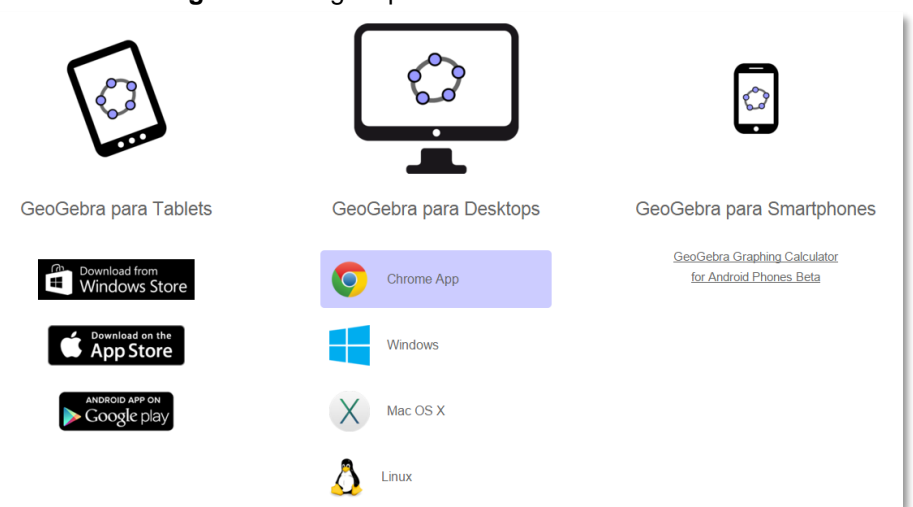

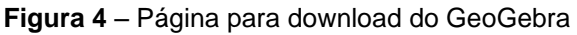

Fonte:<http://www.geogebra.org/download> - Acesso em 02/11/2015

Qualquer que seja a escolha será feito o download do programa, por exemplo, "GeoGebra-Windows-Installer-5-0-170-0.exe". Execute esse programa e siga as instruções na tela do computador, conforme mostram as imagens das Figuras 5 e 6, a seguir.

1

<sup>7</sup> *Applet* é um pequeno software que executa uma atividade específica, dentro de outro programa maior. O termo foi introduzido por AppleScript em 1993. [<https://pt.wikipedia.org/wiki/Applet](https://pt.wikipedia.org/wiki/Applet) > acesso em 14/10/2015.

<sup>8</sup> Versão beta é uma versão de um produto (geralmente um software) em fase de desenvolvimento e testes. Ela é disponibilizada para que usuários interessados opinem e retornem possíveis problemas para os ajustes dos desenvolvedores.

<sup>9</sup> Android é um sistema operacional utilizado em dispositivos móveis, com tela sensível ao toque, como smartphones e tablets. Atualmente desenvolvido pela empresa Google.

<sup>10</sup> IOS é um sistema operacional da Apple.

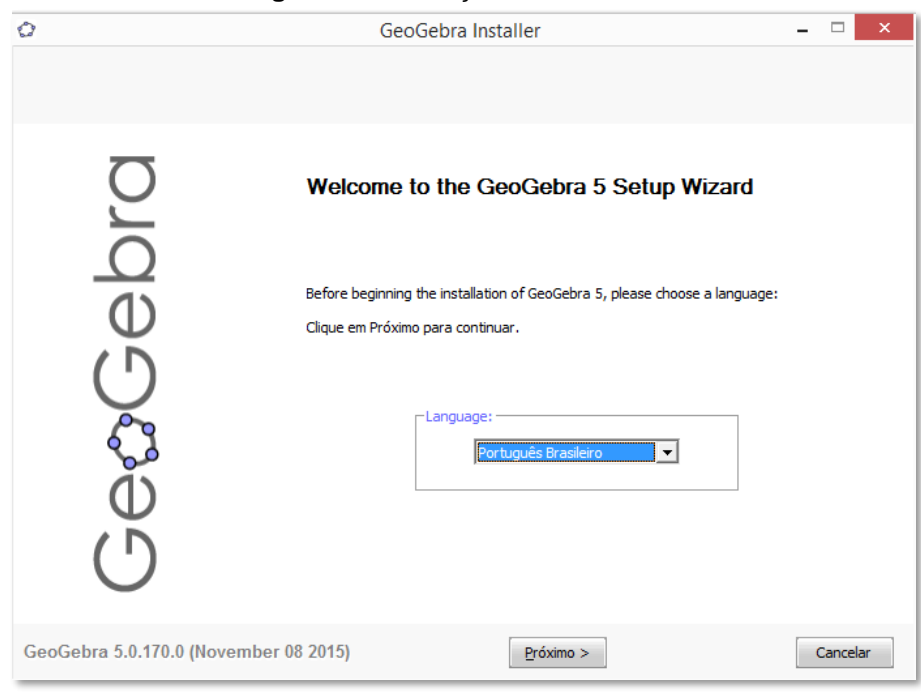

**Figura 5** – Instalação do GeoGebra 1

Fonte: Dados da Pesquisa

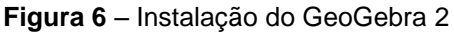

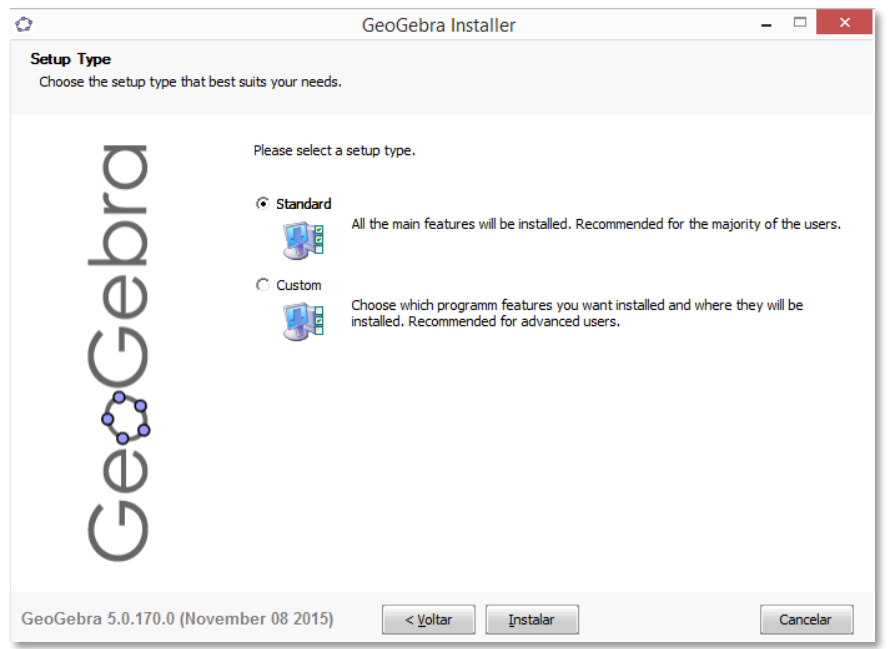

Fonte: Dados da Pesquisa

Após esse procedimento, clicar em "terminar", o ícone do GeoGebra aparecerá na área de trabalho e o software estará pronto para ser utilizado.

### 3.2.2 CONFIGURAÇÃO DO GEOGEBRA

Para realizar essa atividade, é necessário que o GeoGebra já esteja instalado no computador ou *tablet*. Todas as imagens foram obtidas da versão 5.0.170.0-3D (2015) instalada no computador pessoal. É possível que se encontrem versões mais recentes ou que a instalação seja feita num *tablet*, mas as modificações são pequenas e não interferem na realização das tarefas.

O trabalho com as funções trigonométricas requer algumas modificações na configuração do GeoGebra as quais permitirão a análise precisa das informações solicitadas durante a execução das construções gráficas propostas nas atividades subsequentes.

A Figura 7, a seguir, mostra a tela inicial do GeoGebra. Para a realização das atividades, é importante identificar a posição da caixa de "Entrada", local em se as funções serão inseridas, a "Janela de Álgebra" que mostrará as funções digitadas na caixa de entrada e também utilizada para selecionar as funções de interesse nas análises e, por fim, a "Janela de Visualização" onde os gráficos serão construídos.

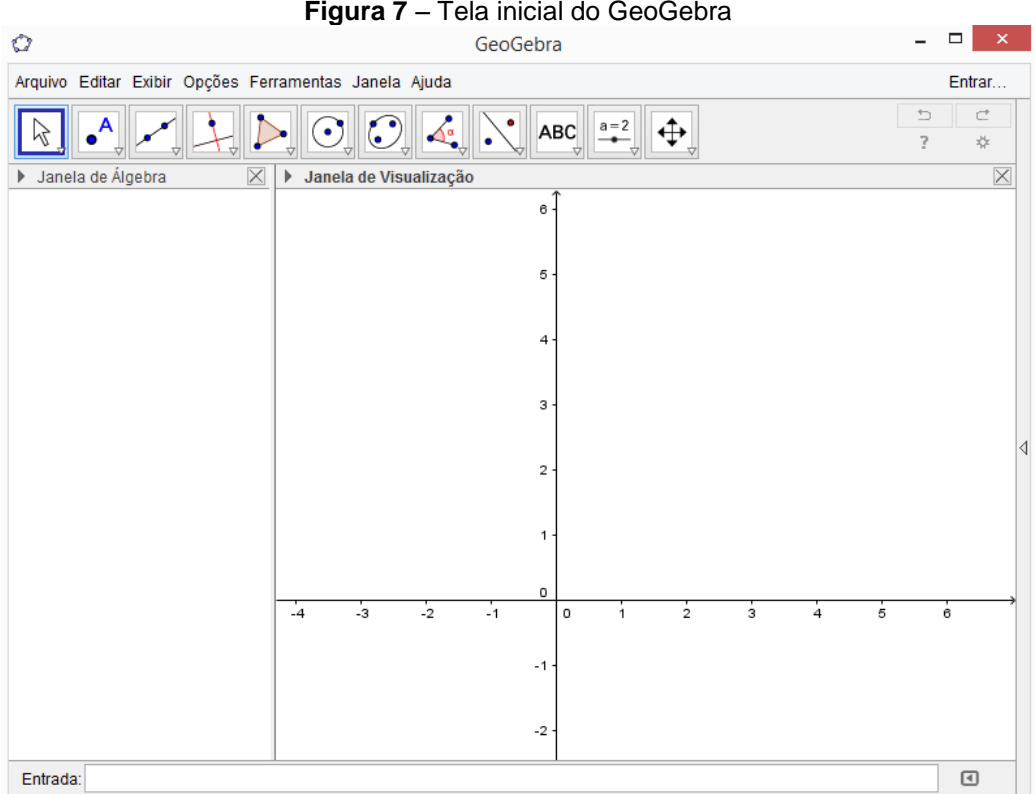

**Figura 7** – Tela inicial do GeoGebra

Fonte: Dados da Pesquisa

Alguns parâmetros dessa tela inicial devem ser modificados para o trabalho com as funções trigonométricas.

1) Exibir a malha quadriculada

Exibir a malha quadriculada é importante para facilitar a identificação de valores no gráfico. Para isso, basta clicar sobre a região do gráfico com o botão direito do mouse e selecionar "malha". Em seguida aparecerá a malha quadriculada no plano cartesiano. A Figura 8 apresenta esse comando em destaque.

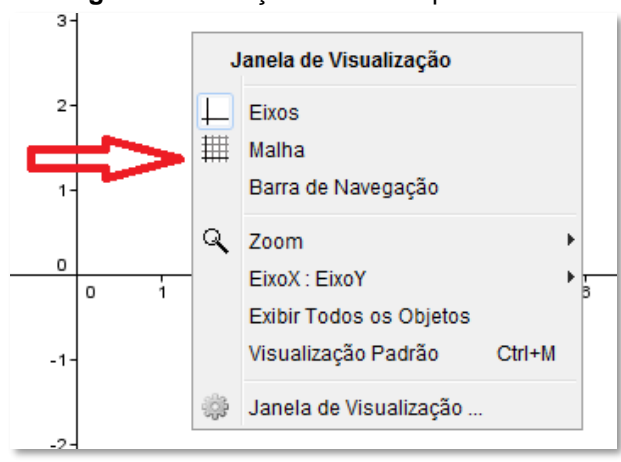

**Figura 8** – Exibição da malha quadriculada

Fonte: Dados da Pesquisa

2) Mudar a unidade do eixo das abscissas para radianos

Para a análise dos gráficos das funções trigonométricas, o eixo das abscissas deve ser graduado em radianos. Para fazer a mudança da unidade do eixo-x para radianos, basta clicar com o botão direito do mouse sobre a área do gráfico e escolher a opção "Janela de Visualização", destacada na Figura 9.

**Figura 9** – Mudança de unidade dos eixos

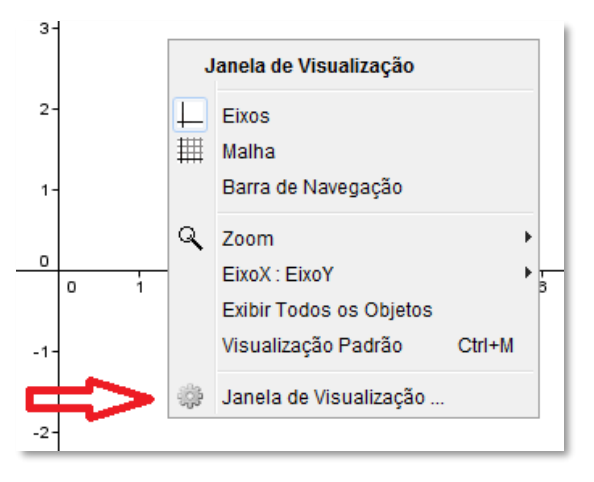

Fonte: Dados da Pesquisa

Após esse procedimento, em "preferências", selecionar "EixoX", definir distância 2  $\frac{\pi}{6}$ , rótulo x e unidade  $\pi$ . Essa sequência está destacada na Figura 10, a seguir.

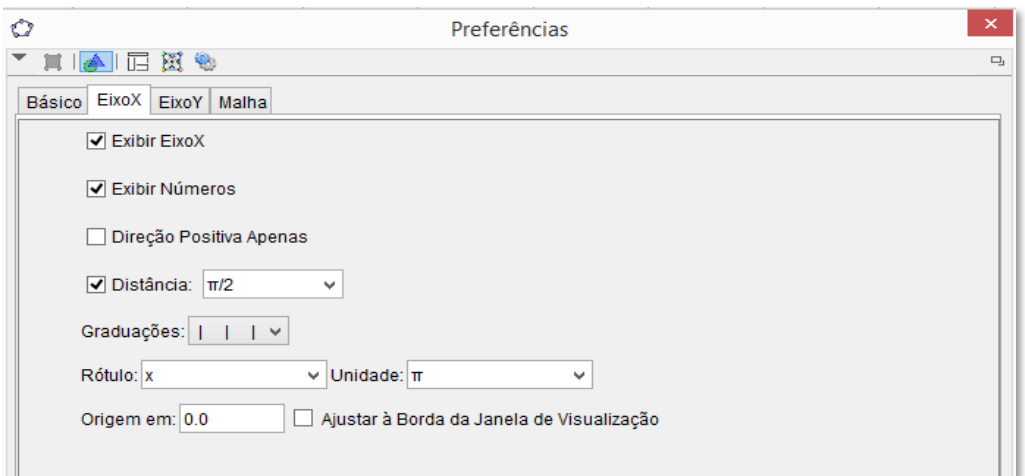

**Figura 10** – Mudança de unidade do eixo horizontal para radianos.

Fonte: Dados da Pesquisa

Após essas modificações, o GeoGebra está pronto para receber as funções trigonométricas que serão trabalhadas nas atividades. Abaixo, na Figura 11, é possível visualizar a tela configurada para iniciar os trabalhos.

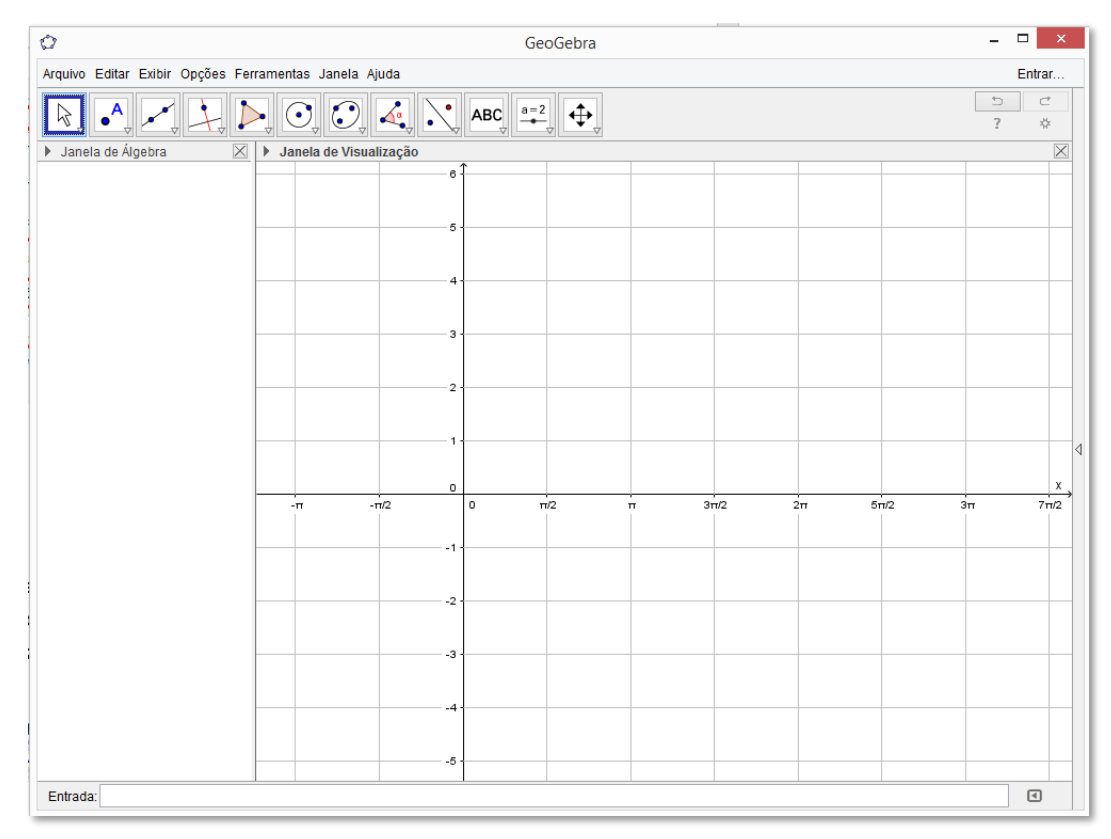

**Figura 11** – Tela do GeoGebra formatada.

Fonte: Dados da Pesquisa

Dando continuidade aos procedimentos de configuração do GeoGebra, a seguir há uma orientação para a entrada das funções.

# 3) Digitar as funções

No canto inferior esquerdo há a caixa de entrada das funções. Para visualizar o gráfico, basta digitar a função na caixa de entrada, clicando, em seguida, na tecla "Enter".

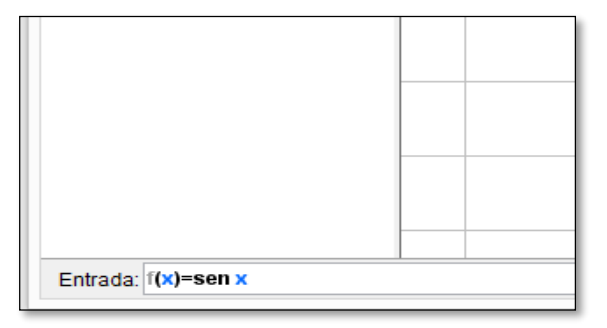

**Figura 12** – Caixa de entrada das funções.

Fonte: Dados da Pesquisa

Após esse procedimento, é possível visualizar, na "Janela de Álgebra", a função  $\mathsf{f}(\mathsf{x})\!=\!\mathsf{sen}(\mathsf{x})$  e o seu gráfico na "Janela de Visualização.

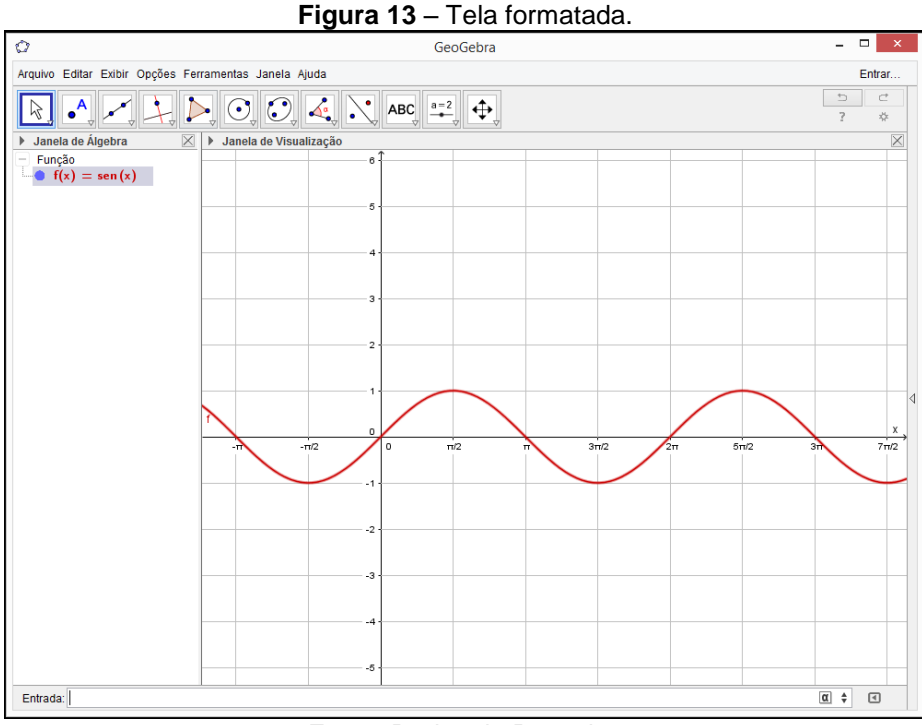

Fonte: Dados da Pesquisa

Observe que a função  $f(x)$ = sen $(x)$ , Figura 13, na Janela de Álgebra, aparece na mesma cor de seu gráfico na Janela de Visualização. Caso seja necessário, é possível mudar a cor do gráfico. Para isso, basta posicionar o mouse sobre o gráfico ou sobre a função, clicar com o botão direito do mouse e, em "propriedades", escolher a cor desejada, como mostram as Figuras 14 e 15.

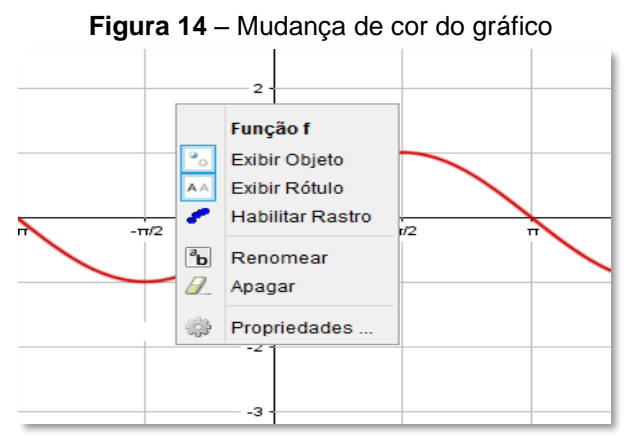

Fonte: Dados da Pesquisa

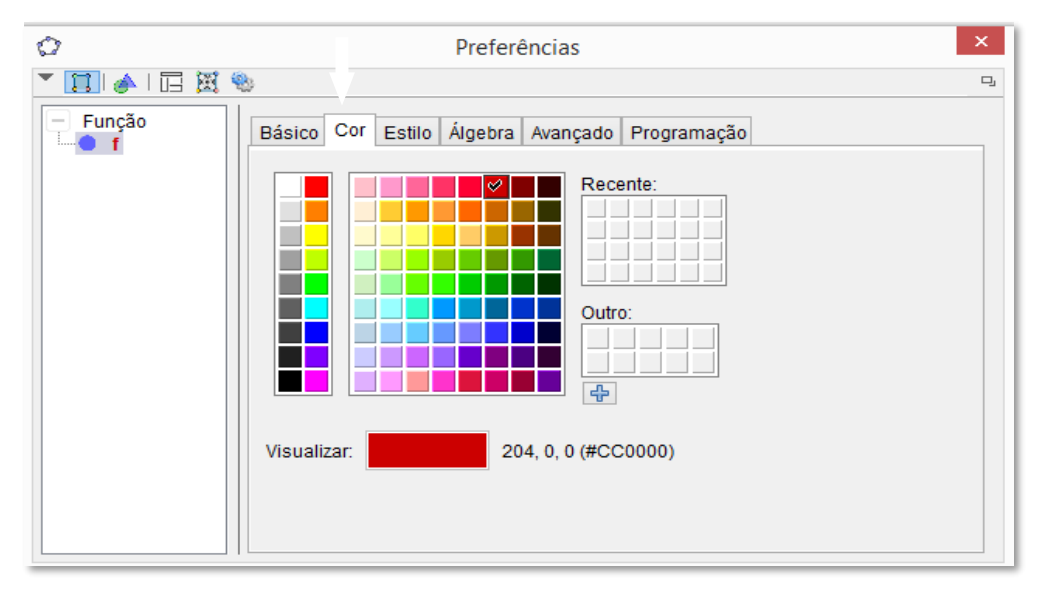

**Figura 15** – Escolha da cor do gráfico.

Fonte: Dados da Pesquisa

Como já foi dito anteriormente, foram apresentados apenas os comandos necessários para realizar as tarefas propostas. Durante a atividade prática, podem surgir outras funções que sejam do interesse dos alunos, ou alguma curiosidade. O GeoGebra possui uma lista de funções predefinidas, com sintaxes próprias. O *menu* "ajuda" do software direciona para tutoriais, manual, fórum de discussão que podem orientar melhor sobre outras opções.

As funções trigonométricas, em especial, por serem periódicas, apresentam repetições nos gráficos. Caso haja interesse em mostrar um único período no gráfico, o GeoGebra possui um comando que permite visualizar os gráficos em um intervalo qualquer. De um modo geral pode ser usada a sintaxe a seguir.

Função 
$$
[-5]
$$
  $[5]$   $[5]$   $[5]$   $[5]$   $[5]$   $[5]$   $[5]$   $[5]$   $[5]$   $[5]$   $[5]$   $[5]$   $[5]$   $[5]$   $[5]$   $[5]$   $[5]$   $[5]$   $[5]$   $[5]$   $[5]$   $[5]$   $[5]$   $[5]$   $[5]$   $[5]$   $[5]$   $[5]$   $[5]$   $[5]$   $[5]$   $[5]$   $[5]$   $[5]$   $[5]$   $[5]$   $[5]$   $[5]$   $[5]$   $[5]$   $[5]$   $[5]$   $[5]$   $[5]$   $[5]$   $[5]$   $[5]$   $[5]$   $[5]$   $[5]$   $[5]$   $[5]$   $[5]$   $[5]$   $[5]$   $[5]$   $[5]$   $[5]$   $[5]$   $[5]$   $[5]$   $[5]$   $[5]$   $[5]$   $[5]$   $[5]$   $[5]$   $[5]$   $[5]$   $[5]$   $[5]$   $[5]$   $[5]$   $[5]$   $[5]$   $[5]$   $[5]$   $[5]$   $[5]$   $[5]$   $[5]$   $[5]$   $[5]$   $[5]$   $[5]$   $[5]$   $[5]$   $[5]$   $[5]$   $[5]$   $[5]$   $[5]$   $[5]$   $[5]$   $[5]$   $[5]$   $[5]$   $[5]$   $[5]$   $[5]$   $[5]$   $[5]$   $[5]$   $[5]$   $[5]$   $[5]$   $[5]$   $[5]$ 

Para visualizar o gráfico da função f(x)=sen(x) no intervalo  $\vert 0$ , 2 $\pi \vert$ , por exemplo, basta digitar

Função [sen x, 0, 2pi] (4)

A Figura 16 mostra a representação desse gráfico.

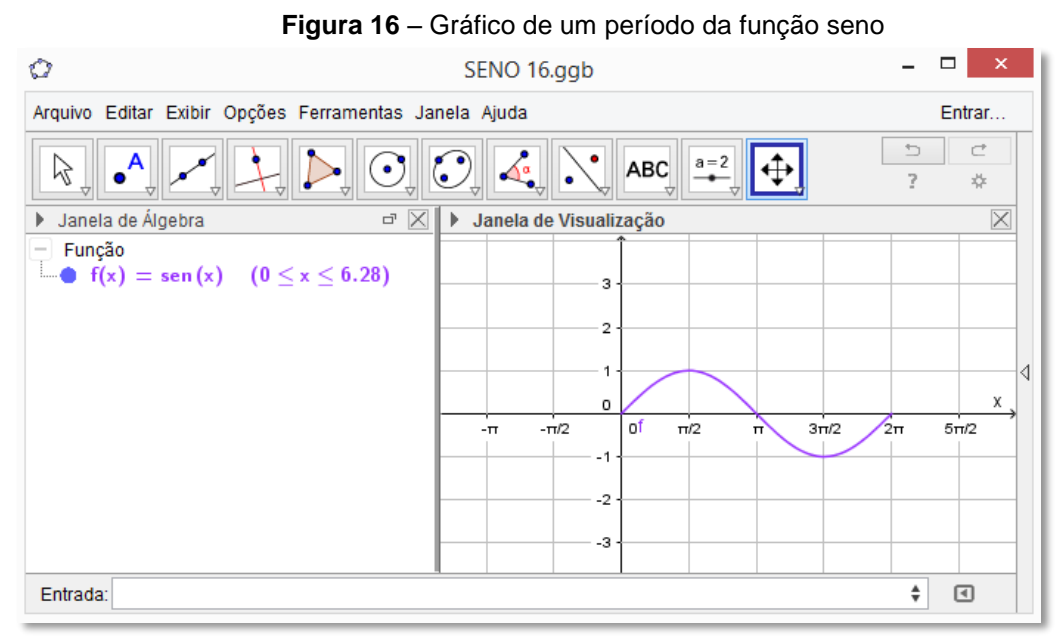

Fonte: Dados da Pesquisa

A partir desse ponto, basta seguir as instruções descritas nas atividades subsequentes.

### 3.2.3 FUNÇÃO SENO

Essa atividade destina-se à construção dos gráficos de algumas funções utilizando o GeoGebra. Para realizá-la é necessário que as mudanças na configuração do *software* para trabalhar com as funções trigonométricas já estejam feitas.

São propostas construções de gráficos com variações da função seno e, pela observação dos gráficos na tela do computador, pretende-se atingir os objetivos específicos de: reconhecer a natureza cíclica das funções trigonométricas; observar o comportamento dos gráficos das funções obtidas por modificações feitas na função  $f(x)\!=\!{\sf sen}(x)$ , como os deslocamentos horizontal e vertical, alterações no período e na amplitude, crescimento e decrescimento; e, por fim, fazer conjecturas a partir das observações feitas e comparações com os parâmetros modificados nas leis das funções.

A seguir é apresentada a lista de atividades.

1) Na caixa de entrada do GeoGebra, insira as funções listadas a seguir. Num primeiro momento, elas aparecerão juntas na tela, mas o software possui um recurso que permite "ligar" ou "deligar" a função, o qual será utilizado para analisar as modificações ocorridas no gráfico em função dos parâmetros que alteram função original  $f(x)$ = sen $(x)$ .

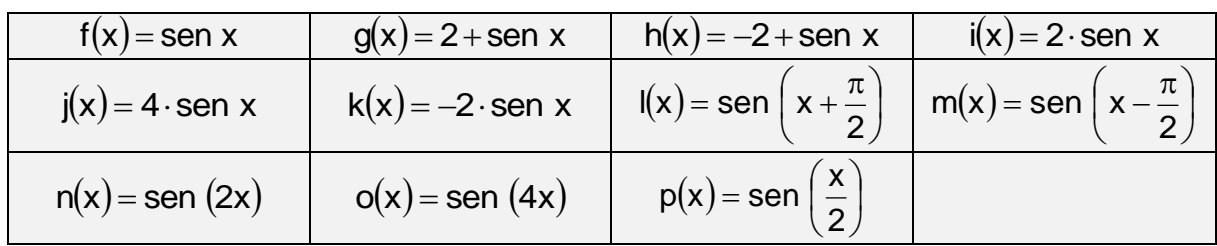

A Figura 17, a seguir, mostra a tela do GeoGebra após a inserção das funções do quadro acima. Os gráficos aparecem todos juntos, de uma forma aparentemente caótica, mas, para responder às perguntas, serão habilitadas apenas as funções de interesse. A ideia é sempre fazer a comparação de uma função modificada com a função seno,  $f(x)$  sen x, que tem como domínio o conjunto dos números reais, o conjunto imagem é representado pelo intervalo real  $[-1, 1]$ , a amplitude é igual a uma unidade e o período,  $2\pi$ .

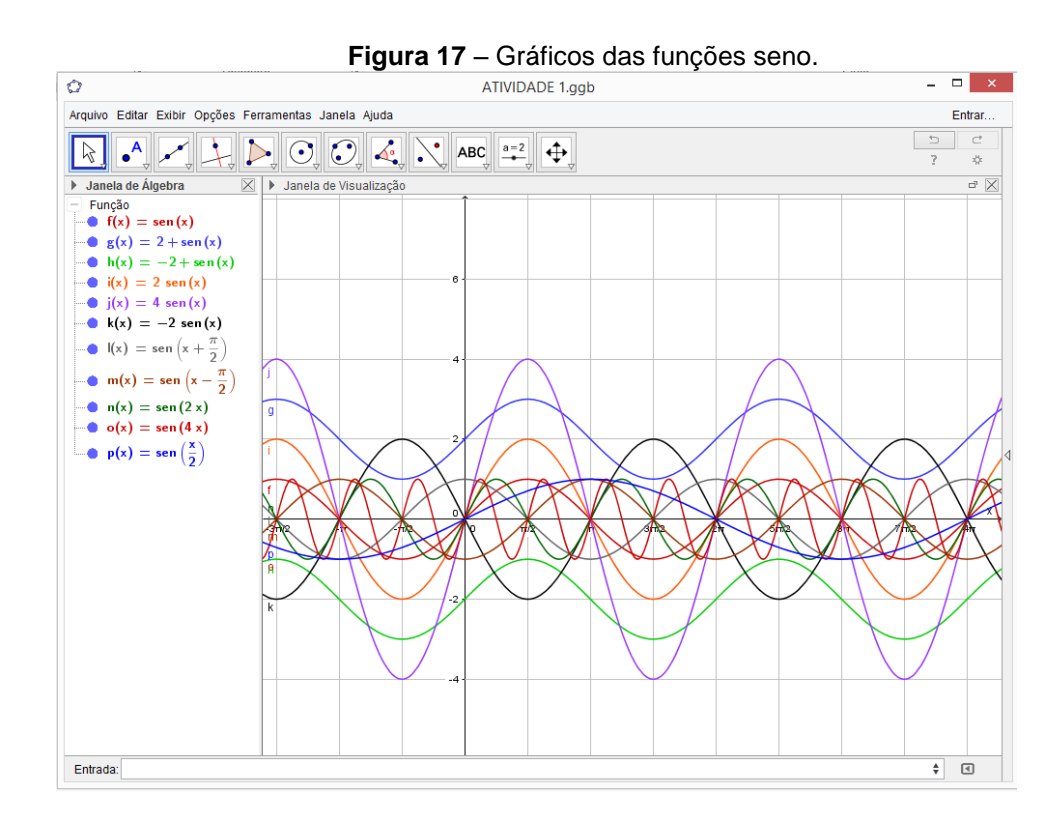

2) Na janela de álgebra do GeoGebra, habilite uma função de cada vez e apresente o domínio, o conjunto imagem, a amplitude e o período. Complete o quadro abaixo.

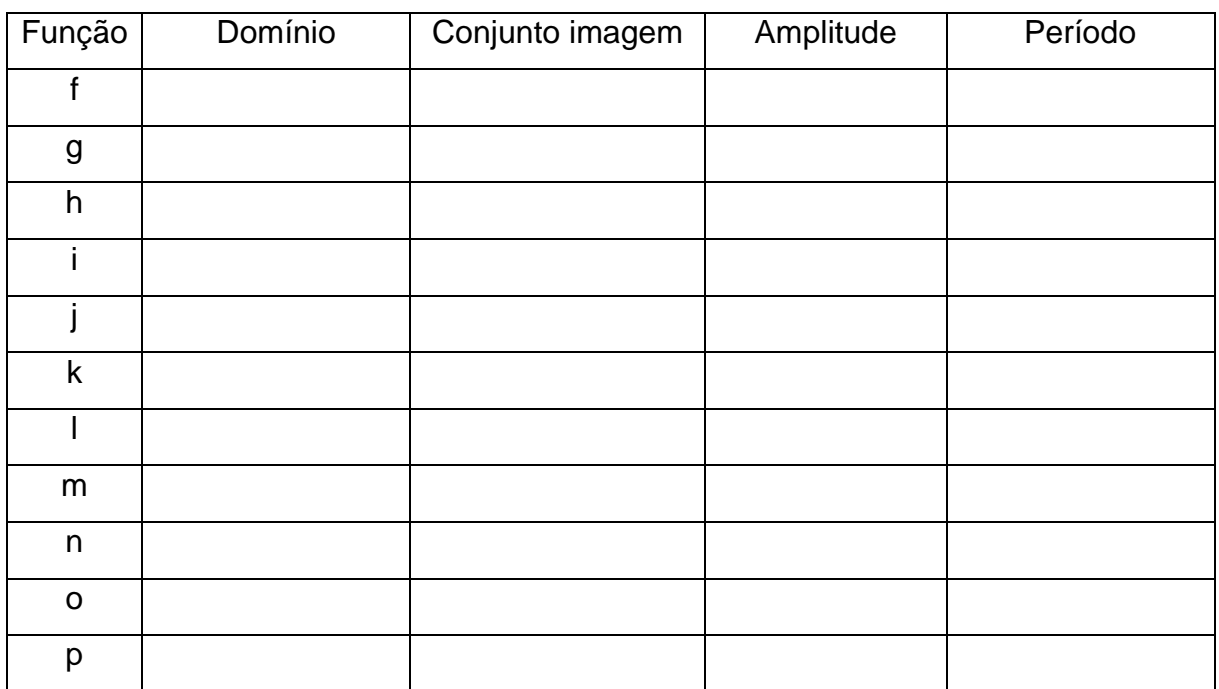

De acordo com a orientação do enunciado, cada função deve ser comparada com a função original f $(x)$ = sen $(x)$ . A seguir, são apresentadas as imagens observadas na tela do computador e a linha correspondente do quadro.

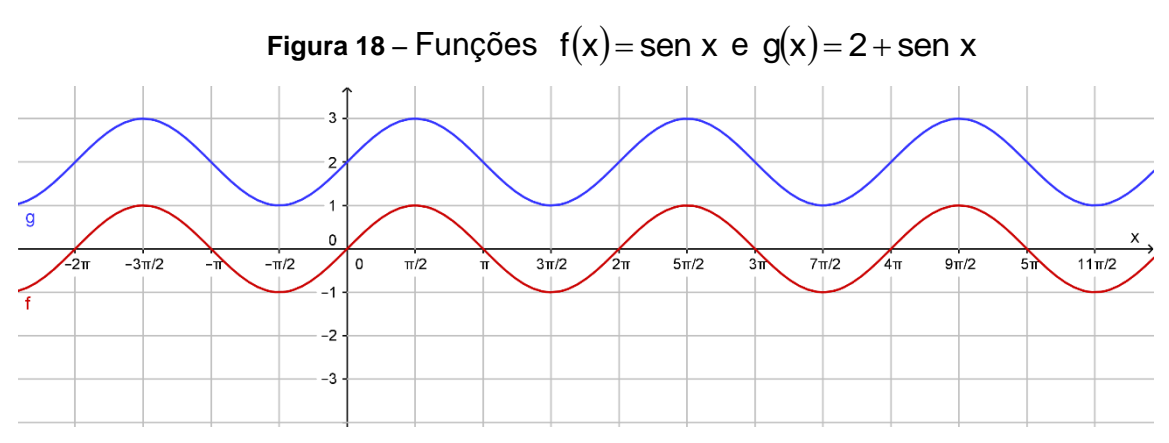

Fonte: Dados da Pesquisa

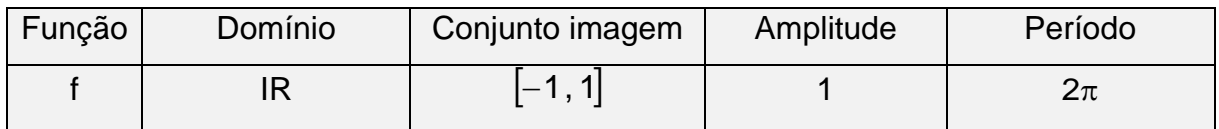

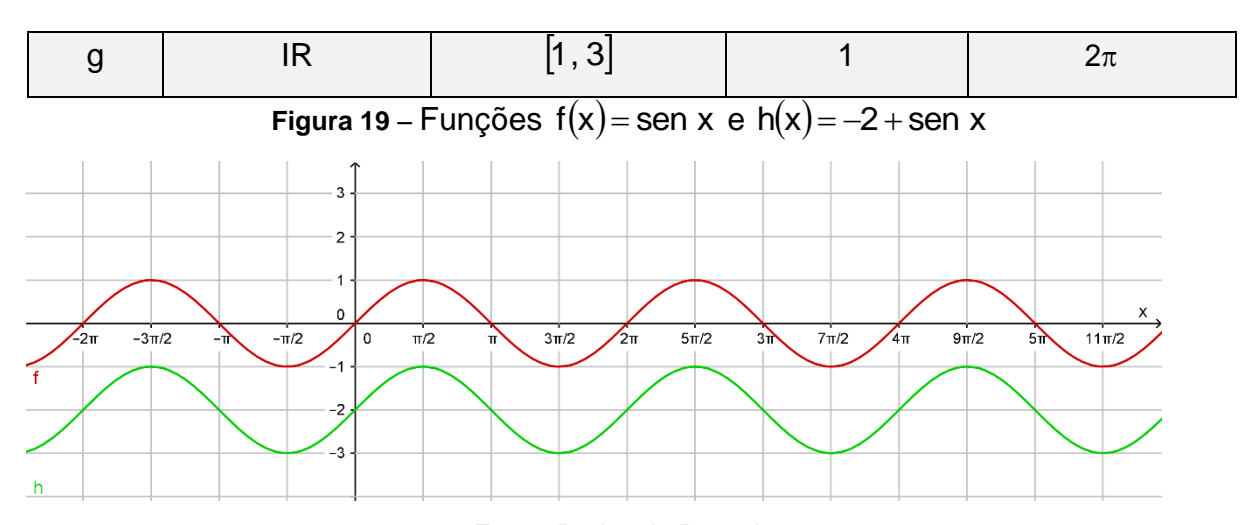

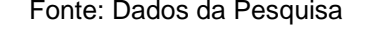

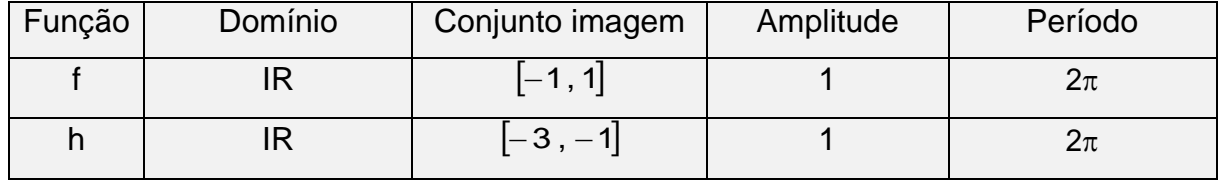

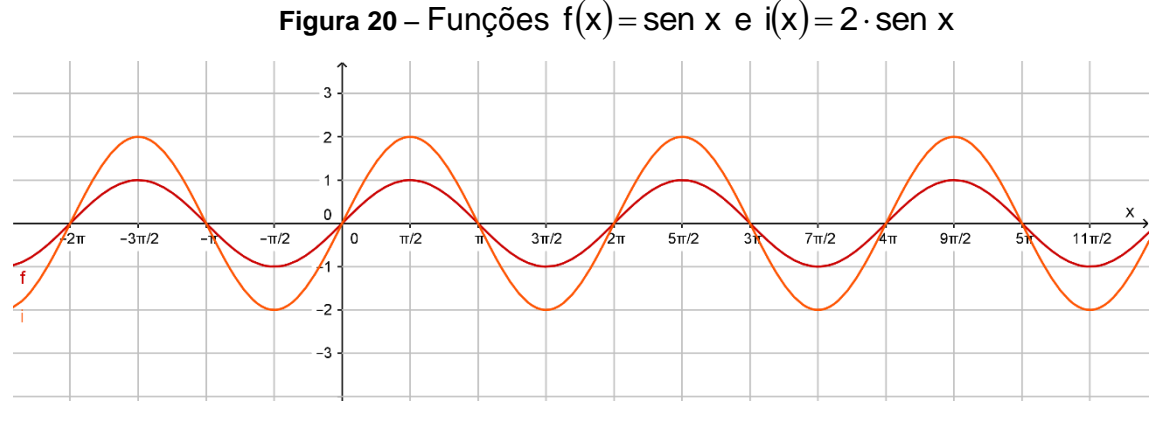

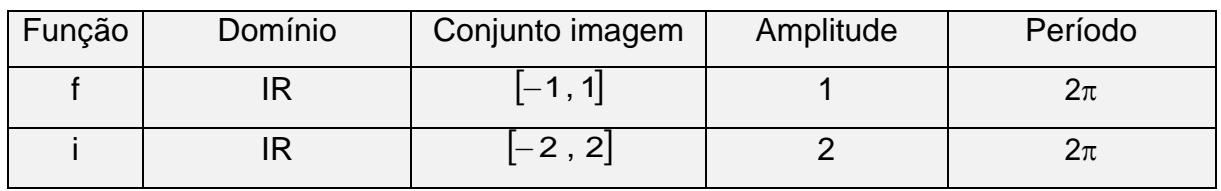

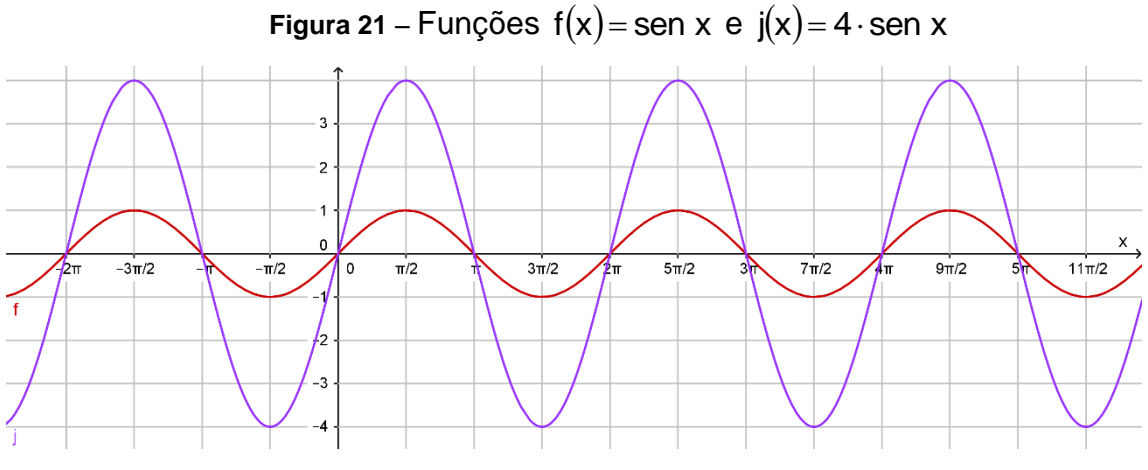

Fonte: Dados da Pesquisa

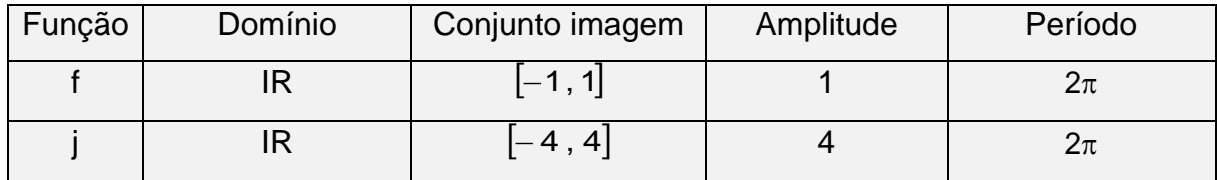

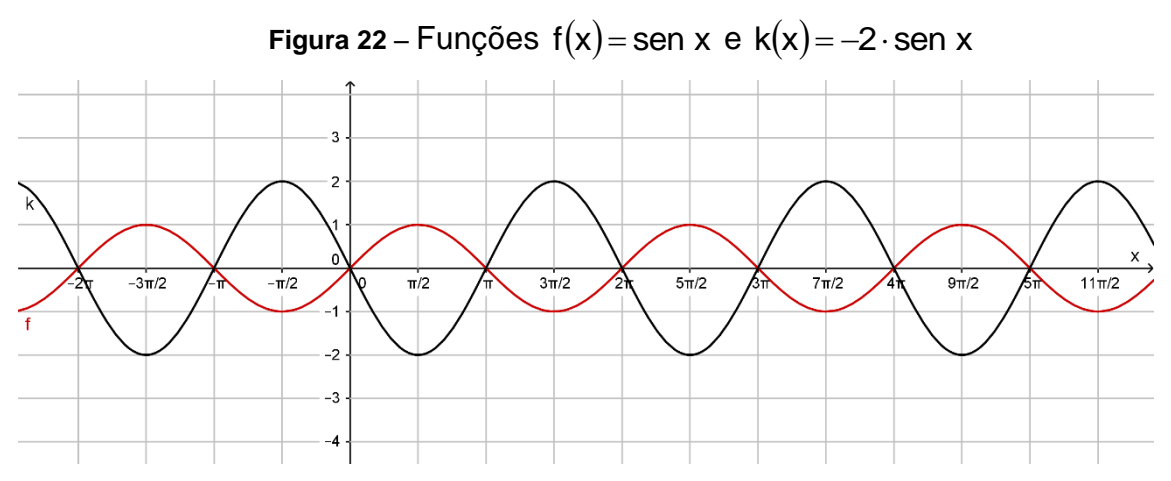

Fonte: Dados da Pesquisa

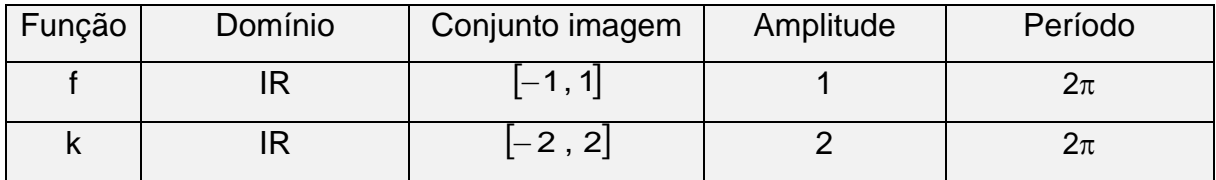

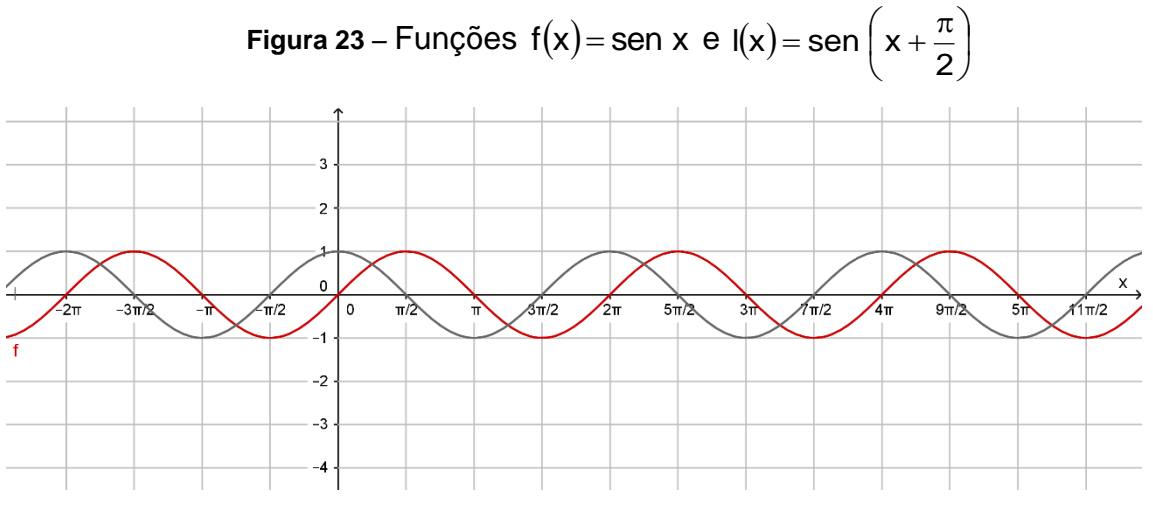

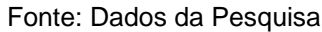

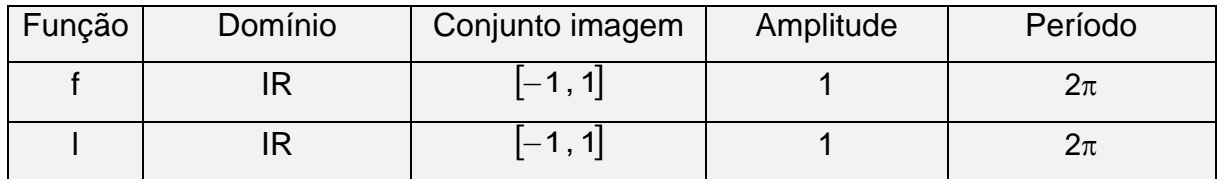

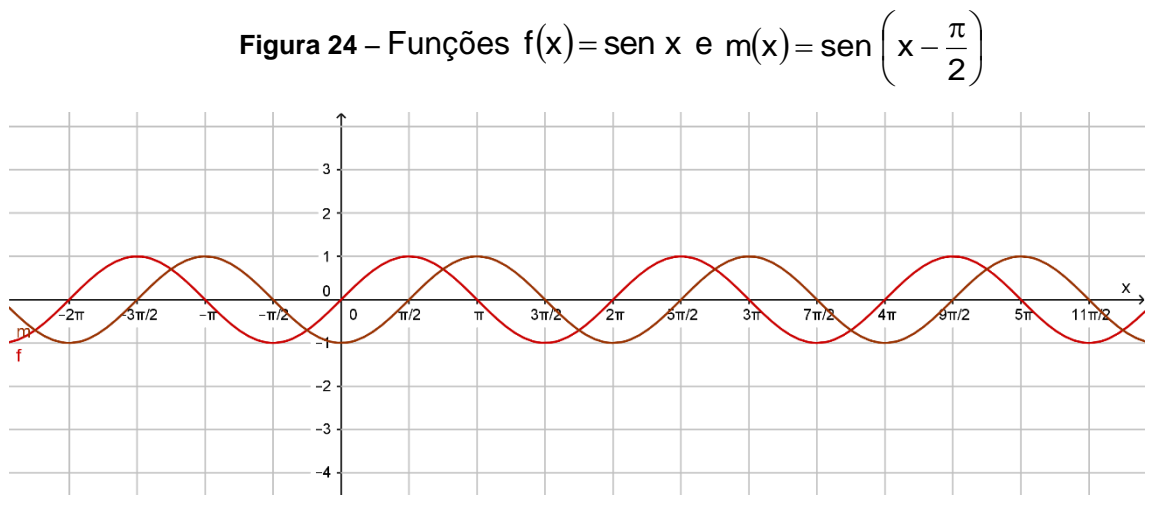

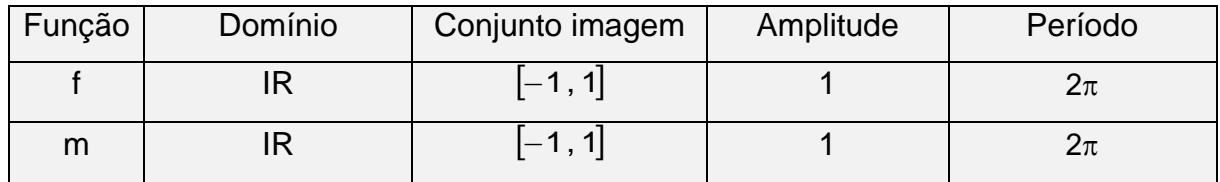

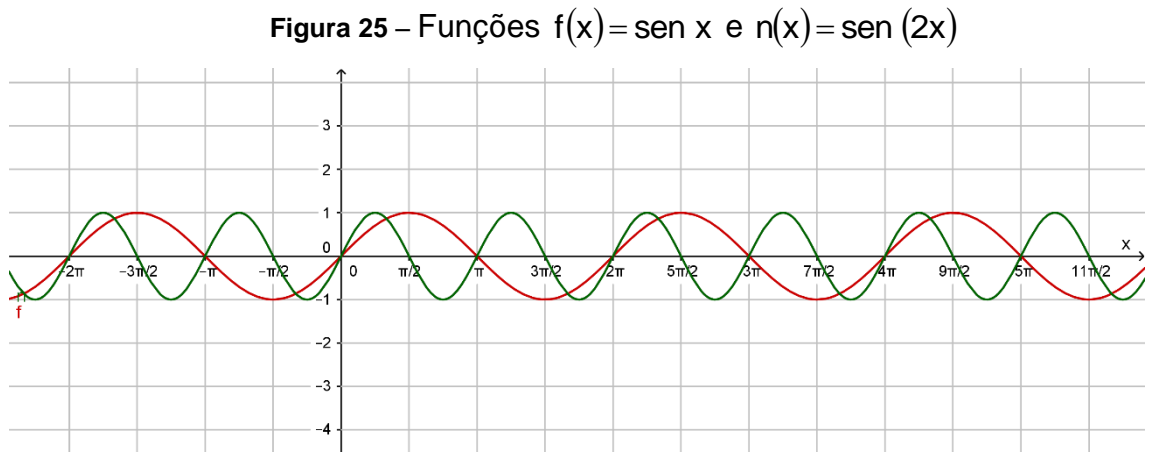

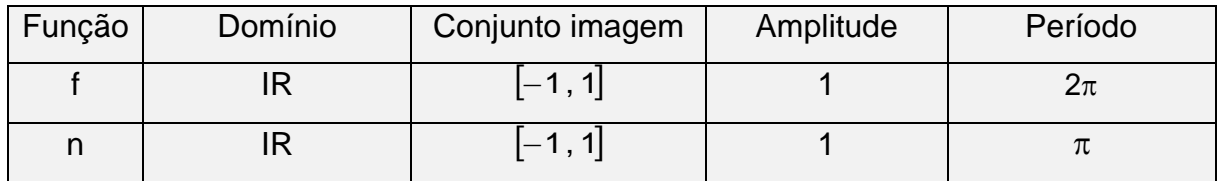

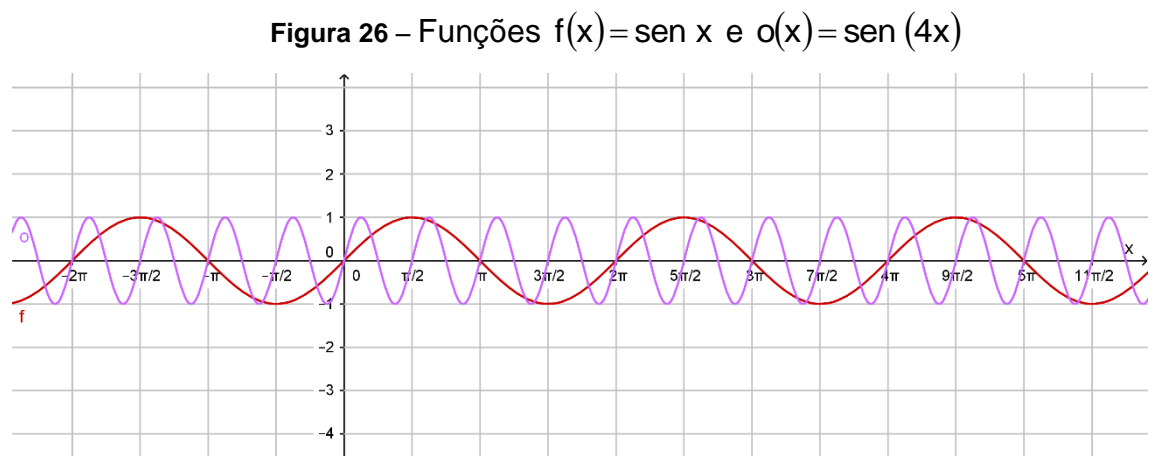

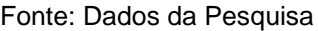

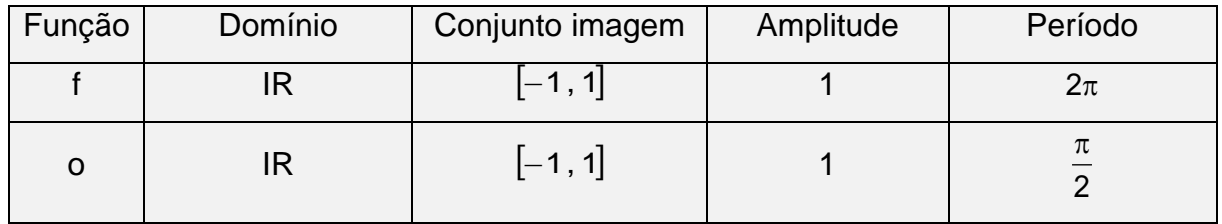

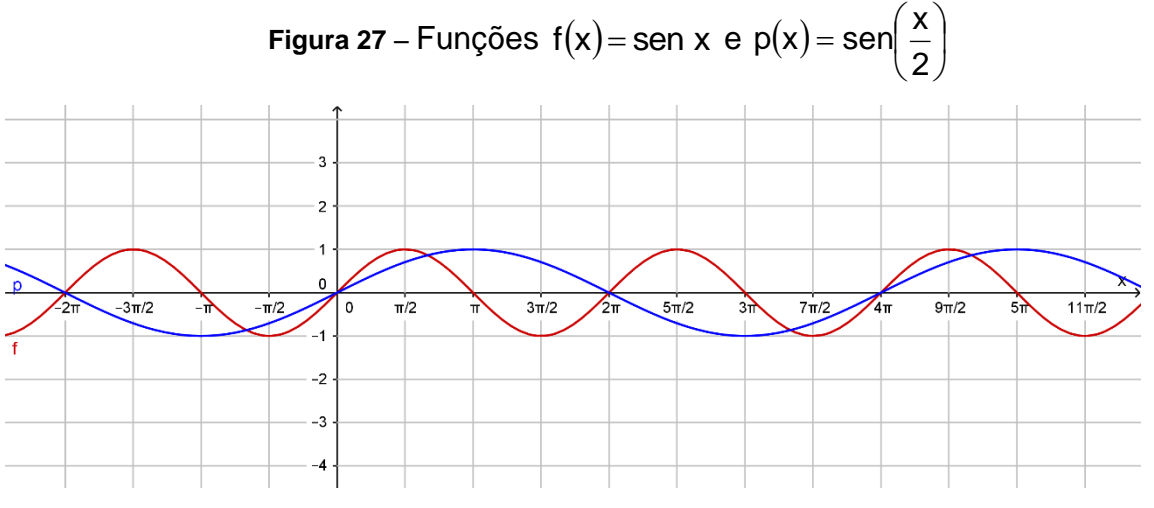

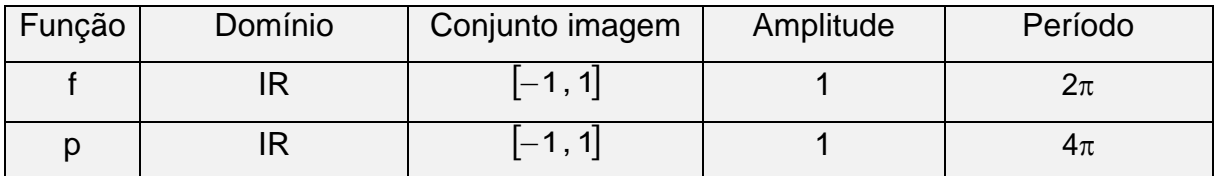

O quadro a seguir apresenta todos as respostas que se espera dos alunos após a observação dos gráficos das funções.

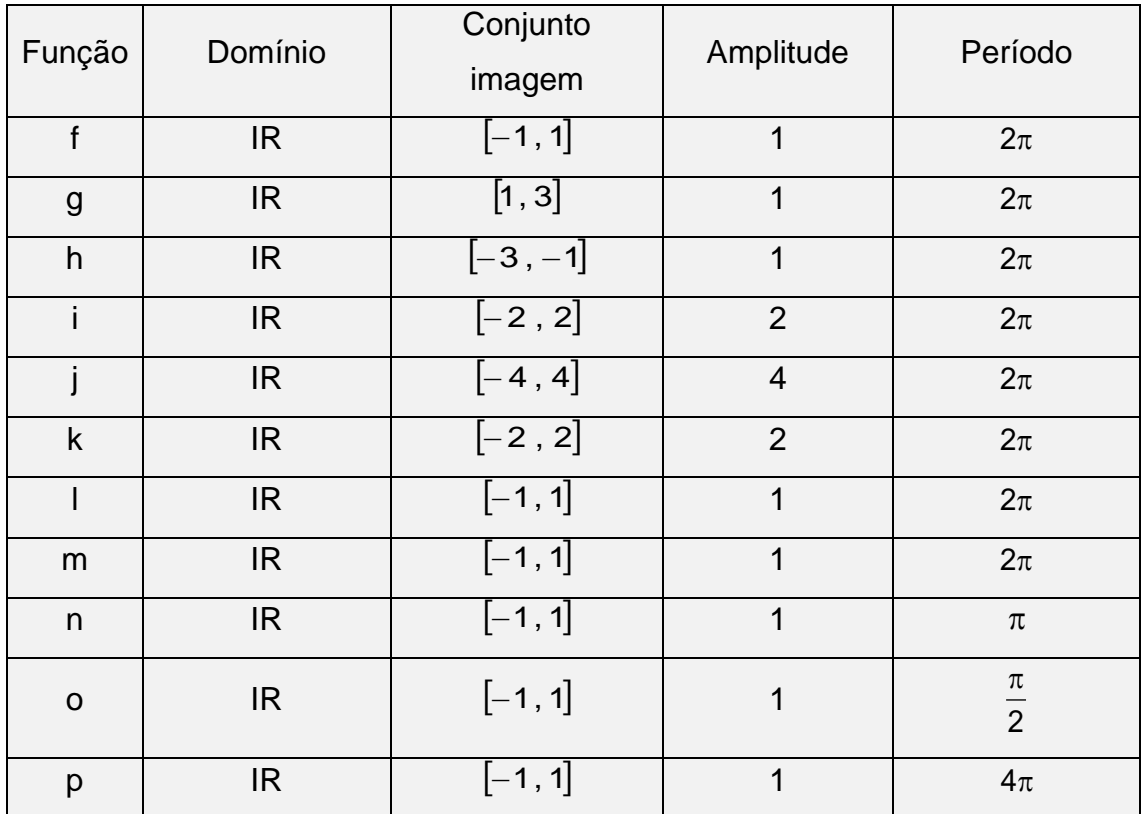

Cada etapa dessa atividade pode ser analisada com base nos quatro termos, *tarefa* (T), *técnica* (τ), *tecnologia* (θ) e *teoria* (Θ), da Teoria Antropológica do Didático (T.A.D.) de Chevallard. O quadro a seguir apresenta a análise da atividade.

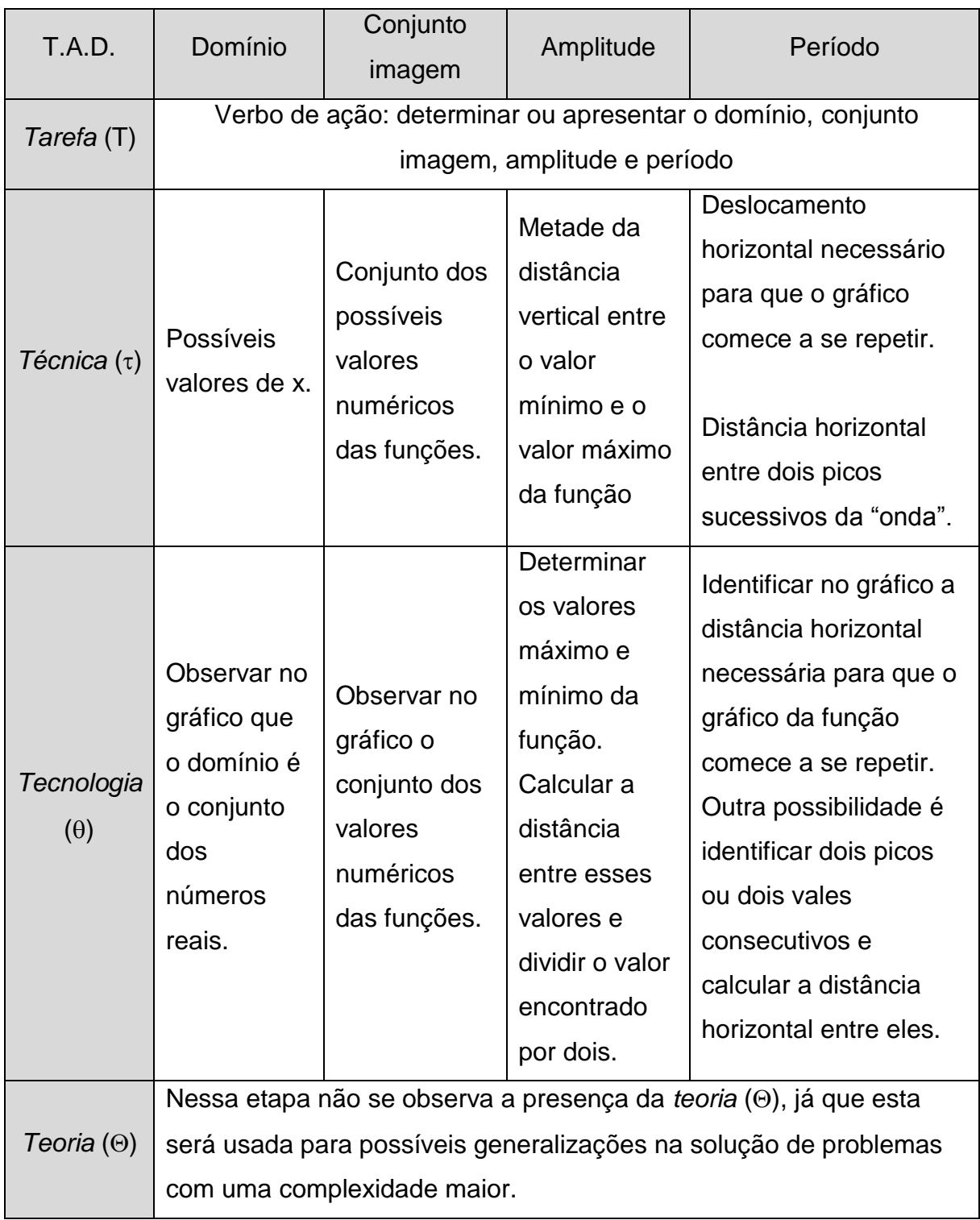

Para responder às questões que seguem, tome como referência para comparação a função  $f(x)$ = sen $x$  .

3) De acordo com o que você observou nos gráficos e no quadro acima, é possível detectar que dentre as funções g, h, i, ... , p , ocorrem mudanças no conjunto imagem, na amplitude, na amplitude e/ou no período, em relação à função  $f(x)$  = senx. Faça um relatório destacando a forma como as modificações nas leis das funções influenciam nos respectivos gráficos para cada grupo de funções a seguir.

A) Comparação das funções f, g e h.

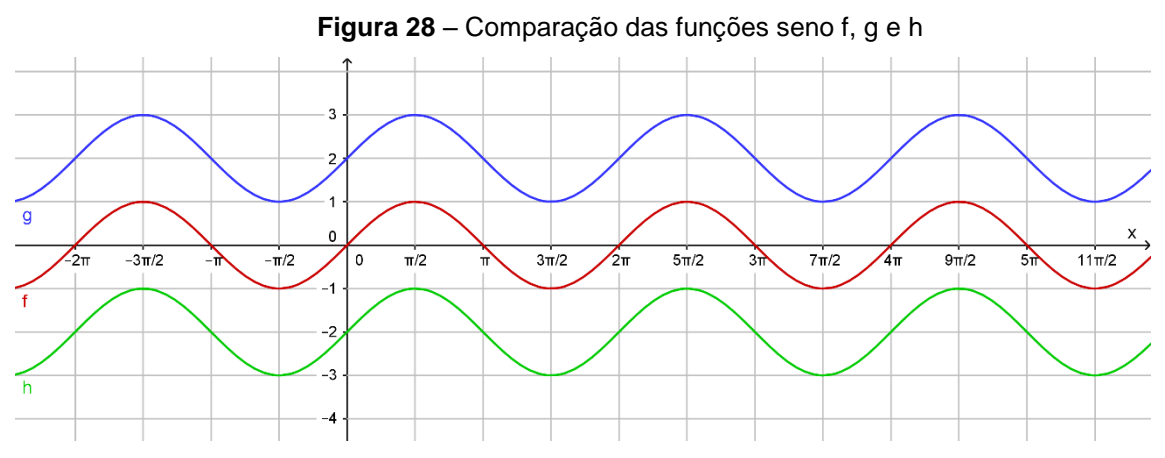

Fonte: Dados da Pesquisa

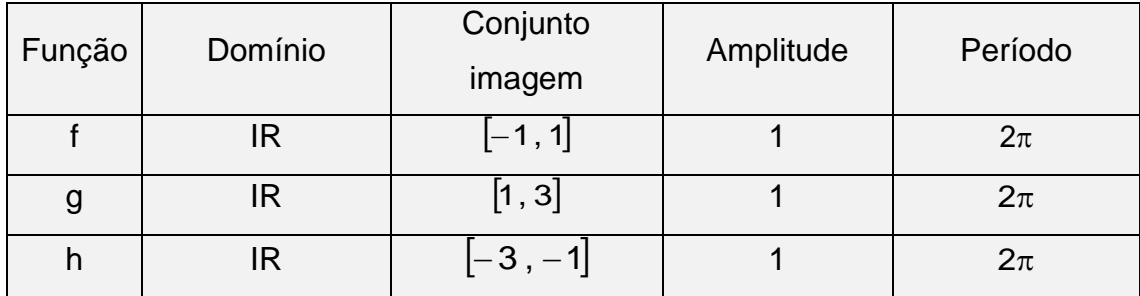

*Tarefa* **(T)** – Comparar as modificações feitas nas leis das funções com a mudança no comportamento dos respectivos gráficos dessas funções.

**Técnica (** $\tau$ **) – Considerando a função genérica**  $f(x) = a + b \cdot \text{sen}(cx + d)$ **, identificar em** cada função o parâmetro a, b, c ou d que modificou a função original  $f(x) =$ senx. Nesse grupo de funções, as modificações foram provocadas pelo parâmetro "a".

*Tecnologia* **()** – Descrever e justificar as observações feitas durante a comparação das leis das funções com os respectivos gráficos.

- Na comparação da função f $(x)$ =senx com a função g $(x)$ =2+senx é possível observar que o gráfico da função g sofreu um deslocamento vertical para cima de 2 unidades em relação ao gráfico da função f. Esse deslocamento horizontal provocou também uma mudança no conjunto imagem que passou de [–1, 1] para [1, 3].
- Na comparação da função f(x)=senx com a função h(x)=-2+senx é possível observar que o gráfico da função h sofreu um deslocamento vertical para baixo de 2 unidades em relação ao gráfico da função f. Esse deslocamento horizontal provocou também uma mudança no conjunto imagem que passou de |–1, 1| para |–3, –1|
- Não foram observadas modificações no domínio nem na amplitude.

*Teoria* **()** – A partir da análise das modificações feitas nas leis das funções pelos parâmetros 2 e –2 é possível concluir que, para a função genérica  $f(x) = a + b \cdot \text{sen}(cx + d)$ , quando o parâmetro "a" é positivo, o gráfico é deslocado verticalmente para cima e quando o parâmetro "a" é negativo, esse deslocamento é verticalmente para baixo. Em ambos os casos se verifica uma modificação no conjunto imagem da função.

Conforme o próprio Chevallard (1996) afirma, neste caso ocorreu a *Teoria (* $\Theta$ ) o que não ocorreu na atividade anterior.

B) Comparação das funções f, i, j e k.

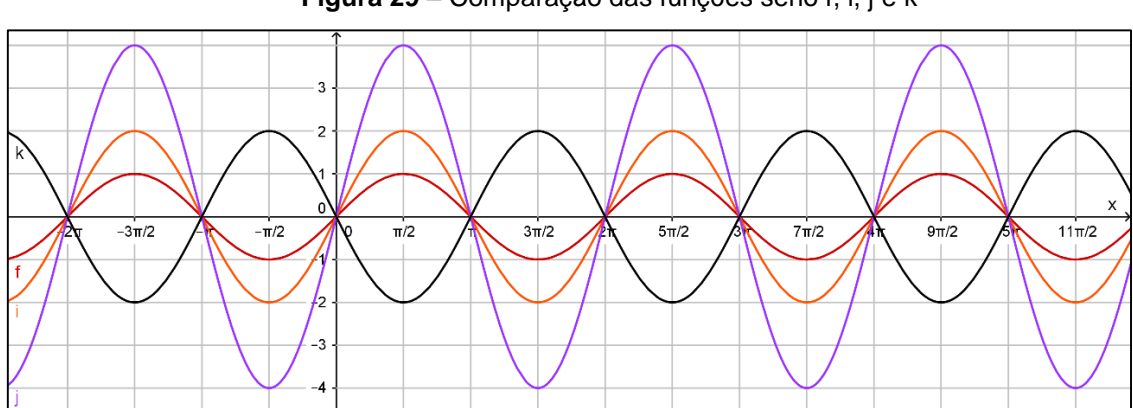

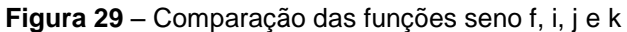

Fonte: Dados da Pesquisa

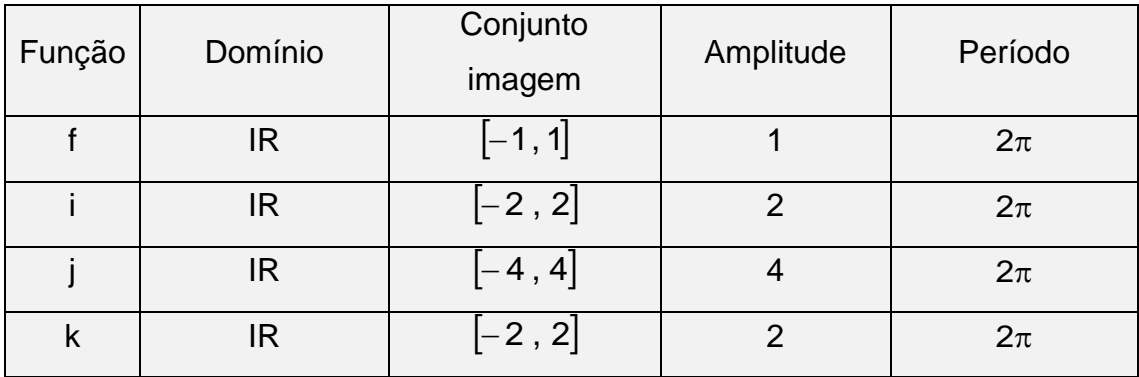

*Tarefa* **(T)** – Comparar as modificações feitas nas leis das funções com a mudança no comportamento dos respectivos gráficos dessas funções.

**Técnica (** $\tau$ **) – Considerando a função genérica**  $f(x) = a + b \cdot \text{sen}(cx + d)$ **, identificar em** cada função o parâmetro a, b, c ou d que modificou a função original  $f(x) =$ sen $x$ . Nesse grupo de funções, as modificações foram provocadas pelo parâmetro "b".

*Tecnologia* **()** – Descrever e justificar as observações feitas durante a comparação das leis das funções com os respectivos gráficos.

- Na comparação da função  $f(x)$ = senx com a função  $i(x)$ = 2 $\cdot$ senx é possível observar que o gráfico da função i sofreu uma dilatação vertical de duas unidades para cima e para baixo em relação ao gráfico da função f. Essa modificação foi provocada pelo fator 2, o qual alterou a amplitude da função e, consequentemente, o conjunto imagem que passou de  $\left[-1,1\right]$  para  $\left[-2,2\right]$ .
- Na comparação da função  $f(x)$ = senx com a função  $j(x)$ = 4·senx é possível observar que o gráfico da função j sofreu uma dilatação vertical de quatro unidades para cima e para baixo em relação ao gráfico da função f. Essa modificação foi provocada pelo fator 4, o qual alterou a amplitude da função e, consequentemente, o conjunto imagem que passou de  $\left[-1,1\right]$  para  $\left[-4,4\right]$ .
- Na comparação da função f(x)=senx com a função k(x)=-2·senx é possível observar que o gráfico da função k sofreu uma dilatação vertical de duas unidades para cima e para baixo em relação ao gráfico da função f, além disso, percebe-se uma inversão no gráfico pelo fato de o fator multiplicativo ser negativo. Essa modificação foi provocada pelo fator – 2, o qual alterou a amplitude da função e, consequentemente, o conjunto imagem que passou de  $[-1, 1]$  para  $[-2, 2]$ .

 Não foram observadas modificações no domínio nem no período das funções. *Teoria* **()** – A partir da análise das modificações feitas nas leis das funções pelos parâmetros 2, 4 e –2 é possível concluir que, para a função genérica  $f(x)$ =a+b $\cdot$ sen(cx+d), o parâmetro "b" altera a amplitude da função. Quando o parâmetro "b" é positivo, o gráfico é dilatado para cima e para baixo simultaneamente e, quando o parâmetro "b" é negativo, essa dilatação ocorre juntamente com a inversão no gráfico da função, isto é, os valores positivos na função  $f(x)$ = sen $\,$ x serão negativos na função modificada por esse parâmetro. Em ambos os casos não se verifica modificação no domínio e no período da função.

C) Comparação das funções f, l e m.

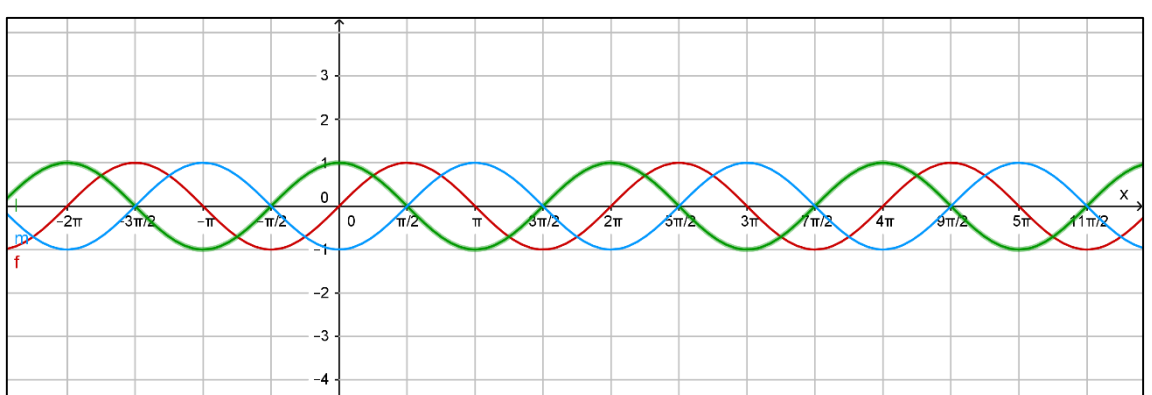

**Figura 30** – Comparação das funções seno f, l e m

Fonte: Dados da Pesquisa

| Função | Domínio | Conjunto<br>imagem      | Amplitude | Período |
|--------|---------|-------------------------|-----------|---------|
|        | IR      | $\left[-1\,,\,1\right]$ |           | $2\pi$  |
|        | IR      | $\left[-1,1\right]$     |           | $2\pi$  |
| m      |         | $-1, 1$                 |           | $2\pi$  |

*Tarefa* **(T)** – Comparar as modificações feitas nas leis das funções com a mudança no comportamento dos respectivos gráficos dessas funções.

**Técnica (** $\tau$ **) – Considerando a função genérica**  $f(x) = a + b \cdot \text{sen}(cx + d)$ **, identificar em** cada função o parâmetro a, b, c ou d que modificou a função original  $f(x)$ =senx. Nesse grupo de funções as modificações foram provocadas pelo parâmetro "d". *Tecnologia* **()** – Descrever e justificar as observações feitas durante a comparação

das leis das funções com os respectivos gráficos.

- Na comparação da função f(x)=senx com a função l(x)=sen|x+ $\frac{\pi}{6}$ |  $\bigg)$  $\left(x+\frac{\pi}{2}\right)$  $\setminus$  $=$  sen $\left(x + \frac{\pi}{2}\right)$ 2  $\mathsf{l}(x)$ = sen $\mathsf{l}(x + \frac{\pi}{6})$  é possível observar que o gráfico da função l sofreu um deslocamento horizontal para a esquerda de 2  $\frac{\pi}{6}$  unidades em relação ao gráfico da função f.
- Na comparação da função f(x)=senx com a função m(x)=sen|x- $\frac{\pi}{6}$ | J  $\left(x-\frac{\pi}{2}\right)$  $\setminus$ = sen $\int x - \frac{\pi}{2}$ 2  $m(x)$ = sen $|x-\frac{\pi}{2}|$  é possível observar que o gráfico da função m sofreu um deslocamento horizontal para a direita de 2  $\frac{\pi}{6}$  unidades em relação ao gráfico da função f.
- Não foram observadas modificações no domínio, no conjunto imagem e nem na amplitude.

*Teoria* **()** – A partir da análise das modificações feitas nas leis das funções pelos parâmetros 2  $\frac{\pi}{6}$  e 2  $-\frac{\pi}{6}$  é possível concluir que, para a função genérica  $f(x) = a + b \cdot \text{sen}(cx + d)$ , quando o parâmetro "d" é positivo, o gráfico é deslocado horizontalmente para a esquerda e, quando o parâmetro "d" é negativo, esse deslocamento é horizontalmente para a direita.

### D) Comparação das funções f, n, o e p.

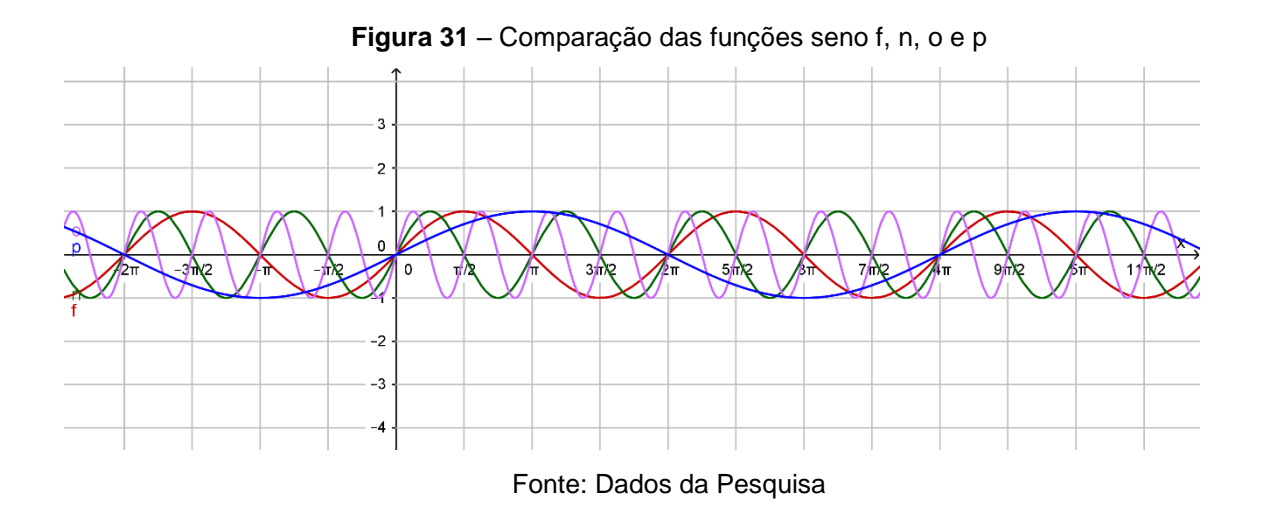

A figura acima apresenta-se muito confusa, por isso, durante a realização da atividade, é possível observar as funções duas a duas como nas figuras a seguir.

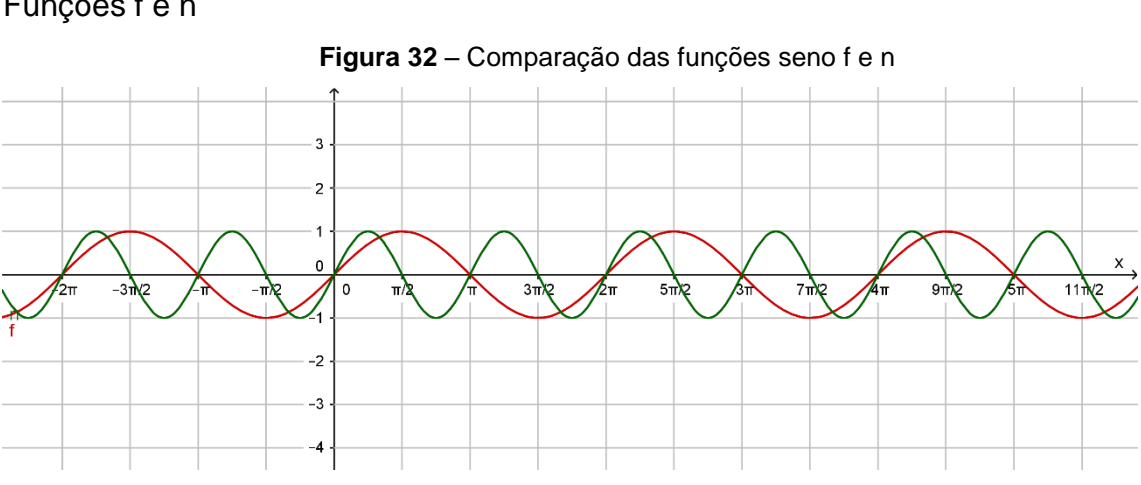

Funções f e n

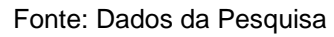

Funções f e o

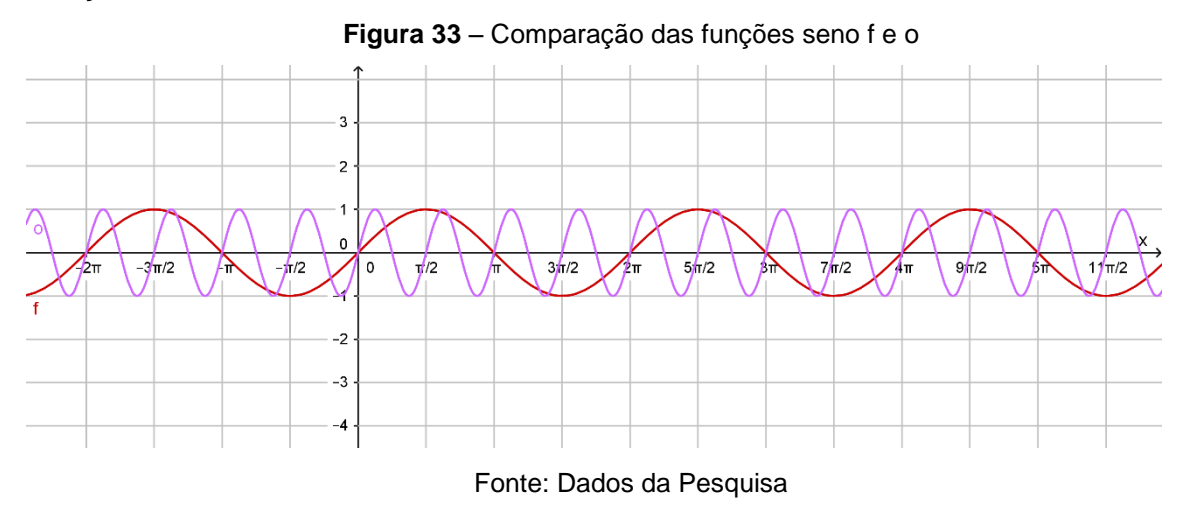

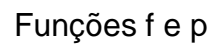

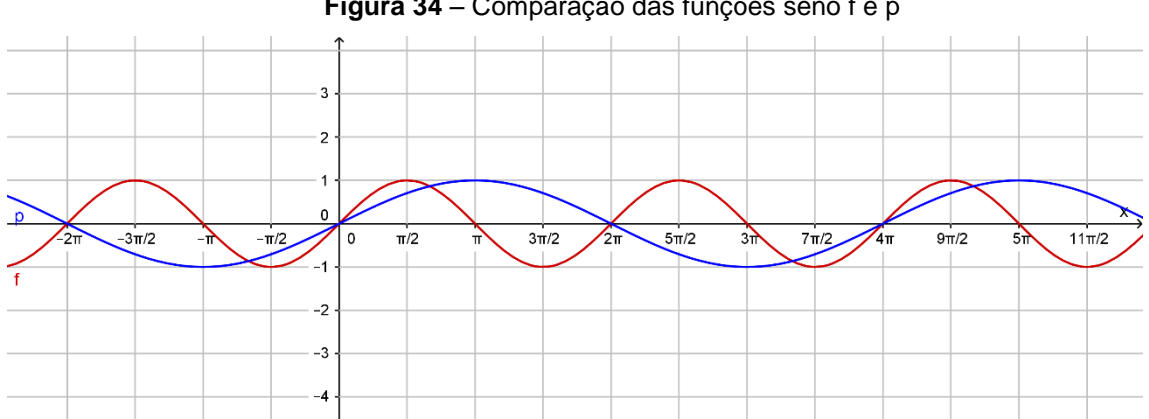

**Figura 34** – Comparação das funções seno f e p

#### Fonte: Dados da Pesquisa

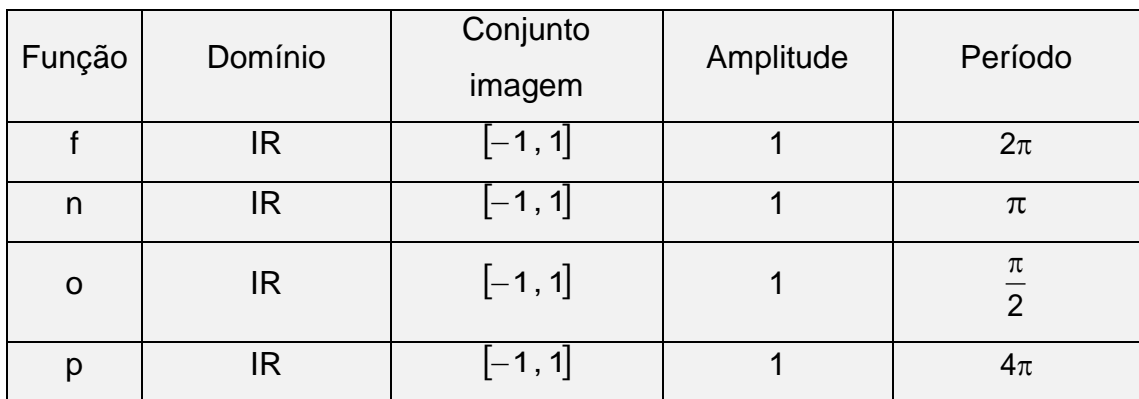

*Tarefa* **(T)** – Comparar as modificações feitas nas leis das funções com a mudança no comportamento dos respectivos gráficos dessas funções.

**Técnica (** $\tau$ **) – Considerando a função genérica**  $f(x) = a + b \cdot \text{sen}(cx + d)$ **, identificar em** cada função o parâmetro a, b, c ou d que modificou a função original  $f(x)$ =senx. Nesse grupo de funções as modificações foram provocadas pelo parâmetro "c".

*Tecnologia* **()** – Descrever e justificar as observações feitas durante a comparação das leis das funções com os respectivos gráficos.

- Na comparação da função  $f(x)$ = senx com a função  $n(x)$ = sen $(2x)$  é possível observar que o gráfico da função n sofreu uma compressão horizontal provocada pelo fator 2 que multiplicou o arco x. Isso causou uma mudança do período de 2π para π, ou seja, o período da função original foi dividido por 2.
- Na comparação da função  $f(x)$ = senx com a função  $o(x)$ = sen $(4x)$  é possível observar que o gráfico da função "o" sofreu uma compressão horizontal provocada pelo fator 4 que multiplicou o arco x. Isso causou uma mudança do período de 2 $\pi$  para 2  $\frac{\pi}{6}$  , ou seja, o período da função original foi dividido por 4.
- Na comparação da função  $f(x)$ = senx com a função p $(x)$ = sen $\left| \frac{2}{6} \right|$ J  $\left(\frac{x}{2}\right)$  $\setminus$ = sen∫ 2  $p(x) = \text{sen}\left(\frac{x}{2}\right)$  é possível observar que o gráfico da função p sofreu uma expansão horizontal provocada pelo fator 2 1 que multiplicou o arco x. Isso causou uma mudança do período de 2 $\pi$  para 4 $\pi$ , ou seja, o período da função original foi dividido por 2  $\frac{1}{2}$  ou multiplicado por 2.
- Não foram observadas modificações no domínio nem no conjunto imagem das funções.

*Teoria* **()** – A partir da análise das modificações feitas nas leis das funções pelos parâmetros 2, 4 e 2 1 é possível concluir que, para a função genérica  $f(x) = a + b \cdot \text{sen}(cx + d)$ , o parâmetro "c" altera o período da função que é dado pelo quociente c  $2\pi$ .

4) Apresente a lei da função seno,  $g(x)$ , sabendo que seu gráfico, comparado com o gráfico da função f $(x)$ = senx, representa uma curva deslocada verticalmente 3 unidades para cima, possui domínio IR, amplitude igual a 1 e período 2  $\frac{\pi}{6}$ . Construa o gráfico dessa função.

$$
g(x) = 3 + \text{sen}(4x) \tag{5}
$$

**Tarefa (T)** – Determinar a função  $g(x)$  com as modificações apresentadas pelos parâmetros no enunciado do problema.

**Técnica (** $\tau$ **) – Considerando a função genérica**  $f(x) = a + b \cdot \text{sen}(cx + d)$ **, identificar que** os valores dos parâmetros a e c são responsáveis pelas modificações solicitadas no problema.

*Tecnologia* **()** – Descrever e justificar os passos que apontam para a determinação da função  $g(x)$ .

- Deslocamento vertical de 3 unidades para cima:  $a = 3$ .
- Período 2  $\frac{\pi}{\pi}$ : c 2  $\frac{2\pi}{4} = \frac{\pi}{2} \Rightarrow c = 4$
- Portanto a função é  $g(x) = 3 + \text{sen}(4x)$ .

**Teoria (** $\Theta$ **) –** Nesse caso, a determinação correta da função  $g(x) = 3 + \text{sen}(4x)$  já é baseada nas conclusões da atividade anterior.

5) Apresente a lei da função seno,  $h(x)$ , sabendo que seu gráfico, comparado com o gráfico da função  $f(x)$ = senx, representa uma curva deslocada 4  $\frac{\pi}{4}$  unidades para a esquerda, possui domínio IR, amplitude 3 e período 2 . Construa o gráfico dessa função.

$$
h(x) = 3 \cdot \text{sen}\left(x + \frac{\pi}{4}\right) \tag{6}
$$

**Tarefa (T)** – Determinar a função h(x) com as modificações apresentadas pelos parâmetros no enunciado do problema.

**Técnica (** $\tau$ **) – Considerando a função genérica**  $f(x) = a + b \cdot \text{sen}(cx + d)$ **, identificar que** os valores dos parâmetros b e d são responsáveis pelas modificações solicitadas no problema.

*Tecnologia* **()** – Descrever e justificar os passos que apontam para a determinação da função  $h(x)$ .

- Deslocamento horizontal de 4  $\frac{\pi}{4}$  unidades para a esquerda: 4  $d = \frac{\pi}{4}$ .
- Amplitude igual a 3:  $b = 3$
- Portanto a função é h(x)=3 $\cdot$ sen $|x+\frac{\pi}{4}|$  $\bigg)$  $\left(x+\frac{\pi}{4}\right)$  $\setminus$  $=3 \cdot \text{sen} \left(x + \frac{\pi}{4}\right)$ 4  $h(x) = 3 \cdot \text{sen} \vert x + \frac{\pi}{4} \vert$ .

**Teoria** ( $\Theta$ ) – Nesse caso, a determinação correta da função  $h(x) = 3 \cdot \text{sen} \left| x + \frac{\pi}{4} \right|$ J  $\left(x+\frac{\pi}{4}\right)$  $\setminus$  $=3 \cdot \text{sen} \left(x + \frac{\pi}{4}\right)$ 4 h(x) = 3 · sen $|x + \frac{\pi}{4}|$  já é baseada nas conclusões da atividade anterior.

## 3.2.4 FUNÇÃO COSSENO

Da mesma forma como foi feito para a função seno, nesta etapa são propostas construções de gráficos com variações da função cosseno cujos objetivos específicos são os mesmos já enumerados na seção 3.2.3. As análises, segundo a Teoria Antropológica do Didático, são análogas, modificando apenas a função para  $f(x) = \cos x$ . Numa sala de aula com um número maior de alunos, é possível fazer as duas funções, seno e cosseno, simultaneamente e depois promover o debate entre os alunos. Dessa forma, não serão detalhados nessa seção os itens 1, 2 e 3 das atividades subsequentes.

A seguir, são apresentadas as atividades propostas com a análise dos itens 4 e 5.

1) Na caixa de entrada do GeoGebra, insira as funções listadas a seguir. Num primeiro momento elas aparecerão juntas na tela, mas o software possui um recurso que permite "ligar" ou "deligar" a função o qual, será utilizado para analisar as modificações ocorridas no gráfico em função dos parâmetros que alteram função original $f(x)$ =  $\cos x$ .

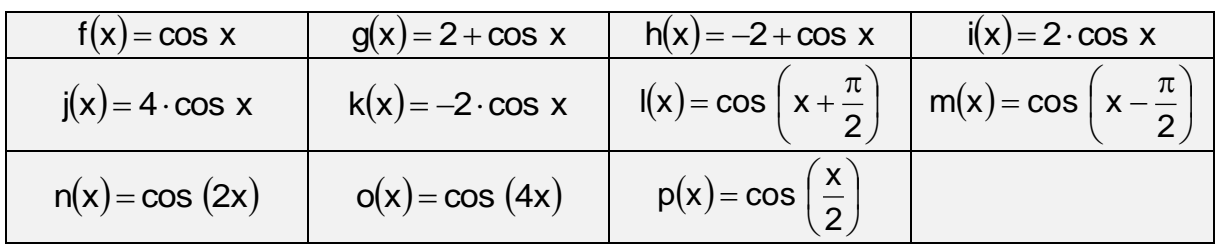

2) Na janela de álgebra do GeoGebra, habilite uma função de cada vez e apresente o domínio, o conjunto imagem, a amplitude e o período. Complete o quadro abaixo.

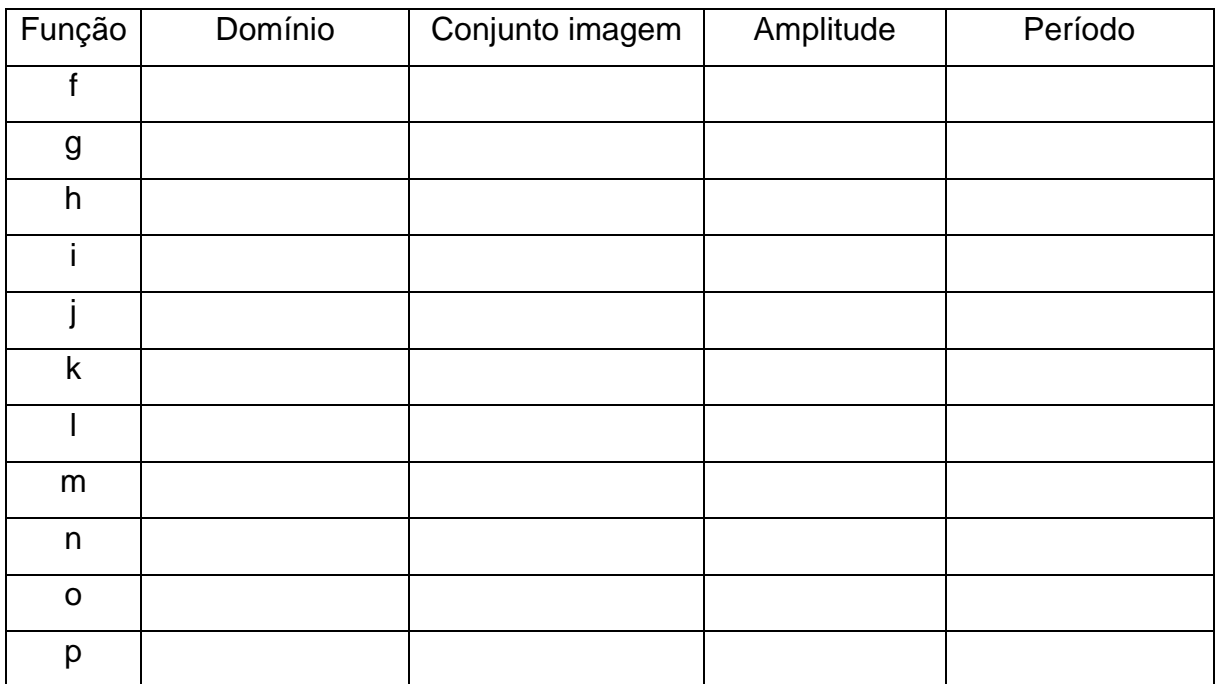

Para responder às questões que seguem, tome como referência para comparação a função  $f(x) = cos x$ .

- 3) De acordo com os o que você observou nos gráficos e no quadro acima, é possível detectar que dentre as funções g, h, i, ... , p , ocorrem mudanças no conjunto imagem, na amplitude, na amplitude e/ou no período, em relação à função f(x)= $\cos$  x. Faça um relatório destacando a forma que as modificações nas leis das funções influenciam nos respectivos gráficos para cada grupo de funções a seguir.
	- A) Comparação das funções f, g e h.
	- B) Comparação das funções f, i, j e k.
	- C) Comparação das funções f, l e m.
	- D) Comparação das funções f, n, o e p.
- 4) Apresente a lei da função cosseno,  $g(x)$ , sabendo que seu gráfico, comparado com o gráfico da função  $f(x) = cos x$ , representa uma curva deslocada verticalmente 3 unidades para cima, possui domínio IR, amplitude igual a 2 e período 4 $\pi$ . Construa o gráfico dessa função.

$$
g(x) = 3 + 2 \cdot \cos\left(\frac{x}{2}\right) \tag{7}
$$

**Tarefa (T)** – Determinar a função  $g(x)$  com as modificações apresentadas pelos parâmetros no enunciado do problema.

**Técnica (** $\tau$ **) – Considerando a função genérica**  $f(x) = a + b \cdot cos (cx + d)$ **, identificar que** os valores dos parâmetros a, b e c são responsáveis pelas modificações solicitadas no problema.

*Tecnologia* **()** – Descrever e justificar os passos que apontam para a determinação da função  $g(x)$ .

- Deslocamento vertical de 3 unidades para cima:  $a = 3$ .
- Amplitude igual a 2:  $b = 2$
- Período  $4\pi$ :  $\frac{2\pi}{4} = 4\pi$ c  $\frac{2\pi}{\pi}$  = 4 $\pi \Rightarrow$ 2  $c = \frac{1}{2}$
- Portanto a função é  $g(x) = 3 + 2 \cdot \cos \left( \frac{x}{2} \right)$  $\bigg)$  $\left(\frac{\mathsf{x}}{2}\right)$  $\setminus$  $=3+2 \cdot \cos$ 2  $g(x) = 3 + 2 \cdot \cos\left(\frac{x}{2}\right)$ .

**Teoria (** $\Theta$ **) –** Nesse caso, a determinação correta da função g(x) = 3 + 2 · cos $\left| \frac{1}{6} \right|$  $\bigg)$  $\left(\frac{\mathsf{x}}{2}\right)$  $\setminus$  $=3+2 \cdot \cos$ 2  $g(x) = 3 + 2 \cdot \cos\left(\frac{x}{2}\right)$  já é baseada nas conclusões da atividade anterior.

5) Apresente a lei da função cosseno,  $h(x)$ , sabendo que seu gráfico, comparado com o gráfico da função  $f(x) = cos x$ , representa uma curva deslocada verticalmente 3 unidades para baixo, 3  $\pi$ unidades para a direita, possui domínio IR, amplitude 1 e período  $2\pi$ . Construa o gráfico dessa função.

$$
h(x) = -3 + \cos\left(x - \frac{\pi}{3}\right)
$$
 (8)

**Tarefa (T)** – Determinar a função  $h(x)$  com as modificações apresentadas pelos parâmetros no enunciado do problema.

**Técnica (** $\tau$ **) – Considerando a função genérica**  $f(x) = a + b \cos(cx + d)$ **, identificar que** os valores dos parâmetros a e d são responsáveis pelas modificações solicitadas no problema.

*Tecnologia* **()** – Descrever e justificar os passos que apontam para a determinação da função  $h(x)$ .

- Deslocamento vertical de 3 unidades para baixo:  $a = -3$ .
- Deslocamento horizontal de 3  $\pi$ unidades para a direita: 3  $d = -\frac{\pi}{6}$ .
- Portanto a função é  $h(x) = -3 + \cos |x \frac{\pi}{6}|$ J  $\left(x-\frac{\pi}{2}\right)$  $\setminus$  $=-3+\cos\left(x-\frac{\pi}{2}\right)$ 3  $h(x) = -3 + \cos |x - \frac{\pi}{2}|.$

**Teoria (** $\Theta$ **) –** Nesse caso, a determinação correta da função  $h(x) = -3 + \cos |x - \frac{\pi}{2}|$ J  $\left(x-\frac{\pi}{2}\right)$ L  $=-3+\cos\left(x-\frac{\pi}{2}\right)$ 3  $h(x) = -3 + \cos x - \frac{\pi}{6}$  já é baseada nas conclusões da atividade anterior.

70

3.2.5 RESOLUÇÃO DE PROBLEMAS ENVOLVENDO AS FUNÇÕES SENO E COSSENO.

1) Construa os gráficos das funções  $f(x) = \text{sen } x \text{ e } g(x) = \text{cos } x$ . Qual é a diferença que você observa nos gráficos dessas duas funções?

*Tarefa* **(T)** – Determinar a diferença entre as funções seno e cosseno.

*Técnica* **()** – Identificar a defasagem do gráfico da função cosseno em relação ao gráfico da função seno.

*Tecnologia* **()** – Justificar que a diferença entre os gráficos das duas funções é um deslocamento de 2  $\pi$ unidades para a esquerda da função cosseno em relação à função seno.

**Teoria** ( $\Theta$ ) – Nesse caso, identificar que cos x = sen x +  $\frac{\pi}{6}$ J  $\left(x+\frac{\pi}{2}\right)$  $\setminus$  $=$  sen $\left(x + \frac{\pi}{2}\right)$ 2 cos  $x = \text{sen} \vert x + \frac{\pi}{2} \vert$ .

2) Você precisa visualizar o gráfico da função  $f(x) = cos x$ , mas ocorreu um problema com o GeoGebra e só a função seno está funcionando. Como você pode obter a imagem desse gráfico?

**Tarefa (T)** – Plotar o gráfico da função  $f(x) = \cos x$  usando uma modificação da função seno.

*Técnica* **()** – Identificar o parâmetro que desloca horizontalmente o gráfico da função seno de 2  $\pi$ unidades para a esquerda.

**Tecnologia (** $\theta$ **)** – Justificar que o gráfico da função g(x) = sen | x +  $\frac{\pi}{6}$  | J  $\left(x+\frac{\pi}{2}\right)$  $\setminus$  $=$ sen $\left(x + \frac{\pi}{2}\right)$ 2  $g(x)$  = sen | x +  $\frac{x}{6}$  | coincide com o gráfico da função  $f(x) = cos x$ .

*Teoria* **()** – Nesse caso, determinar outras coincidências envolvendo gráficos de outras funções.
Resolva as questões a seguir. Apresente o desenvolvimento ou as justificativas da sua solução.

3) Carol e Cláudio, passeando em um parque de diversões, resolvem andar na rodagigante. Segundo informações que leram, a altura em que estariam em relação ao solo pode ser aproximadamente descrita pela função h(t) = 20 + 19 sen $\frac{1}{\alpha}$ t +  $\pi$  $\bigg)$  $\left(\frac{\pi}{24}t+\pi\right)$  $\setminus$  $t = 20 + 19$  sen $\frac{\pi}{24}t + \pi$ 24  $h(t) = 20 + 19$ sen $\frac{\pi}{24}t + \pi$ , em que t é dado em segundos e h em metros.

## a) Qual é o raio da roda-gigante?

### Solução;

Para calcular o raio da roda-gigante, o aluno deve identificar que o mesmo é dado pelo parâmetro que altera a amplitude. Na função f $(x)$ =a+b·sen $(cx + d)$  essa alteração é feita pelo parâmetro "b". Comparando essa função com a função  $(t) = 20 + 19$  sen $\frac{\pi}{24} t + \pi$  $\bigg)$  $\left(\frac{\pi}{24}t+\pi\right)$  $\setminus$  $t = 20 + 19$  sen $\left(\frac{\pi}{24}t + \pi\right)$ 24 h(t) = 20 + 19 sen  $\frac{m}{\epsilon}$ t +  $\pi$  , ele deve responder que o raio da roda-gigante mede 19 metros.

*Tarefa* **(T)** – Calcular a medida do raio da roda-gigante.

*Técnica* **()** – Identificar o parâmetro "b" que modifica a amplitude da função  $f(x)$ = senx ; no caso desse problema, esse parâmetro é igual a 19. Portanto, determina-se o raio da roda-gigante igual a 19 metros.

**Tecnologia (** $\theta$ **) – Identificar o parâmetro "b" da função**  $f(x) = a + b \cdot sen(cx + d)$  **como** parâmetro que modifica a amplitude. Comparara função dada no problema,  $(t) = 20 + 19$  sen $\frac{\pi}{64}t + \pi$ J  $\left(\frac{\pi}{24}t+\pi\right)$ L  $t = 20 + 19$  sen $\left(\frac{\pi}{2} t + \pi\right)$ 24 h(t)=20+19sen $\frac{\pi}{2}$ t+ $\pi$ , com a função f(x)=a+b·sen(cx+d). Identificar o

parâmetro 19 como aquele que permite calcular a medida do raio da roda-gigante.

*Teoria* **()** – construir generalizações para solucionar outros problemas do mesmo tema.

b) Qual é o tempo necessário para eles darem uma volta completa na rodagigante?

## Solução

O tempo necessário para a roda-gigante dar uma volta completa é dado pelo período da função. Para a função  $f(x) = a + b \cdot sen(cx + d)$ , o período é calculado dividindo-se 2 pelo parâmetro c, que promove essa variação. Na função apresentada no problema, o parâmetro c é igual a 24  $\pi$ . Portanto  $p = \frac{2\pi}{n} \Rightarrow p = 2\pi \cdot \frac{24}{n} \Rightarrow p = 48$  s 24  $\pi$  $\frac{2\pi}{\pi}$   $\Rightarrow$  p = 2 $\pi$ .  $=\frac{2\pi}{\pi}$   $\Rightarrow$   $p = 2\pi \cdot \frac{24}{\pi}$   $\Rightarrow$   $p = 48$  s. Assim, a roda gigante dá uma volta completa em 48 segundos.

*Tarefa* **(T)** – calcular o tempo que a roda-gigante demora para dar uma volta.

*Técnica* **()** – identificar o parâmetro "c" que modifica o período da função  $f(x)$ = sen $x$  ; no caso desse problema, esse parâmetro é igual a  $\frac{\pi}{24}$  $\frac{\pi}{\sqrt{4}}$ .

**Tecnologia (** $\theta$ **) – Identificar o parâmetro "c" da função**  $f(x) = a + b \cdot sen(cx + d)$  **como** parâmetro que modifica o período. Comparara função dada no problema,  $(t) = 20 + 19$  sen $\frac{\pi}{64} t + \pi$ J  $\left(\frac{\pi}{24}t+\pi\right)$  $\setminus$  $t = 20 + 19$  sen $\left(\frac{\pi}{24}t + \pi\right)$ 24 h(t)=20+19sen $\frac{\pi}{24}$ t+ $\pi$ |, com a função f(x)=a+b·sen(cx+d). Identificar o parâmetro  $\frac{\pi}{24}$  $\frac{\pi}{\sqrt{2}}$  como aquele que permite calcular o tempo gasto pela roda-gigante para dar uma volta. O cálculo do tempo pedido  $\mathsf{p} = \frac{2\pi}{\epsilon} \Rightarrow \mathsf{p} = 2\pi \cdot \frac{24}{\epsilon} \Rightarrow \mathsf{p} = 48 \text{ s}$ 24  $\pi$  $\frac{2\pi}{\pi}$   $\Rightarrow$   $p = 2\pi$ .  $=\frac{2\pi}{\pi}$   $\Rightarrow$   $p = 2\pi \cdot \frac{24}{\pi}$   $\Rightarrow$   $p = 48$  s.

*Teoria* **()** – Construir generalizações para solucionar outros problemas do mesmo tema.

4) (UFPR 2013) O pistão de um motor se movimenta para cima e para baixo dentro de um cilindro, como ilustra a figura.

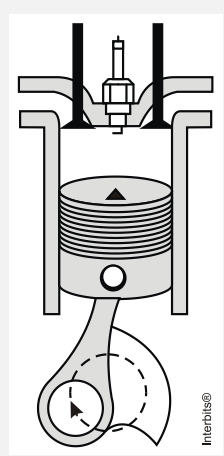

Suponha que em um instante t, em segundos, a altura  $h(t)$  do pistão, em centímetros, possa ser descrita pela expressão:

 $(t) = 4$ sen $\frac{2\pi}{3}$  + 4 0,05 h(t) = 4sen $\left(\frac{2\pi \text{ t}}{2.25}\right)$  +  $\bigg)$  $\left(\frac{2\pi t}{2.05}\right)$  $\setminus$  $=4$ sen $\left(\frac{2\pi \mathbf{t}}{2.25}\right)+4$ .

a) Determine a altura máxima e mínima que o pistão atinge.

1ª solução: Utilizar os valores máximo e mínimo da função seno. A altura máxima ocorre quando sen $\frac{2\pi}{225}$  = 1 0,05  $\text{sen}\left(\frac{2\pi t}{2.25}\right) =$  $\bigg)$  $\left(\frac{2\pi t}{2.25}\right)$  $\setminus$  $\left(\frac{2\pi t}{2.05}\right)$  = 1, portanto h = 4 · 1 + 4, h = 8 cm A altura mínima ocorre quando sen $\frac{2\pi}{2}$  = -1 0,05  $\text{sen}\left(\frac{2\pi t}{2.25}\right) = \bigg)$  $\left(\frac{2\pi t}{2.25}\right)$  $\setminus$  $\left(\frac{2\pi t}{2.05}\right)$  = -1, portanto h = 4 · (-1) + 4, h = 0 cm 2ª solução: Determinar o conjunto imagem desta função.

O fator 4 modifica a imagem da função  $f(t)$ =sen $t$  de  $\left[-1, 1\right]$  para  $\left[-4, 4\right]$  e a parcela 4 promove um deslocamento vertical no gráfico da função de 4 unidades para cima, dessa forma, basta somar 4 unidades ao extremos do intervalo  $\vert$  – 4, 4 $\vert$ , ou seja,  $[-4+4, 4+4]$ , assim o conjunto imagem será  $[0, 8]$ . Conclui-se que a altura mínima é igual a 0 cm e a altura máxima, 8 cm.

*Tarefa* **(T)** – Calcular as medidas das alturas máxima e mínima.

*Técnica* **()** – No caso da primeira solução, para determinar a altura máxima e mínima serão usados os valores máximo (1) e mínimo (–1) da função seno. Para a segunda solução, determinar o conjunto imagem.

*Tecnologia* **()** – Na primeira solução: calcular a altura máxima fazendo 1 0,05  $\text{sen}\left(\frac{2\pi t}{2.25}\right)$ =  $\bigg)$  $\left(\frac{2\pi t}{2.25}\right)$  $\setminus$  $\left(\frac{2\pi t}{2\epsilon}\right)$ =1, portanto h = 4·1+4, h = 8 cm e calcular a altura mínima fazendo 1 0,05  $\textsf{sen}\left(\frac{2\pi \mathsf{t}}{2.25}\right) = \bigg)$  $\left(\frac{2\pi t}{2.05}\right)$  $\setminus$  $\left(\frac{2\pi t}{2.05}\right)$  = -1, portanto h = 4 · (-1) + 4, h = 0 cm.

Na segunda solução, identificar que o fator 4 modifica a imagem da função  $\,\mathsf{f}(\mathsf{t})\!=\!\mathsf{sent}$ de  $[-1, 1]$  para  $[-4, 4]$  e a parcela 4 promove um deslocamento vertical no gráfico da função de 4 unidades para cima, dessa forma, basta somar 4 unidades ao extremos do intervalo  $[-4, 4]$ , ou seja,  $[-4+4, 4+4]$ , assim o conjunto imagem será  $[0, 8]$ . Conclui-se que a altura mínima é igual a 0 cm e a altura máxima, 8 cm.

*Teoria* **()** – construir generalização para solucionar outros problemas do mesmo tema.

b) Quantos ciclos completos esse pistão realiza, funcionando durante um minuto?

### Solução

O período da função  $h(t)$  fornece o tempo necessário para que este pistão realize um ciclo.

Cálculo do período:  $p = \frac{2\pi}{2} = 2\pi \cdot \frac{9.00}{2} \Rightarrow p = 0.05$ s 2  $\frac{2\pi}{2\pi}$  = 2 $\pi \cdot \frac{0,05}{2\pi}$ 0,05  $p = \frac{2\pi}{2} = 2\pi \cdot \frac{0.05}{2} \Rightarrow p =$  $\pi$  $\frac{\pi}{\pi}$  = 2 $\pi$ .  $=\frac{2\pi}{2}$ 

O pistão realiza um ciclo em 0,05 s, portanto, em 60 s realizará  $\frac{00}{0.05}$  = 1200 ciclos 0,05  $\frac{60}{25}$  =

*Tarefa* **(T)** – Calcular o número de ciclos.

*Técnica* **()** – Identificar que, para resolver esse problema, é necessário calcular o período da função.

**Tecnologia (θ)** – O período da função h(t) fornece o tempo necessário para que este pistão realize um ciclo. Cálculo do período:  $p = \frac{2\pi}{2} = 2\pi \cdot \frac{3.000}{2} \Rightarrow p = 0.05$ s 2  $2\pi \cdot \frac{0.05}{2}$ 0,05 2  $p = \frac{2\pi}{2} = 2\pi \cdot \frac{0.05}{2} \Rightarrow p =$  $\pi$  $=2\pi$ .  $\pi$  $=\frac{2\pi}{2}$  =  $2\pi \cdot \frac{0.05}{0.05}$   $\Rightarrow$  p = 0.05 s . O pistão

realiza um ciclo em 0,05 s, portanto, em 60 s realizará  $\frac{80}{205}$  = 1200 ciclos 0,05  $\frac{60}{105}$  = 1200 ciclos .

*Teoria* **()** – construir generalização para solucionar outros problemas do mesmo tema.

- 5) (UFPR 2012) Suponha que, durante certo período do ano, a temperatura T, em graus Celsius, na superfície de um lago possa ser descrita pela função  $(t) = 21 - 4 \cos \left| \frac{R}{40} t \right|$  $\bigg)$  $\left(\frac{\pi}{40}t\right)$  $\setminus$  $t = 21 - 4 \cos \left( \frac{\pi}{12} t \right)$ 12  $F(t) = 21 - 4\cos{\frac{\pi}{10}}t$ , sendo t o tempo em horas medido a partir das 06h00 da manhã.
	- a) Qual a variação de temperatura num período de 24 horas?

Solução  
\nO período da função F(t) = 21-4 cos
$$
\left(\frac{\pi}{12}t\right)
$$
 é dado por:  
\n $p = \frac{2\pi}{\pi} \Rightarrow p = 24 h$   
\nA temperatura mínima ocorre quando  $\cos\left(\frac{\pi}{12}t\right) = 1$ , portanto  
\n $T_{min} = 21-4 \cdot 1 \Rightarrow T_{min} = 17^{\circ}C$   
\nA temperatura máxima ocorre quando  $\cos\left(\frac{\pi}{12}t\right) = -1$ , portanto  
\n $T_{max} = 21-4 \cdot (-1) \Rightarrow T_{max} = 25^{\circ}C$   
\nA variação de temperatura é dada pela diferença  $T_{max} - T_{min} = 25-17 = 8^{\circ}C$ .

*Tarefa* **(T)** – Determinar a variação de temperatura.

*Técnica* **()** – Identificar que, para se obter a variação de temperatura, é necessário calcular a temperatura máxima e mínima e determinar a diferença entre esses valores. **Tecnologia (** $\theta$ **)** – Determinar o período da função F(t) = 21 – 4 cos $\frac{\pi}{40}$  t  $\bigg)$  $\left(\frac{\pi}{40}t\right)$  $\setminus$  $t = 21 - 4 \cos \left( \frac{\pi}{10} \right)$ 12  $F(t) = 21 - 4 \cos \left| \frac{\pi}{40} t \right|$ , fazendo

$$
p = \frac{2\pi}{\pi} \Rightarrow p = 24 \, \text{h}
$$
. Calculator a temperatura mínima sabendo que esse valor é obtido 12

quando cos $\left|\frac{\pi}{40}t\right|=1$ 12  $\cos \left| \frac{\pi}{40} t \right| =$  $\bigg)$  $\left(\frac{\pi}{40}t\right)$  $\setminus$  $\left(\frac{\pi}{12}t\right)$  = 1, portanto T<sub>min</sub> = 21 – 4 · 1  $\Rightarrow$  T<sub>min</sub> = 17°C. Calcular a

temperatura máxima sabendo que esse valor é obtido quando cos $\frac{1}{10}$ t  $=$  -1 12  $\cos\left(\frac{\pi}{40}t\right) = \bigg)$  $\left(\frac{\pi}{40}t\right)$  $\setminus$  $\left(\frac{\pi}{4.2}t\right)=-1,$ 

portanto  $\mathsf{T}_{\mathsf{max}} = 21 - 4\cdot (-1) \mathop{\Rightarrow} \mathsf{T}_{\mathsf{max}} = 25^\circ\mathsf{C}$ . Calcular variação de temperatura, dada pela diferença  $\mathsf{T}_{\mathsf{max}} - \mathsf{T}_{\mathsf{min}} = 25 - 17 = 8^\circ\mathsf{C}$ 

*Teoria* **()** – construir generalização para solucionar outros problemas do mesmo tema.

b) A que horas do dia a temperatura atingirá 23ºC?

Para responder a essa questa resolver a equação trigonométrica  
\n21 – 4 cos
$$
\left(\frac{\pi}{12}t\right)
$$
 = 23  
\n
$$
4 cos\left(\frac{\pi}{12}t\right)
$$
 = -2  
\n
$$
cos\left(\frac{\pi}{12}t\right)
$$
 = - $\frac{1}{2}$   
\n
$$
\frac{\pi}{12}t = \frac{2\pi}{3} \Rightarrow t' = 8h
$$
  
\nou  
\n
$$
\frac{\pi}{12}t = \frac{4\pi}{3} \Rightarrow t'' = 16h
$$
  
\nComo o tempo foi medido a partir das 6h, a temperatura atingirá 23°C às 14h (8+6) e  
\nàs 22h (16+6).

*Tarefa* **(T)** – Determinar o tempo, dada a temperatura.

*Técnica* **()** – Identificar que, para determinar o tempo, é necessário calcular o valor de t para  $F = 23$ <sup>o</sup>C.

**Tecnologia (** $\theta$ **) – Resolver a equação trigonométrica 21 – 4 cos** $\frac{\pi}{40}$ **t**  $\vert$  **= 23** 12 21 – 4 cos $\frac{1}{40}t$  = J  $\left(\frac{\pi}{40}t\right)$  $\setminus$  $-4\cos\left(\frac{\pi}{40}\right)$  = 23 para obter

os valores de t,  $\frac{\pi}{40}$  t =  $\frac{2\pi}{9}$   $\Rightarrow$  t' = 8 h 3  $t = \frac{2}{3}$ 12  $\frac{\pi}{10}$  t =  $\frac{2\pi}{0}$   $\Rightarrow$  t' = ou  $\frac{\pi}{40}$ t =  $\frac{1\pi}{6}$   $\Rightarrow$  t" = 16 h 3  $t=\frac{4}{5}$ 12  $\frac{\pi}{4.8}$  t =  $\frac{4\pi}{8}$   $\Rightarrow$  t" = . Perceber, no enunciado do problema que o início da contagem do tempo se deu às 6h, portanto a temperatura atingirá 23ºC às 14h e às 22h.

*Teoria* **()** – construir generalização para solucionar outros problemas do mesmo tema.

## **4 EXPERIMENTAÇÃO**

A fase da experimentação da Engenharia Didática é aquela em que o pesquisador entra em contato efetivamente com os sujeitos da investigação, em interação mediada pelo saber a ser ensinado. Identifica-se, assim, uma situação didática envolvendo a composição do "triângulo didático", Figura 35, que, segundo Brousseau (1996), é uma situação que envolve o aluno, o professor e o saber, partes constitutivas de uma relação dinâmica e complexa que leva em consideração as interações entre professor e aluno, mediadas pelo saber que determina a forma como tais relações irão se estabelecer.

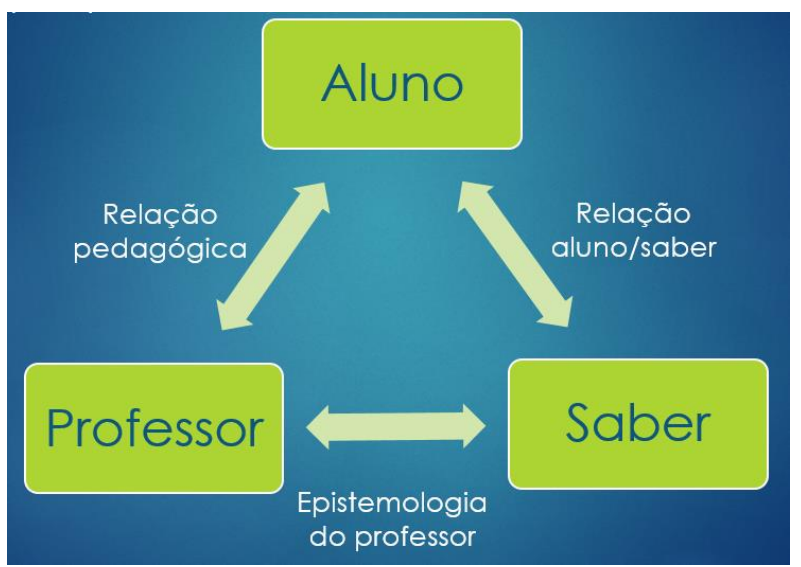

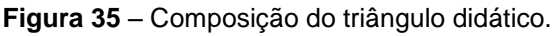

Nessa relação, o meio permite a ocorrência do ensino e da aprendizagem e, consequentemente, sustenta a fundamentação teórica para a análise dos resultados das atividades aplicadas.

Neste capítulo, apresentaremos um relatório dos três encontros com os alunos para a realização das atividades. Para resguardar a identidade dos sujeitos da pesquisa, usaremos pseudônimos sempre que fizermos referência às atividades resolvidas por eles, que serão analisadas segundo a Teoria Antropológica do Didático.

As atividades foram realizadas no Laboratório de Informática da Escola que já estava com o GeoGebra instalado em todas as máquinas. O técnico responsável pelo laboratório gentilmente se encarregou de fazer o download e instalar o software nos

computadores. Ao chegarem, os alunos se posicionaram aleatoriamente, um em cada máquina que já estava com a tela inicial do GeoGebra aberta para o início dos trabalhos. Nos outros dois encontros, eles foram orientados a utilizar as mesmas máquinas do primeiro encontro para recuperar o arquivo do trabalho anterior, o que facilitou a realização das atividades subsequentes. Nem todos os alunos que se dispuseram a participar das atividades estiveram presentes a todos os encontros, mesmo assim consideramos que os dados coletados forneceram informações importantes e suficientes para a análise das atividades.

No primeiro encontro, os 10 alunos presentes configuraram o GeoGebra para o trabalho com as funções trigonométricas e fizeram a atividade sobre a função seno. No segundo encontro, os 5 alunos presentes realizaram a atividade com a função cosseno. Nesse dia, a frequência foi baixa porque alguns alunos tiveram compromissos com a preparação para o Exame Nacional do Ensino Médio – ENEM, mesmo assim eles pediram as atividades para fazer em casa, mas estas nós desconsideramos para as análises porque não foi possível acompanhar a sua execução nem registrar as observações. No terceiro encontro, foram resolvidas as tarefas da atividade sobre as funções seno e cosseno com aplicações na resolução de problemas. Para executar essa atividade, estavam presentes 8 alunos.

A seguir, serão descritos os detalhes das resoluções das atividades feitas pelos alunos. Encontramos muitas respostas semelhantes, por isso selecionamos algumas que julgamos interessantes pelos desenvolvimentos registrados. Obviamente, os que não serão citados também contribuíram consideravelmente para as análises. Não foram detectados erros nas resoluções das tarefas propostas, em alguns casos encontramos respostas incompletas nas comparações das modificações, promovidas pelas mudanças dos parâmetros na forma algébrica, nos gráficos das funções trigonométricas. Percebemos um empenho e um interesse muito grande dos alunos que se disponibilizaram a participar das atividades.

### 4.1 ATIVIDADE 1 – CONFIGURAÇÃO DO GEOGEBRA

Essa atividade foi elaborada para configurar a tela do GeoGebra para o trabalho com as funções trigonométricas. Como já foi descrita detalhadamente no item 3.3.2, os alunos foram orientados a exibir a malha quadriculada, mudar a unidade do eixo das abscissas para radianos, identificar a caixa de entrada para a digitação das funções e mudar a cor dos gráficos. Optamos por fazer um direcionamento verbal,

mas há também uma orientação impressa com todos os detalhes necessários para essa configuração, Anexo 1. Todos realizaram essa atividade sem maiores problemas. Alguns alunos tiveram pequenas dúvidas e foram atendidos individualmente. Durante esses atendimentos, os alunos que aguardavam o material para iniciar a atividade seguinte começaram a explorar o software. Para um nativo digital, ficar sem ação diante de um software novo, simplesmente esperando a ordem para iniciar os trabalhos é uma tarefa complicada. Todos tentaram digitar alguma função e visualizar os respectivos gráficos.

Destacamos uma pergunta feita por Maria: "Eu posso desenhar qualquer gráfico aqui? ". Após ter a resposta positiva, indagou novamente: "Como faço para colocar expoente? ". Mostramos a sintaxe correspondente ao expoente e, em seguida, Maria abriu a apostila, digitou a função polinomial  $f(x) = x^3 + 9x^2 + 23x + 15$ , de um exercício que solicitava o cálculo das raízes da função e comparou os pontos de interseção do gráfico com o eixo das abscissas com as suas anotações, confirmando, assim, o cálculo que já havia realizado. Com uma expressão de admiração, ela afirmou: "esse aplicativo é ótimo! ". Com essa fala, já foi possível identificar a motivação para a realização das atividades com os gráficos das funções trigonométricas. A empolgação de Maria foi tanta que, pouco tempo depois, ela descobriu que o software também a ajudaria nos estudos de geometria analítica. Esse dado foi registrado em uma troca de mensagens instantâneas, como demonstra a Figura 35. A aluna afirma: "Denise, que maravilha que é esse aplicativo para usar com geometria analítica! Adorei kkkkkkk".

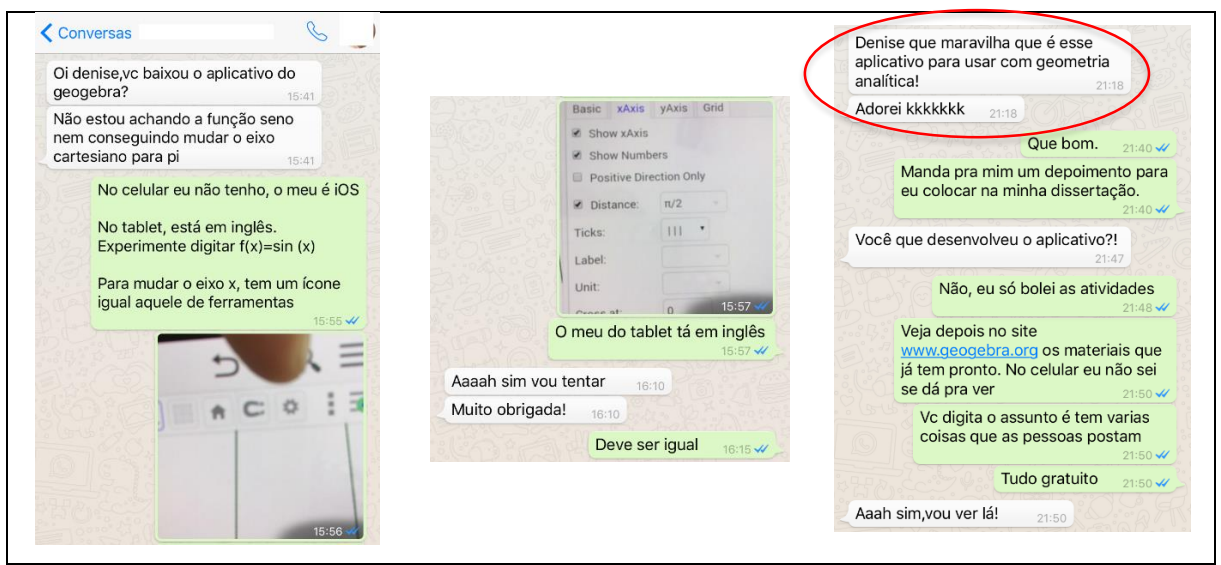

**Figura 36** – Registro de conversa no WhatsApp

Vale ressaltar que Maria é uma aluna da área das Ciências Exatas e pretende cursar Engenharia.

Após fazer todos os atendimentos individuais e com todas as máquinas configuradas, iniciamos a atividade que envolve o estudo da função seno.

# 4.2 ATIVIDADE 2 – FUNÇÃO SENO

Os alunos receberam a atividade impressa, Anexo 2, com um roteiro contendo as informações para a realização das cinco tarefas: digitação das onze funções na caixa de entrada; preenchimento do quadro informando o domínio, conjunto imagem, amplitude e período das funções; comparação de grupos de funções com modificações semelhantes para elaboração de um relatório; e, por fim, as duas últimas tarefas que faziam o processo inverso, dadas algumas as modificações, determinar as funções.

Durante a digitação das funções, referentes à primeira tarefa, um ou outro aluno fez perguntas sobre a sintaxe das funções, utilização ou não de parênteses, símbolos de multiplicação e divisão, e a dúvida mais comum foi sobre a digitação do número π (pi). Em seguida, passaram à resolução das tarefas solicitadas. A partir desse momento, apenas observamos atentamente os procedimentos adotados pelos alunos para a realização das tarefas subsequentes.

Fonte: Dados da pesquisa

Na segunda tarefa, para completar o quadro com o domínio, conjunto imagem, amplitude e período, registramos algumas dúvidas com relação à determinação da amplitude, cuja definição muitos não conheciam. Com relação ao período, percebemos uma associação com os conceitos estudados na Física, como "distância entre duas cristas" ou "distância entre dois vales". Nesse caso, interferimos solicitando que associassem o período também à repetição do traçado do gráfico e a uma volta na circunferência trigonométrica.

A figura 37, abaixo, mostra o quadro preenchido por Carla com um destaque para um equívoco no período da função  $\mathsf{l}(x)$  sen $\mathsf{l}(x)$   $\div \frac{\pi}{6}$ J  $\left(x+\frac{\pi}{2}\right)$  $\setminus$ = sen $\left(x + \frac{\pi}{2}\right)$ 2  $I(x)$  = sen  $x + \frac{\pi}{6}$ . Acreditamos que foi uma distração, pois o período da função m(x)= sen x –  $\frac{\pi}{6}$  $\bigg)$  $\left(x-\frac{\pi}{2}\right)$  $\setminus$ = sen $\int x - \frac{\pi}{2}$ 2  $m(x)$ = sen  $x - \frac{\pi}{6}$ , que apresenta um comportamento semelhante, está correto.

#### **Figura 37** – Quadro de Carla

2) Na janela de álgebra do GeoGebra, habilite uma função de cada vez e apresente o domínio, o conjunto imagem, a amplitude e o período. Complete o quadro abaixo.

| Função       | Domínio      | Conjunto imagem | Amplitude                | Período                  |
|--------------|--------------|-----------------|--------------------------|--------------------------|
|              | 瓜            | $[-1, 1]$       | 1                        | $2\pi$                   |
| $\mathsf{g}$ | $\sqrt{2}$   | [1,3]           |                          | $Q\pi$                   |
| h            | $\Omega$     | $[-3,-1]$       |                          | $2\pi$                   |
|              | 凤            | $[-2, 2]$       | $\&$                     | $2\pi$                   |
|              | $\mathbb{R}$ | $[-4, 4]$       | 4                        | $\varpi$                 |
| k            | $\mathbb{R}$ | $[-2 - 2]$      | $\mathcal{Q}$            | $2\pi$                   |
|              | $\Omega$     | $[-1, 1]$       | $\overline{\mathcal{A}}$ | $3\pi/2$                 |
| m            | $\mathbb{R}$ | $[-1, 1]$       | $\Lambda$                | $2\pi$                   |
| $\mathsf{n}$ | $\Omega$     | $[-1, 1]$       | 1                        | $\top$                   |
| $\circ$      | $\mathbb{Q}$ | $[ -1, 1 ]$     | $\Lambda$                |                          |
| p            | $\mathbb{Q}$ | $[-1, 1]$       | $\Lambda$                | $\frac{\pi_{1/2}}{4\pi}$ |

### Fonte: Dados da pesquisa.

Os demais alunos completaram corretamente todo o quadro, conforme demonstra abaixo o quadro preenchido por Lucas, na Figura 38.

|              |                            | o dominio, o conjunto imagent, a amplitude e o periodo. Complete o quadro abaixo. |                |                 |
|--------------|----------------------------|-----------------------------------------------------------------------------------|----------------|-----------------|
| Função       | Domínio                    | Conjunto imagem                                                                   | Amplitude      | Período         |
|              | IR                         | $[ -1, 1]$                                                                        |                | $2\pi$          |
| g            | İR                         | [1,3]                                                                             | Λ              | $2\tau$         |
| h            | R                          | $[2 - 1, -3]$                                                                     |                | $2\pi$          |
| $\mathbf{i}$ | IR                         | $[-2, 2]$                                                                         | $\mathfrak{D}$ | $2\pi$          |
|              | R                          | $E - 4,4$ ]                                                                       | 4              | $2\pi$          |
| $\sf k$      | R                          | $[-2,2]$                                                                          | $\mathfrak{D}$ | $2\pi$          |
|              | R                          | $[ -1, 1]$                                                                        | $\Lambda$      | $2\pi$          |
| m            | IP                         | $[-1,1]$                                                                          |                | $2\pi$          |
| $\mathsf{n}$ | $\boldsymbol{\mathcal{P}}$ | $[ -1, 1]$                                                                        |                | $\Pi$           |
| $\circ$      | IR                         | $C - J_1 1$                                                                       | Λ              | π               |
| p            | R                          | $E-1, LJ$                                                                         |                | 4 <sub>tt</sub> |

**Figura 38** – Quadro de Lucas

2) Na janela de álgebra do GeoGebra, habilite uma função de cada vez e apresente o domínio o conjunto imprem a amplitudo o o poríodo. Completo  $\overline{\phantom{a}}$ 

Fonte: Dados da pesquisa

A terceira tarefa dessa atividade é um pouco mais complexa por envolver a análise do comportamento dos gráficos das funções trigonométricas em função das modificações feitas por parâmetros que mudam a forma algébrica das funções. Considerando a função original  $f(x) = \text{sen } x$ , os alunos precisam identificar, numa função genérica do tipo  $f(x) = a + b \cdot sen(cx + d)$ , o que cada parâmetro "a", "b", "c" ou "d" altera no gráfico da função original.

Encontramos relatórios bem detalhados, outros incompletos, mas, como na atividade anterior, não foram detectados erros nas observações e análises feitas pelos alunos. Respaldados pela Teoria Antropológica do Didático de Chevallard, a análise dos textos apresentados pelos alunos nos permitiu, em cada item, confirmar a identificação dos quatro termos, *tarefa* (T), *técnica* (τ), *tecnologia* (θ) e *teoria* (Θ) conforme apresentado no quadro da análise *a priori*, item 3.2.3.

Para confirmar essa afirmação, apresentamos as conclusões das alunas Maria, que tem preferência pelas Ciências Exatas, e da Luísa que é das Ciências Humanas.

### **Figura 39** – Relatório da Maria para as variações da função seno

3) De acordo com os o que você observou nos gráficos e no quadro acima, é possível detectar que dentre as funções g, h, i, ..., p, ocorrem mudanças no conjunto imagem, na amplitude, na amplitude e/ou no período, em relação à função  $f(x)$  = sen x. Faça um relatório destacando a forma que as modificações nas leis das funções influenciam nos respectivos gráficos para cada grupo de funções a seguir.

A) Comparação das funções f, g e h.

 $f(x) =$  new  $x$ g (x) = 2 + szen x -> Deslecannents para eima no eixo "y" > 2 unidades  $h(x) = -2 + \text{ten } x \rightarrow \text{Dosecamevts}$  de duas unidades para baixo no eixo "y" -> Quando somamos "n" unidades ao saen x ourra um deslocamente da imagem, para n < o deslocaments para baixo, n > o deslocaments para eima.

B) Comparação das funções f, i, j e k.

 $f(x) = \tan x$ 

$$
i(x) = 2 \cdot \text{rein} \times \implies 2 \text{ where } \alpha \text{ amplitude de } f(x)
$$
.

$$
3(x) = 4
$$
 cm  $x \rightarrow 4$  vergo a amplitude de  $f(x)$ 

 $K(x) = -\partial \cdot \text{minx} \rightarrow \partial \text{vee}$  a amplitude de  $f(x)$  e devide as sinal negatives orque a interessé des pertes de máxima e minima i volta no pertido anti-horávio no circule trigonométrice).

C) Comparação das funções f, I e m.

 $f(x)=\frac{1}{2}$ 

$$
\frac{1(x)-\text{gen}(x+\frac{y}{2})}{\text{cm}(x)+\frac{y}{2}}-\text{Deslements para a direits de função no eixo "x".}
$$
\n
$$
\frac{\text{cm}(x)+\text{gen}(x-\frac{y}{2})}{\text{cm}(x-\frac{y}{2})}-\text{deslements para a direits de função no eixo "x".}
$$
\n
$$
\frac{\text{m}(x)=\text{pan}(x-\frac{y}{2})}{\text{d}x \text{ domampo} + \text{omampo} + \text{mampo} + \text{mampo} + \text{m
$$

D) Comparação das funções f, n, o e p.

 $f(x) = \text{sech}(x)$ 

 $p(x) = \text{sgn}(2 \cdot x) \approx \text{Dividiu}$  o perúodo pou 2

 $O(x)$  =  $tan(4-x)$  =  $Dividi \circ peri \circ cb$ 

 $p(x) =$   $x$ en  $(\frac{1}{2} \cdot x)$  -> Hultiplicaci o período por 2

-> Loop o período de função ser é dato por 21 dividido pelo termo que multiplica Ox.

Fonte: dados da pesquisa

**Figura 40** – Relatório da Luísa para as variações da função seno

3) De acordo com os o que você observou nos gráficos e no quadro acima, é possível detectar que dentre as funções g, h, i, ..., p, ocorrem mudanças no conjunto imagem, na amplitude, na amplitude e/ou no período, em relação à função  $f(x)$  = sen x. Faça um relatório destacando a forma que as modificações nas leis das funções influenciam nos respectivos gráficos para cada grupo de funções a seguir.

A) Comparação das funções f, g e h.

A função (x) fun periodo 2TT, amplifida 1 e imagem  $1 - 1, 17$ função g(x), por se soman um valor provisivo a Junção há uma pomplação surfical da função para cima iquivalente de valor semado, alterando a imagin de lorma ene valor an extremor de conjunto imagin se adiciones Kim h(x), per a somar um sealer negotivos, a Franklagaro i para baixo.

B) Comparação das funções f, i, j e k.

 $1(x)$ e $1(x)$ , muffinghca-re $f(x)$  $\ell(x)$ . Firando a annotifude proporciona a alturando multimlicado anim denso Kom K magin menna multiplican non valer momtore a sinof da imagem de cada valar

C) Comparação das funções f, I e m.

m(x), soma-se e subtrain inque x respectivamente. Arin transfação horizontal para a esquer dereiter manfendo  $\rightarrow$ conjunto umagem phitude  $2 + (x)$ 1 Q pers

D) Comparação das funções f, n, o e p.

 $n(y)$  $\theta$  (x  $P(x)$ multimisco valor real, gipsente de O, de 1 e de 1 modis ndo o putodo em reforção a f(x). Chuando paul. lica-se par um número menor que 2 o período menta, e quando o número é maior come. diminui oma que se tim uma. inversamente proporcional

Fonte: dados da pesquisa

Percebe-se, claramente, que as duas fizeram a análise correta, mas a forma de registrar é diferente. Maria, possivelmente, por ser das Ciências Exatas, destacou as modificações por tópicos, e Luísa criou um texto. Ambas conseguiram concluir de maneira satisfatória e apresentar as mudanças ocorridas nos gráficos promovidas pelos diferentes parâmetros que alteram as formas algébricas das funções trigonométricas.

Durante a realização dessa tarefa, registramos um fato relevante. Simone, aluna muito dedicada, estudiosa e que durante as aulas faz muitas perguntas, mas cuja postura e expressão facial em sala de aula demonstram frequentemente muita dificuldade para entender determinados conteúdos, principalmente aqueles relacionados com a Geometria, ao fazer a comparação das funções f, g e h, solicitou a nossa presença para tirar uma dúvida sobre o que havia escrito no relatório. Ela perguntou: - "É só escrever que o gráfico subiu? ". A aluna havia escrito a resposta, mas nos pareceu que não foi feita a comparação da forma algébrica da função com a modificação no gráfico. E nosso diálogo continuou.

Professora/pesquisador: "perguntei a ela: "Por a função subiu? ". Ela não respondeu. Insisti: "Quem fez isso? Compare a expressão da função f com a função g e os gráficos de cada uma. "

Antes de responder, por alguns segundos ela ficou paralisada, atônita, boquiaberta, olhando para a tela do computador, em seguida esboçou um sorriso. Nesse momento, mesmo sem falar nada, ela nos fez perceber que entendeu o que estava fazendo. E disse: "Então é isso? Se eu somar 2 na equação o gráfico sobe e se eu subtrair o gráfico desce? "

Ficou mais alguns segundos admirando a sua descoberta e registrou a tarefa conforme apresentamos na Figura 41 a seguir.

**Figura 41** – Relatório da Simone na comparação das funções f, g e h

3) De acordo com os o que você observou nos gráficos e no quadro acima, é possível detectar que dentre as funções g, h, i, ..., p, ocorrem mudanças no conjunto imagem, na amplitude, na amplitude e/ou no período, em relação à função  $f(x)$  = sen x. Faça um relatório destacando a forma que as modificações nas leis das funções influenciam nos respectivos gráficos para cada grupo de funções a seguir.

A) Comparação das funções f, g e h.

O gráfico da função g(x) subin descui A imagin da dunção g(x) muday pa mudou para isso aconteceu por causa  $e$  de -2. Guando soma, o grádico sobe. Auando

A partir desse momento, Simone fez algumas modificações nas respostas que já havia escrito antes de partir para a tarefa seguinte. A Figura 42, a seguir, mostra as anotações feitas por Simone na tabela que já estava preenchida, mas ela retornou e criou uma legenda associando as modificações identificadas na tabela com as alterações feitas pelos parâmetros nas funções. Dessa forma, podemos identificar a  $tecnologia$   $(\theta)$  usada por ela.

| $f(x) = \text{sen } x$  | $\times$ g(x) = 2 + sen x | $\times h(x) = -2 +$ sen x                  | $i(x) = 2$ -sen x                           |
|-------------------------|---------------------------|---------------------------------------------|---------------------------------------------|
| $\angle$ j(x) = 4 sen x | $\angle k(x) = -2$ sen x  | $I(x) =$ sen $x + \frac{\pi}{2}$            | $m(x)$ = sen $\left(x-\frac{\pi}{2}\right)$ |
| $n(x) =$ sen $(2x)$     | $o(x)$ = sen $(4x)$       | $p(x) = \text{sen}\left(\frac{x}{2}\right)$ |                                             |

**Figura 42** – Quadro da Simone – função seno

2) Na janela de álgebra do GeoGebra, habilite uma função de cada vez e apresente o domínio, o conjunto imagem, a amplitude e o período. Complete o quadro abaixo.

| Função      | Domínio | Conjunto imagem    | Amplitude             | Período                   |
|-------------|---------|--------------------|-----------------------|---------------------------|
|             | IR      | $-1.1$             |                       | $2\pi$                    |
| g           | M       | LJ.3<br>¥.         |                       | $2\pi$                    |
| h           | 腶       | $-3 -$             |                       | $2\pi$                    |
|             | M.      | $-2.2$<br>¥        | #                     | $2\pi$                    |
| İ           | 11R     | $-4i$<br>¥         | **                    | $90^{\circ}$              |
| $\mathsf k$ | ìΑ      | L-2.2              | 2<br>$#$ $*$          | $2\pi$                    |
|             | M.      | $-1+1$             |                       | 27                        |
| m           | 肧       |                    |                       | 27                        |
| n           | M       | $-1$               |                       | <b>***</b>                |
| $\circ$     | IA.     | $(-)$              |                       | ***                       |
| р           | M       | $\pm 1$            |                       | 457<br>$x + x$            |
|             |         | * mmdou<br>imagina | ** muday<br>amplitude | $***$<br>mudou<br>periodo |

Fonte: dados da pesquisa

Outra observação na realização dessa tarefa foi feita por Aline, que é uma candidata a um curso da área das Ciências Humanas, muito agitada, que gosta muito de falar e é muito curiosa. Antes de se dispor a participar dessa pesquisa, nos relatou um "ódio" pela trigonometria e muita dificuldade para resolver problemas que envolvem as funções trigonométricas. Ela antecipou a atividade programada para o terceiro encontro. Antes de entregar o registro das atividades, perguntou sobre a função cosseno e pediu autorização para fazer o gráfico da função cosseno. Novamente, o diálogo entre a aluna e a pesquisadora, registrado em anotações de campo, está reproduzido abaixo:

Aline: - Qual é a diferença entre elas?

Professora/pesquisadora: - Observe o gráfico e responda você mesma.

Ela fez o gráfico da função cosseno e o observou juntamente com o gráfico da função seno e disse:

Aline: - Chegou pra cá. (Com um gesto fez um movimento para mostrar que o gráfico deslocou para a esquerda.)

Professora/pesquisadora: Pra cá, quanto?

Aline: - Pi sobre dois.

Alguns instantes depois, Aline nos chamou novamente. Ela estava com o gráfico da função cosseno na tela do computador, ligando e desligando o gráfico da

fungão 
$$
I(x) = \text{sen}\left(x + \frac{\pi}{2}\right)
$$
. Ela disse:

Aline: - O gráfico é igual. Claro! A função l(x)= sen $x + \frac{\pi}{6}$ J  $\left(x+\frac{\pi}{2}\right)$  $\setminus$  $=$  sen $\left(x + \frac{\pi}{2}\right)$ 2  $I(x)$ = sen $x + \frac{\pi}{6}$  é a função seno arrastada para a esquerda pi sobre 2.

Com essa fala, é possível observar a capacidade de generalização, que, na Teoria Antropológica do Didático, corresponde à *teoria* ( $\Theta$ ), considerada por Chevallard uma habilidade complexa que nem sempre se consegue desenvolver.

Portanto, a análise das *tarefa*s 4 e 5 nos possibilitou verificar o desenvolvimento da habilidade para fazer generalizações, que na Teoria Antropológica do Didático corresponde à *teoria* ( $\Theta$ ), que nem sempre está presente numa atividade devido à sua complexidade. Como nas atividades anteriores, todos os alunos determinaram corretamente as funções solicitadas, portanto, identificaram a *tarefa* (T), determinação de uma função com características detalhadas no texto. Nem todos registraram o desenvolvimento, mas atenderam às solicitações do texto: determinaram as funções corretamente e confirmaram suas respostas construindo os gráficos no GeoGebra. Destacamos, a seguir, a única solução que permitiu detectar as *tecnologias* (θ) que justificam cada passo da resolução. A figura a seguir, mostra o procedimento adotado por Maria. Ela fez anotações no próprio texto, onde destacou as modificações para depois escrever as funções. Além disso, escreveu a função genérica  $f(x)$ = a + b · sen(cx + d) e indicou o que cada parâmetro altera nessa função.

**Figura 43** – Solução da Maria: generalização da função seno 4) Apresente a lei da função seno, g(x), sabendo que seu gráfico, comparado com o  $N_{TT}$ gráfico da função  $f(x) =$ sen x, representa uma curva deslocada verticalmente 3 unidades para cima, possui domínio IR, amplitude igual a 1 e período  $\frac{\pi}{2}$ . Construa  $L_{>1\times \text{term}} \times 2$ <br> $p = \underbrace{p \cdot \underbrace{p \pi}_{C} - \underbrace{p \cdot \underbrace{p \pi}_{C} \cdot \underbrace{p \pi}_{C} \cdot \underbrace{p \cdot \underbrace{p}{N}} \cdot \underbrace{p}{N} \cdot \underbrace{p}{N}$ o gráfico dessa função.  $g(x) > 3 + \text{gen}(4x)$ 5) Apresente a lei da função seno,  $h(x)$ , sabendo que seu gráfico, comparado com o gráfico da função  $f(x)$  = sen x, representa uma curva deslocada  $\frac{\pi}{4}$  unidades para a esquerda, possui dominio IR, amplitude  $3$  e período  $2\pi$ . Construa o gráfico  $L - 20 = 20$ dessa função.  $h(x) = 3 \cdot \text{gen}(x + \frac{w}{x})$  $f(x) = 0 + b \cdot \text{then } (c \cdot x + d)$ <br>AIY b. Ampl. P= 2<sup>n</sup> AH x

Fonte: dados da pesquisa

Registro análogo foi encontrado nas atividades de Simone, como se verifica na Figura 44, a seguir.

**Figura 44** – Solução da Simone: generalização da função seno 4) Apresente a lei da função seno $(g(x))$  sabendo que seu gráfico, comparado com o gráfico da função  $f(x)$  = sen x, representa uma curva deslocada verticalmente 3  $\lambda$ onna s unidades para cima, possui domínio IR, amplitude igual a 1 e período Construa  $\overline{2}$ o gráfico dessa função.  $=3 + \sin(4\pi)$ 5) Apresente a lei da função seno $(h(x))$ sabendo que seu gráfico, comparado com o  $\sim x+$ gráfico da função  $f(x)$  = sen x, representa uma curva deslocada  $\frac{\pi}{4}$ unidades para a esquerda, possui domínio IR, amplitude  $3$ ) e período $(2\pi)$ . Construa o gráfico mão murda dessa função.  $h(x) = 3 \mu n (x +$ 

Fonte: dados da pesquisa

Os demais alunos optaram por escrever diretamente a resposta e conferir as modificações solicitadas nessas tarefas por meio da construção dos gráficos no GeoGebra.

Após esse primeiro encontro, houve um interesse muito grande dos alunos para instalarem o aplicativo em seus *smatphones*, o que já era esperado, pois, segundo Prensky (2001), são todos nativos digitais. O grupo do WhatsApp, criado apenas para confirmar os horários dos encontros, foi utilizado para troca de informações sobre o software. Destacamos na Figura 45 alguns trechos dessas mensagens.

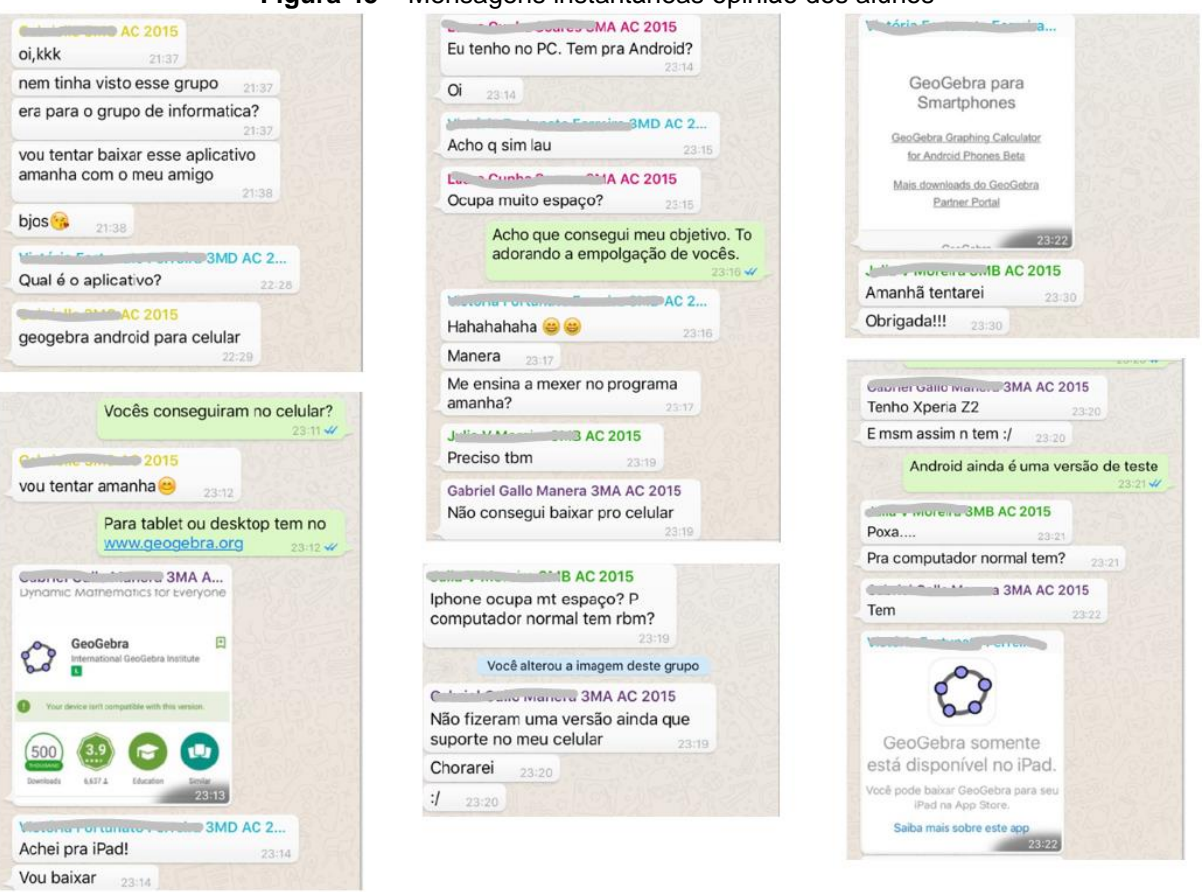

**Figura 45** – Mensagens instantâneas opinião dos alunos

Fonte: dados da pesquisa

Aqueles que não utilizavam *smathphone* com o sistema operacional *Android*  optaram pela utilização da versão *online* do *software*.

## 4.3 ATIVIDADE 3 – FUNÇÃO COSSENO

Essa atividade foi conduzida da mesma forma que a anterior: os alunos receberam a atividade impressa com as informações para a realização das tarefas, Anexo 3. Pela semelhança entre as duas atividades, eles foram orientados a buscar o arquivo da atividade anterior para aproveitar a formatação alterando apenas as funções. Isso é possível por meio de um duplo clique em cada função na "Janela de Álgebra", que permite a edição da função.

A atividade realizou-se de forma mais rápida que a anterior, exatamente pelas semelhanças entre as duas funções. Não demorou muito para que os alunos percebessem que o gráfico da função cosseno tem a mesma forma do gráfico da

função seno, com um deslocamento horizontal para a esquerda de 2  $\pi$ unidades. Dois alunos foram além do que solicitavam as tarefas e acrescentaram, na relação de funções, a função seno f(x)=sen x e a função  $f(x)$ =sen  $x + \frac{\pi}{6}$ J  $\left(x+\frac{\pi}{2}\right)$  $\setminus$ = sen  $\left(x + \frac{\pi}{2}\right)$ 2  $f(x)$ = sen | x +  $\frac{n}{6}$  |. Eles disseram que queriam conferir as semelhanças dos gráficos e, com isso, anteciparam duas tarefas da próxima atividade, que é exatamente a comparação das funções seno e cosseno e o deslocamento da função seno para que seu gráfico coincida com o gráfico da função cosseno.

As respostas da terceira tarefa foram menos detalhadas e, por perceberem as semelhanças com a função seno, a maioria fez referência à terceira tarefa feita com a função seno. Destacamos, a seguir, as respostas da aluna Aline para a função seno e, em seguida para a função cosseno.

### **Figura 46** – Relatório da Aline – Função seno 3 A

3) De acordo com os o que você observou nos gráficos e no quadro acima, é possível detectar que dentre as funções g, h, i, ..., p, ocorrem mudanças no conjunto imagem, na amplitude, na amplitude e/ou no período, em relação à função  $f(x)$  = sen x. Faça um relatório destacando a forma que as modificações nas leis das funções influenciam nos respectivos gráficos para cada grupo de funções a seguir.

A) Comparação das funções f, g e h.

 $l<sub>1100</sub>COI<sub>0</sub>$ mon apenas imagin Domado atternoo

Fonte: dados da pesquisa

#### **Figura 47** – Relatório da Aline – Função cosseno 3 A

3) De acordo com os o que você observou nos gráficos e no quadro acima, é possível detectar que dentre as funções g, h, i, ..., p, ocorrem mudanças no conjunto imagem, na amplitude, na amplitude e/ou no período, em relação à função  $f(x) = \cos x$ . Faça um relatório destacando a forma que as modificações nas leis das funções influenciam nos respectivos gráficos para cada grupo de funções a seguir.

A) Comparação das funções f, g e h.

perm as funcion apennos Assim como no icalmente, disendendo  $J\supseteq e$ evernim me

#### Fonte: dados da pesquisa

Para a resposta da função cosseno, Aline fez referência à resposta dada na atividade anterior para a função seno.

Para as tarefas 4 e 5, nenhum aluno registrou a *tecnologia* (0) para justificar as funções encontradas por eles. Pareceu-nos que a habilidade foi consolidada na atividade anterior.

## 4.4 ATIVIDADE 4 – FUNÇÕES SENO E COSSENO: APLICAÇÕES

A realização dessa atividade contou com a presença de oito alunos, cinco dos quais estavam presentes aos dois encontros anteriores no laboratório de informática da escola. Os demais, por problemas particulares, não estiveram no encontro anterior, mas solicitaram o material para fazer em casa.

Os alunos presentes foram orientados, da mesma forma que fizeram na atividade anterior, a abrirem um dos arquivos que já estava configurado para o trabalho com as funções trigonométricas.

A primeira e segunda tarefas, antecipadas por dois alunos na atividade anterior, foram respondidas por eles e pelos demais sem a visualização dos gráficos. Segundo eles, eram muito fáceis. Para as demais tarefas, eles resolveram os problemas e, em seguida, digitaram as funções para conferir as resoluções.

Para resolver o terceiro problema da atividade, o problema da roda-gigante, todos identificaram a *Tarefa* (T), que, no item (a), é a de "calcular a medida do raio" e, no item (b), "calcular o tempo que a roda-gigante" demora para dar uma volta. A mesma afirmação pode ser feita em relação à *Técnica* (τ), que, no item (a), é associar o raio da roda-gigante ao parâmetro "b" da função  $f(x) = a + b \cdot sen(cx + d)$  e, no item (b), relacionar o tempo com o período da função e com o parâmetro "c". Quanto à  $tecnologia$   $(\theta)$ , no item  $(a)$ , encontramos dois tipos de procedimentos: um com a justificativa por meio de texto e outro utilizando cálculo da diferença entre as alturas máxima e mínima para a determinação do diâmetro. No item (b), todos calcularam o período dividindo  $2\pi$  pelo parâmetro "c", que no problema da roda-gigante é o fator 24  $\pi$ . Destacamos, a seguir, duas dessas soluções já que as demais soluções foram

muito semelhantes.

### **Figura 48** – Resolução da Letícia – Atividade 4 Tarefa 3

- 3) Carol e Cláudio, passeando em um parque de diversões, resolvem andar na roda-gigante. Segundo informações que leram, a altura que estariam em relação ao solo pode ser aproximadamente descrita pela função  $h(t) = 20 + 19$ sen $\left(\frac{\pi}{24}t + \pi\right)$ , em que t é dado em segundos e h em metros.
	- a) Qual é o raio da roda-gigante?

O rais de roda gigonte é numericamente igual à amplitude, rendo, perfondo, igual a 19 m

b) Qual é o tempo necessário para eles darem uma volta completa na rodagigante?

O tempo necessário poro uma valla completa é numericamente igual ao período

$$
P = 2\pi = 2\pi = 2\pi \cdot 24 = 48
$$
 negurodos  
101  $\frac{\pi}{24} = \frac{2\pi}{\pi}$ 

#### **Figura 49** – Resolução da Maria – Atividade 4 Tarefa 3

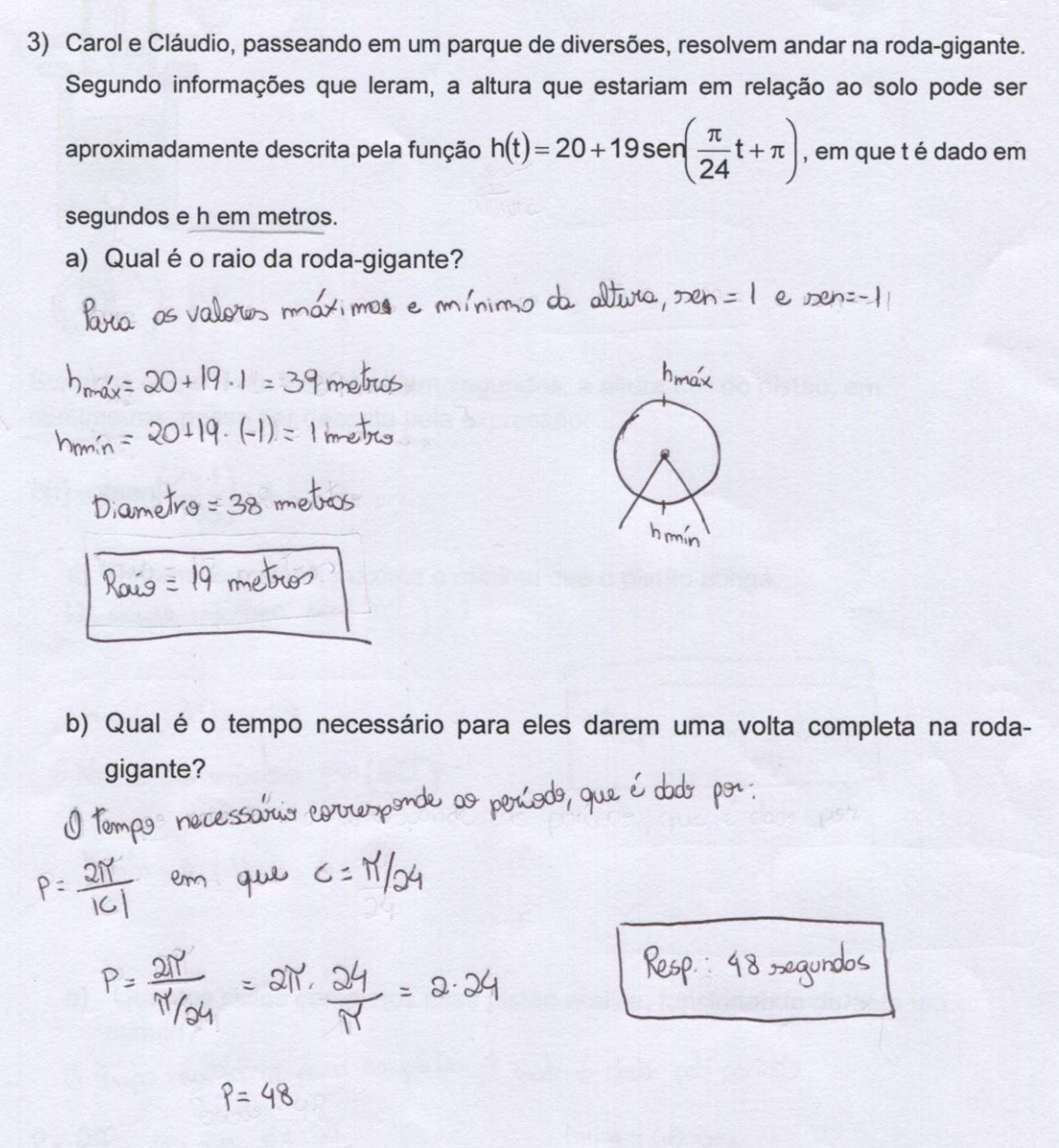

Fonte: dados da pesquisa

Mais uma vez destacamos o registro do desenvolvimento da Simone, que nos chamou após ter determinado a solução. O diálogo está reproduzido abaixo:

Simone: o raio da roda-gigante tem a ver com a amplitude?

Professora/pesquisador: Porque você tá perguntado?

Simone: Porque eu calculei a altura máxima e mínima para calcular o diâmetro, fiz uma menos a outra e dividi por dois, deu 19 que é o número que muda a amplitude. Professora/pesquisadora: Isso mesmo. Arrasou!!

Simone sorriu.

#### **Figura 50** – Resolução da Simone – Atividade 4 Tarefa 3

3) Carol e Cláudio, passeando em um parque de diversões, resolvem andar na rodagigante. Segundo informações que leram, a altura que estariam em relação ao solo pode andap/enunda ser aproximadamente descrita pela função  $h(t) = 20 + 19 \text{ seV} \left(\frac{\pi}{24}t + \pi^2\right)$ , em que t é was anyd pulledo dado em segundos e h em metros. a) Qual é o raio da roda-gigante?  $39$ no grafico: imagem = [1,39] 20 minimo marcino altura mónima i 39 m altura mánima : 39 m<br>altura múnima : 1 m > oliâmitro=38 m  $n\alpha i\dot{o} = 38 - 19m$ b) Qual é o tempo necessário para eles darem uma volta completa na rodagigante? periodo:  $\rho = \frac{2\pi}{\frac{D}{d_1}} = 2\pi.$  $p = 481$ Ivolta em 481.

Fonte: dados da pesquisa

A *teoria* ( $\Theta$ ) não foi detectada nos problemas 3, 4 e 5 dessa atividade. Acreditamos que, ao resolvê-los, os alunos usaram o conhecimento desenvolvido nas atividades anteriores.

Para o quarto problema da atividade, o problema do pistão do motor, todos identificaram a *Tarefa* (T) do item (a) como a de calcular as medidas das alturas, máxima e mínima e, do item (b), de calcular o número de ciclos completos durante 60 segundos de funcionamento do pistão. Quanto à *Técnica*  $(\tau)$ , para o item  $(a)$ , encontramos duas soluções diferentes: uma por meio da substituição do seno pelos valores máximo (1) e mínimo (-1) e outra pela determinação do conjunto imagem da função. Quanto à *tecnologia* ( $\theta$ ), eles seguiram procedimentos análogos aos descritos nas análises preliminares desse problema. No item (b), todos usaram a mesma

tecnologia (θ), determinaram o período da função e, por meio de uma regra de três simples, calcularam o número de ciclos completos dados pelo pistão em 60 segundos.

Para ilustrar, mostramos a seguir a solução da aluna Letícia, que optou no item (a) pelo cálculo da imagem e no item (b) como todos os outros determinou o período e o número de ciclo por meio de uma regra de três.

### **Figura 51** – Resolução da Letícia – Atividade 4 Tarefa 4

4) (UFPR 2013) O pistão de um motor se movimenta para cima e para baixo dentro de um cilindro, como ilustra a figura.

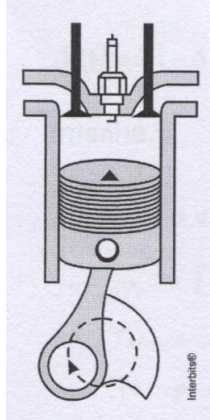

Suponha que em um instante t, em segundos, a altura h(t) do pistão, em centímetros, possa ser descrita pela expressão:

$$
h(t) = 4\text{sen}\left(\frac{2\pi t}{0.05}\right) + 4.
$$

a) Determine a altura máxima e mínima que o pistão atinge.

Imagem:  $[-4, 4]$  no  $[0, 8]$ Alluna mairima: 8 cm

Altura minima: Ocm

b) Quantos ciclos completos esse pistão realiza, funcionando durante um minuto?

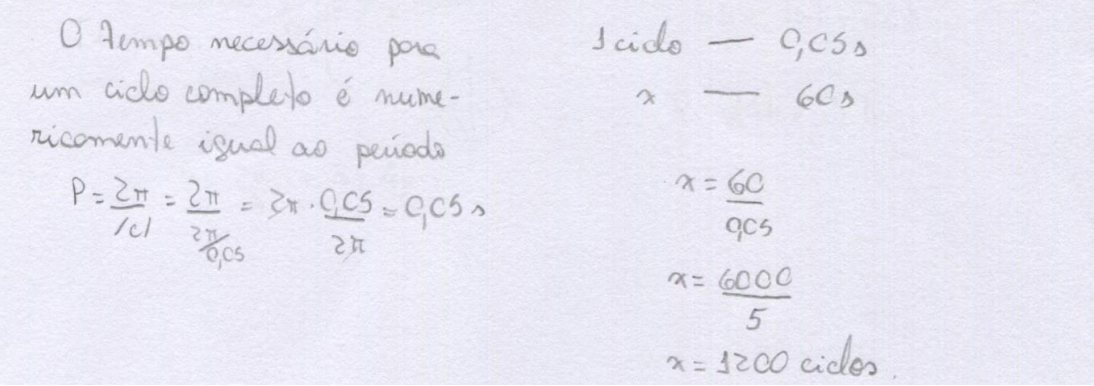

Fonte: dados da pesquisa

Para esse mesmo problema, Maria optou pelo cálculo das alturas por meio dos valores máximo e mínimo do seno. A figura 52 ilustra esta resolução.

**Figura 52** – Resolução da Maria – Atividade 4 Tarefa 4

4) (UFPR 2013) O pistão de um motor se movimenta para cima e para baixo dentro de um cilindro, como ilustra a figura.

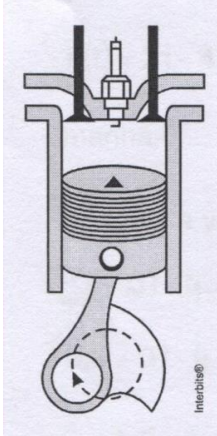

Suponha que em um instante t, em segundos, a altura h(t) do pistão, em centímetros, possa ser descrita pela expressão:

$$
h(t) = 4\text{sen}\left(\frac{2\pi t}{0.05}\right) + 4.
$$

a) Determine a altura máxima e mínima que o pistão atinge.

$$
\mathsf{N}\mathsf{a} \text{ altitude maxima sen}\left(\frac{2nt}{0.05}\right) =
$$

 $h_{max} = 4.144 = 8$ No altura minima sen  $\left(\frac{Q\gamma^2}{0.05}\right)^2$ -1

Resp.: Oem e 8 cm

 $h_{min} = 4.(-1) + 4 = 0$ 

- b) Quantos ciclos completos esse pistão realiza, funcionando durante um minuto?
- O tempo recessário para completar 1 eiclo é dado pelo período

$$
P = \frac{2\pi}{121}
$$
, em que c =  $\frac{2\pi}{0.05}$   
\n $P = \frac{2\pi}{\frac{2\pi}{0.05}} = 2\pi \cdot \frac{9.05}{\frac{2\pi}{0.05}} = 0.05 \text{ deg.}$   
\n $P = \frac{2\pi}{0.05} = 2\pi \cdot \frac{9.05}{\frac{2\pi}{0.05}} = 0.05 \text{ deg.}$   
\n $P = \frac{2\pi}{0.05} = 2\pi \cdot \frac{9.05}{\frac{2\pi}{0.05}} = 0.05 \text{ deg.}$   
\n $P = \frac{2\pi}{0.05} = 2\pi \cdot \frac{9.05}{\frac{2\pi}{0.05}} = 0.05 \text{ deg.}$ 

Fonte: dados da pesquisa

Mais uma vez, Simone nos surpreendeu com a empolgação e a descoberta de que o GeoGebra era seu grande aliado. Para conferir os cálculos que já estavam registrados, ela construiu o gráfico da função h (t) do problema. Registramos o diálogo.

Simone: O gráfico ficou esquisito. Apareceu uma barra azul na tela.

Professora/pesquisadora: Tenta dar um zoom.

A aluna executou a operação mas, mesmo assim, não foi possível visualizar a forma da função seno.

Professora/pesquisadora: Qual é o conjunto imagem? Esse dá pra ver? Simone: Sim, é de 0 a 8.

Professora/pesquisadora: Porque será? Quanto deu o período?

Simone: 0,05 segundos.

Ela pensou um pouco e concluiu: É isso, não dá pra ver porque 0,05 é muito pequeno. Ficou muito grudado.

Para chegar a essas conclusões, sem a visualização do gráfico no GeoGebra, seria praticamente impossível. Nesse problema, fica clara a vantagem de se usar a tecnologia como apoio na solução de problemas.

O quinto problema apresenta um grau de dificuldade um pouco mais elevado em relação aos dois problemas anteriores. Isso ficou claro, porque 3 alunos deixaram o item (b) em branco, afirmando não terem entendido o enunciado. A análise do gráfico permite a determinação da solução do item (a) de maneira análoga à do problema anterior, mas, para a resolução do item (b), usando o GeoGebra, uma possibilidade seria plotar o gráfico da reta y = 23 e determinar sua interseção com o gráfico da função F(t). Nenhum aluno usou esse procedimento. Os cinco que determinaram a solução optaram pela solução de uma equação trigonométrica.

A figura 53 mostra o desenvolvimento do item (a) feito por Letícia, que identificou a *Tarefa* (T), que é a de determinar a variação de temperatura, definiu a *Técnica* (τ), por meio do cálculo da imagem da função, e, como *Tecnologia* (θ), analisou as modificações promovidas pelos parâmetros que modificam uma função original  $F(t)$  = cos t, determinando, assim, a variação de temperatura correta.

**Figura 53** – Resolução da Letícia – Atividade 4 Tarefa 5 a

5) (UFPR 2012) Suponha que, durante certo período do ano, a temperatura T, em graus Celsius, na superfície de um lago possa ser descrita pela função  $F(t) = 21-4\cos\left(\frac{\pi}{12}t\right)$ , sendo t o tempo em horas medido a partir das 06h00 da manhã. a) Qual a variação de temperatura num período de 24 horas?  $Imagim = [-4, 4] - P [14, 25]$ Temperature Nézima - p 25 Temperatura Minima-p17  $\Delta T = 25 - 17$  $AT = 8^{\circ}C$ 

Fonte: dados da pesquisa

Para o desenvolvimento do item (b), Letícia adotou o mesmo procedimento detalhado na análise *a priori*. Identificou a *Tarefa* (T), que é a de determinar o tempo, dada a temperatura. A *Técnica* (τ) utilizada por ela foi igualar a temperatura a 23<sup>o</sup>C na expressão algébrica da função, e a *Tecnologia* (θ) foi a de resolver a equação trigonométrica 21 – 4 cos  $\left| \frac{\pi}{40} t \right| = 23$ 12 21 – 4 cos $\left| \frac{\pi}{40} t \right| =$ J  $\left(\frac{\pi}{40}t\right)$  $\setminus$  $-4\cos\left(\frac{\pi}{10}\right)$  = 23 para obter os valores de t,  $\frac{\pi}{10}$  t =  $\frac{2\pi}{9}$   $\Rightarrow$  t' = 8h 3  $t = \frac{2}{3}$ 12  $\frac{\pi}{10}$  t =  $\frac{2\pi}{10}$   $\Rightarrow$  t' = ou  $\frac{\pi}{40}$ t =  $\frac{1\pi}{8}$   $\Rightarrow$  t" = 16 h 3  $t = \frac{4}{5}$ 12  $\frac{\pi}{4.8}$  t =  $\frac{4\pi}{8}$   $\Rightarrow$  t" = e perceber, no enunciado do problema, que o início da contagem do tempo se deu às 6h, portanto, a temperatura atingirá 23ºC às 14h e às

22h

**Figura 54** – Resolução da Letícia – Atividade 4 Tarefa 5 b b) A que horas do dia a temperatura atingirá 23°C?  $F(1) = 21 - 4 cos(\frac{\pi}{12})$  Come  $\pi_{22}$  += a, temes  $73 = 25 - 4 cos (7, 1)$  $\frac{\pi}{12} + \frac{1}{3} = \frac{2\pi}{3}$   $\frac{\pi}{12} + \frac{1}{3} = \frac{4\pi}{3}$  $2 = -4 cos(\frac{\pi}{12} + \frac{1}{2})$  $+ = 2.4$  $1 - 4 - 4$  $+28$  $+ - 16$  $C\circ \left(\frac{1}{2},+\right)=\frac{1}{2}$  $6h + 8h = 34h$ Sendo  $\mathbb{E}$  + =  $x_1$  temos  $6h + 16h = 22h$  $100x = -\frac{1}{2}$  $R: 34he 22h$  $x = \frac{2\pi}{3}$  e  $x = 4\pi$ 

Fonte: dados da pesquisa

Ao terminar os encontros, solicitamos um registro da opinião dos alunos por meio do grupo criado no WhatsApp, mas, como estava na semana do ENEM, apenas três alunos responderam e muitos responderam ratificando o que os colegas haviam dito. A figura 55, a seguir, apresenta um pequeno registro dessas mensagens.

#### **Figura 55** – Registro das mensagens do WhatsApp – opinião dos alunos

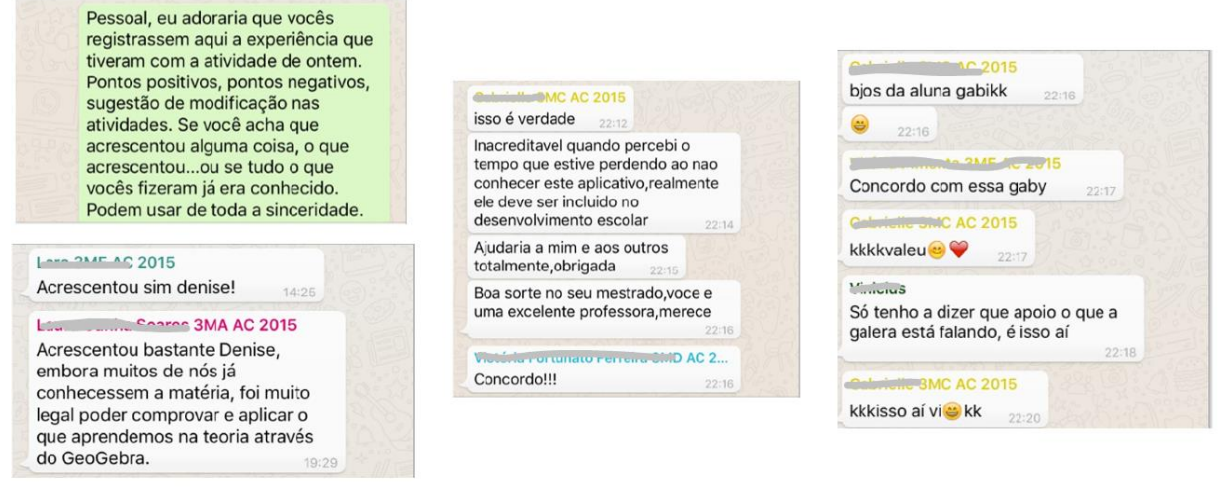

Fonte: dados da pesquisa

O interesse demonstrado por esses alunos contagiou aqueles que não puderam participar dos encontros e muitos solicitaram atividades semelhantes, porém com outros assuntos, como a Geometria Analítica, polinômios e equações polinomiais.

No próximo capítulo, será retomada a hipótese inicial e os resultados obtidos de acordo com as análises *a priori* e *a posteriori* realizadas durante a pesquisa.

## **5 ANÁLISE** *A POSTERIORI* **E VALIDAÇÃO**

Este capítulo refere-se à fase de validação e análise *a posteriori* dos resultados da pesquisa, momento em que, segundo proposta da Engenharia Didática, o pesquisador confronta os dados da fase das Concepções e Análise *a Priori* com os que foram apurados na fase da Experimentação, validando ou não a hipótese inicial.

Sustentada pela Teoria Antropológica do Didático (TAD), de Chevallard (1996), teoria na qual se apoiou esta pesquisa, a análise recobre a apresentação das atividades realizadas pelos alunos, com o objetivo de, assim, validar a hipótese desta investigação, que considera que os meios tecnológicos são eficientes no aprendizado das funções trigonométricas, em particular, o *software* GeoGebra.

De acordo com a análise *a priori*, os alunos foram orientados a utilizar os recursos do *software* GeoGebra, para responderem a questões propostas em quatro atividades, envolvendo desde a configuração do *software* para o trabalho com as funções trigonométricas, passando pelo estudo e análise de gráficos das funções seno e cosseno e, finalmente, aplicando os conhecimentos adquiridos na resolução de problemas contextualizados, para que, dessa forma, ocorra a validação da hipótese deste trabalho.

A primeira atividade, configuração do *software* GeoGebra para trabalhar com as funções trigonométricas, foi realizada por todos os participantes de maneira bastante eficiente e, por conter apenas orientações referentes à utilização do *software*, não será analisada nesta etapa da pesquisa. Além disso, não se percebe a necessidade de confrontar os dados oriundos dessa atividade com os dados da Experimentação, por ser uma atividade introdutória em que os dados não são significativos para análise. No entanto, haverá um comentário a respeito posteriormente, nas considerações finais desta investigação.

Na segunda atividade, estudo da função seno, composta por cinco tarefas, esperava-se dos alunos uma associação entre os diferentes parâmetros que alteram a forma algébrica da função seno e as modificações ocorridas nos respectivos gráficos. Na realização dessa atividade, apenas um dos alunos participantes cometeu um equívoco no preenchimento do período de uma das funções originadas da função  $f(x)$ = sen $x$ , o que já foi descrito no item 4.2 da experimentação, mas este engano não comprometeu a resolução correta das tarefas subsequentes. Os demais alunos identificaram corretamente as soluções dos problemas e responderam ao que era solicitado em cada *tarefa*, conforme previsto na análise *a priori* para esta atividade no item 3.2.3. O confronto dos dados coletados, nos registros feitos pelos alunos, mostrou que todos identificaram a *tarefa* (T) e a *técnica* (τ) de maneira muito semelhante. Quanto à *tecnologia* (θ), foram encontrados procedimentos diferentes, mas que convergiram a um mesmo ponto, permitindo o registro de respostas coerentes e corretas. A *teoria* ( $\Theta$ ) foi observada nos problemas que possibilitavam uma generalização a partir de observações das atividades anteriores.

A terceira atividade, muito semelhante à segunda, apesar de ter sido realizada por apenas 5 alunos, também ocorreu como se esperava, ou seja, todos os alunos responderam corretamente ao que foi solicitado, apesar de algumas contestações quanto à semelhança com a atividade anterior.

A quarta atividade, elaborada com cinco tarefas envolvendo as funções seno e cosseno, das quais três apresentavam aplicações destas funções na resolução de problemas, permitiu verificar, principalmente, a capacidade de generalização a partir de conclusões de tarefas anteriores. Foi possível perceber, pelos diálogos com alguns alunos, descritos no capítulo anterior, que, além de registrarem a solução correta, muitos chegaram a analisar os parâmetros que modificaram as funções nessas aplicações. Vale ressaltar a importante interpretação, dada pelos alunos, dos parâmetros apresentados na função que representa o movimento da roda gigante, pois concluíram que tais modificações eram importantes para indicar sua posição acima do nível do solo. O problema do pistão de um motor apresenta uma função com um período muito pequeno, nesse caso a construção do gráfico no GeoGebra foi fundamental para o entendimento e visualização do gráfico que, num primeiro momento, apresentou uma faixa escura e, utilizando o *zoom*, os alunos perceberam que se tratava de uma alteração no período. Sem o apoio da tecnologia, essa conclusão seria apenas algébrica, já que a construção do gráfico de uma função com um período como esse é impossível de ser feita manualmente. O quinto problema, que envolvia uma relação entre o tempo e a temperatura, por apresentar um grau de dificuldade maior em ralação aos anteriores, teve o desenvolvimento registrado por cinco dos oito alunos presentes. Três alunos participantes resolveram apenas o item (a) desse problema. Os cinco que determinaram corretamente a solução do item (b) não usaram o GeoGebra, optaram pela solução de uma equação trigonométrica.

Diante desse contexto, tendo em vista a análise obtida por meio dos registros corretos dos alunos e de suas manifestações favoráveis em relação ao *software*, tanto pelas afirmações feitas durante a realização das atividades quanto pelas mensagens via *smartphones*, acreditamos que a realização das atividades com as funções seno e cosseno, apoiadas pelo *software* GeoGebra, apresentaram resultados satisfatórios. Portanto, acredita-se ter atingido o objetivo proposto, o que nos leva a validar a hipótese de que os meios tecnológicos, em particular o *software* GeoGebra, são capazes de potencializar o aprendizado das funções trigonométricas.
#### **6 CONSIDERAÇÕES FINAIS**

Durante vinte e cinco anos em sala de aula, ministrando aulas na Educação Básica e no Ensino Superior, na formação de professores, nossa preferência pelos assuntos relacionados à Geometria sempre foi evidente. Pode-se dizer que esse foi o primeiro fator que motivou a escolha do tema desta pesquisa, as funções trigonométricas. Aliada a isso está a inquietação diante das queixas dos alunos do Ensino Médio em relação às dificuldades que eles encontram na resolução de problemas, tanto dos livros didáticos quanto dos programas de ingresso das universidades, o que hoje inclui também o Exame Nacional do Ensino Médio (ENEM). Durante todos esses anos em sala de aula, tornou-se frequente ouvir dos alunos expressões como "a trigonometria é muito difícil", "é impossível aprender esse negócio". Isso nos fez buscar alternativas que pudessem motivá-los, numa tentativa de impedi-los de desistir do aprendizado da trigonometria. Já utilizamos diversos recursos, como material concreto, apresentação de vídeos com animações, o *software Graphmatica*, que também já foi um grande aliado, e, para motivar uma geração que já nasceu inserida no mundo da tecnologia, pensamos em associar o estudo das funções trigonométricas à utilização da tecnologia, em especial do software GeoGebra. Buscamos, também, uma forma de elaborar tarefas que abordassem as funções trigonométricas, a análise de seus gráficos e suas aplicações, em problemas que envolvessem questões de interesse dos estudantes.

Este trabalho de pesquisa nasceu, portanto, de reflexões e de iniciativas implementadas na minha sala de aula e se realiza, também, na forma de um produto educacional que pretende facilitar aos professores de Matemática o trabalho com a trigonometria e apresentar a eles as possibilidades que o meio tecnológico pode oferecer ao aprendizado da Matemática.

Para realizá-lo, adotamos a metodologia da Engenharia Didática, que teve seu início na década de 1980 com os trabalhos de Brousseau e, quase duas décadas depois, foi amplamente estudada por Artigue (1998), metodologia empregada em pesquisas que envolvem uma parte experimental e que é dividida em quatro fases de investigação: análises preliminares, análise *a priori*, experimentação e análise *a posteriori*.

Iniciamos a caminhada, fase das análises preliminares, com uma revisão da literatura na busca por trabalhos que relacionassem a Trigonometria com a tecnologia.

Encontramos alguns textos, já referenciados nesta pesquisa, os quais apresentaram excelentes contribuições e, partindo dessas leituras, buscamos produzir algo que pudesse servir como um recurso alternativo, sempre buscando atender às expectativas dos alunos e dos professores que atuam diretamente com o ensino da Trigonometria. Ainda nessa fase, fizemos uma apresentação do saber a ser ensinado, funções trigonométricas e o GeoGebra, a descrição dos fundamentos da metodologia da Engenharia Didática e, por fim, a Teoria Antropológica do Didático, usada como referencial teórico para a análise das questões apresentadas.

Na análise a *priori*, foram detalhadas as resoluções das atividades, abordando, em cada uma, os quatro termos da Teoria Antropológica do Didático, desenvolvidos por Chevallard, *tarefa* (T), *técnica* (τ), *tecnologia* (θ) e *teoria* (Θ). Nessa fase, são apresentadas as possibilidades de respostas esperadas nos registros dos alunos.

A Atividade 1 foi elaborada pensando nos usuários iniciantes do GeoGebra. Ela contém um pequeno tutorial que vai desde o download e instalação do software até a preparação de sua tela para se trabalhar com as funções trigonométricas. Em nosso trabalho de campo, como o GeoGebra já estava instalado em todas as máquinas do laboratório de informática, iniciamos essa atividade pela configuração do software para o trabalho com as funções trigonométricas.

A Atividade 2, referente ao estudo da função seno,  $f(x)$ = sen x , apresenta dez possibilidades de modificações dos parâmetros "a", "b", "c", e "d" da função genérica f(x) = a + b  $\cdot$  sen( cx + d). Ela foi elaborada para explorar quase todas as possibilidades que alteram a função original. Durante o encontro em que a atividade foi aplicada, percebemos um desconforto por parte dos alunos que acharam as tarefas muito repetitivas. Para o objetivo da pesquisa isso não foi um problema, mas, para uma turma com um número maior de estudantes, uma adaptação pode ser positiva. Sugerimos uma redução nesse número, por exemplo, desmembrar o grupo em duas partes: uma para a comparação das funções "f", "g", "i", "l", e "n" e outra para as funções "f", "h", "j", "m" e "o". Dessa forma, dividida em dois grupos, a turma pode comparar e compartilhar os resultados obtidos no final da atividade. A mesma observação se faz necessária para a função cosseno, proposta na atividade 3. Essa, como foi relatado na fase de experimentação, foi a que deu origem ao maior número de contestações.

A Atividade 4, que propõe a comparação das funções seno e cosseno, um desafio para apresentar o gráfico da função cosseno usando a função seno e três problemas com aplicações do tema estudado nas atividades anteriores, permitiu a validação da hipótese desta pesquisa: os meios tecnológicos são eficientes no aprendizado das funções trigonométricas, em particular, o *software* GeoGebra. Evidências disso foram encontradas e relatadas na fase de experimentação a partir dos registros dos alunos. No problema da roda-gigante, Simone fez a relação entre a amplitude da função e o raio da roda-gigante, no problema do pistão ela construiu o gráfico para conferir a sua solução afirmou o motivo de o gráfico ficar "grudado". Certamente, essa observação só foi possível pela facilidade de construção do gráfico no GeoGebra. Maria está utilizando o GeoGebra para estudar Polinômios e Geometria Analítica. Muitos alunos que não puderam participar dos encontros estão trocando informações com os colegas para aprender as vantagens do GeoGebra. A motivação também é evidente nas trocas de mensagens pelos smartphones.

O GeoGebra apresenta muitas outras opções e recursos, como, por exemplo, os controles deslizantes e animações que podem tornar dinâmica a visualização das variações propostas nesta pesquisa. Recomendamos o site oficial do GeoGebra que apresenta uma lista muito variada de aplicativos gratuitos, relacionados a diversos assuntos da Matemática e que já estão prontos para serem utilizados. Outra sugestão é o site oGeoGebra<sup>11</sup> desenvolvido pelos professores Sérgio Dantas, da UNESPAR (Universidade Estadual do Paraná Campus Apucarana) e Guilherme Ferreira, licenciado em Matemática e Mestrando em Educação Matemática pela UNESP – Rio Claro, que, além de uma variedade muito grande de material, como textos, pequenos aplicativos, jogos, disponibiliza vídeos e cursos online, segundo os autores, "para capacitar usuários em seus aspectos técnicos e para fomentar reflexões sobre seu uso em situações de ensino e aprendizagem. "

Optamos por apresentar apenas as funções seno e cosseno, mas as demais funções trigonométricas - tangente, cotangente, secante e cossecante - também podem ser estudadas de maneira análoga.

Estudar as funções trigonométricas com o apoio de um software como o GeoGebra, nos fez acreditar que é possível dar uma pequena contribuição para motivar os alunos, tanto para resgatar a autoestima daqueles demonstram

1

<sup>11</sup> <http://ogeogebra.com.br/site/> Acesso em: 25 nov. 2015.

dificuldades, quanto para incentivar outras descobertas aos que têm uma maior afinidade com a Matemática. Os dados obtidos nessa pesquisa confirmam essa afirmação.

O ensino e a aprendizagem de Matemática tem sido foco de muitas pesquisas na Educação Matemática e, muitas vezes, por pesquisadores que são essencialmente professores de Matemática da Educação Básica. Nessa direção, a apresentação desta proposta visa permitir que os estudantes descubram os resultados, e criem suas próprias perguntas. É o ensino pela descoberta, que estimula o desenvolvimento da autonomia dos alunos bem como as competências de resolução de problemas, questões exaustivamente discutidas nas Orientações Curriculares para o Ensino Médio (BRASIL, 2006).

O ensino centrado no aluno parte do princípio de que o conhecimento não é algo "pronto e acabado", muito pelo contrário, é construído de tal modo que o aprendiz se aproprie do saber com significado. Além disso, essa concepção de ensino favorece a dinâmica da sala de aula, rompendo com as aulas clássicas, centradas na figura do professor e nas quais os recursos didáticos restringem-se a lousa e giz.

Não temos a pretensão de esgotar o assunto e é certo que este trabalho motivará a construção de novas práticas, inclusive mediadas pela tecnologia, bem como de novas reflexões, que a prática de sala de aula sempre suscita. Terminamos esta pesquisa com uma satisfação muito grande, lembraremos do sorriso no rosto de cada aluno ao conseguir terminar uma tarefa e encontrar o resultado esperado. Isso nos motiva e nos permite confirmar a nossa questão de investigação de que a ferramenta tecnológica GeoGebra pode potencializar a aprendizagem dos conceitos das funções trigonométricas no Ensino Médio.

### **REFERÊNCIAS**

ALMOULOUD, S. A. **Fundamentos da didática da matemática.** Curitiba: Editora UFPR, 2007. P. 111-128.

ARTIGUE, M. Ingénierie didactique. **Recherches em Didactique des Mathématiques,** v. 9, n. 3, p.281-308. Grenoble, 1988

BACELAR JR., J.S. **Uso do GeoGebra no ensino da trigonometria.** 2013. Dissertação (Programa de Pós-Graduação em Matemática em Rede Nacional) Universidade Federal do Ceará.

BRASIL, Ministério da Educação e do Desporto, Secretaria de Educação Básica, **Orientações Curriculares para o Ensino Médio**: Ciências da Natureza: matemática e suas tecnologias. v. 2. Brasília: MEC, 2006, p.67-98.

BROUSSEAU, G. **Etude dês situations**: théorie des situations didactiques. Bordeaux: IREM de Bordeaux, 1979

\_\_\_\_\_\_\_. Os diferentes papeis do professor. In PARRA, C.; SAIZ, I. (Orgs). **Didática da Matemática**: Reflexões psicopedagógicas. Porto Alegre: Artes Médicas, 1996, p. 48-72.

CAMPOS, P. T. G. **A influência do cotidiano nas questões de função do Exame Nacional do Ensino Médio**. 2014. Dissertação (Mestrado em Educação Matemática) Universidade Federal de Juiz de Fora.

CASTRO, M. A. de. **A Construção e a Desconstrução das Ideias Geométricas:**  Intervenção no Ensino e na Aprendizagem na Perspectiva da Matemática Inclusiva**.**  2013. Dissertação (Mestrado em Educação Matemática) Universidade Federal de Juiz de Fora.

CHEVALLARD, Y. Conceitos fundamentais da didática: perspectivas trazidas por uma abordagem antropológica. In BRUN, Jean. **Didáctica das Matemáticas.** Trad. Maria José Figueiredo. Lisboa: Instituto Piaget, 1996, p. 115-153.

CHEVALLARD, Y. Sobre a Teoria da Transposição Didática: Algumas Considerações introdutórias. **Revista de Educação, Ciências e Matemática**, v. 3, n. 2, 2013.

CORRADI, D. K. S. **Investigações matemáticas mediadas pelo pensamento reflexivo no ensino e aprendizagem das funções seno e cosseno:** uma experiência com alunos do 2º ano do Ensino Média. 2013. Dissertação (Mestrado em Educação Matemática) Universidade Federal de Ouro Preto.

DANTE, L. R. **Matemática**. São Paulo: Ática, 2012.

HOHENWARTER, M., **Bidirectional dynamic geometry and algebra with GeoGebra**. Proceedings of the German Society of Mathematics Education's annual conference on Mathematics Teaching and Technology. Soest, Germany, 2004.

HOHENWARTER, M.; JONES, K. **Ways of linking geometry and algebra**: the case of GeoGebra. In D. Küchemann (Ed.). Procedings of the British Society for Research into Learning Mathematics, 2007, 27(3), 126-131.

NASCIMENTO, E. G. A. **Avaliação do Uso do** *Software* **GeoGebra no Ensino de Geometria**: Reflexão da Prática na Escola. Conferencia Latinoamericana de GeoGebra, Uruguay, 2012, p. 125 - 132.

PAIS, L. C. **Didática da Matemática**: uma análise da influência francesa. Belo Horizonte: Autêntica Editora, 2001.

\_\_\_\_\_\_\_. **Ensinar e aprender Matemática**: uma análise da influência francesa. Belo Horizonte: Autêntica Editora, 2011.

PAIVA, M. **Matemática**. São Paulo: Moderna, 1997.

PEDROSO, L. W. **Uma proposta de ensino de Trigonometria com o uso do**  *software* **GeoGebra.** 2012. Dissertação (Mestrado em Ensino de Matemática) Universidade Federal do Rio Grande do Sul.

PRESNKY, M. Digital natives, digital immigrants. **On the Horizon, MCB University Press**, v. 9, 2001.

RODRIGUES, C. K. **O Teorema Central do Limite**: um estudo ecológico do saber e do didático. 2009. Tese (Doutorado em Educação Matemática) Pontifícia Universidade Católica de São Paulo.

ANEXOS

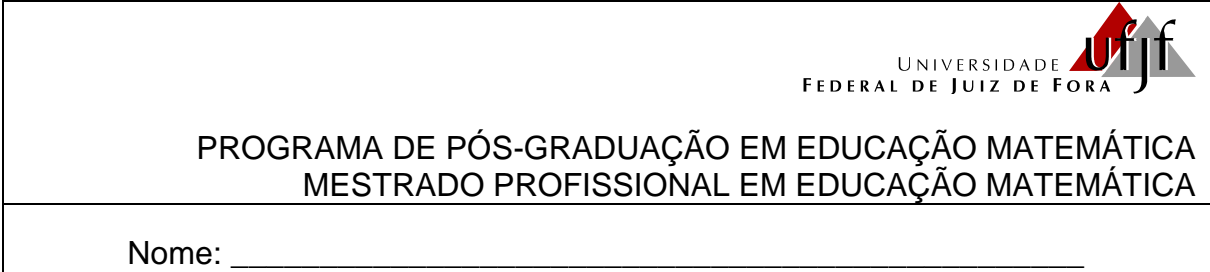

# **DOWNLOAD E INSTALAÇÃO DO GEOGEBRA**

Algumas escolas contam com técnicos especializados para fazer instalações dos softwares nos laboratórios de informática. Muitas até dependem de autorização para fazer alguns procedimentos até mesmo por questão de segurança. O download e instalação do software GeoGebra é muito simples para quem tem alguma habilidade com o computador.

De qualquer forma, aqui são apresentadas orientações passo a passo para essa instalação.

3) Acesse o site oficial do GeoGebra digitando no seu navegador o endereço [www.geogebra.org](http://www.geogebra.org/) e aparecerá a página mostrada na figura abaixo.

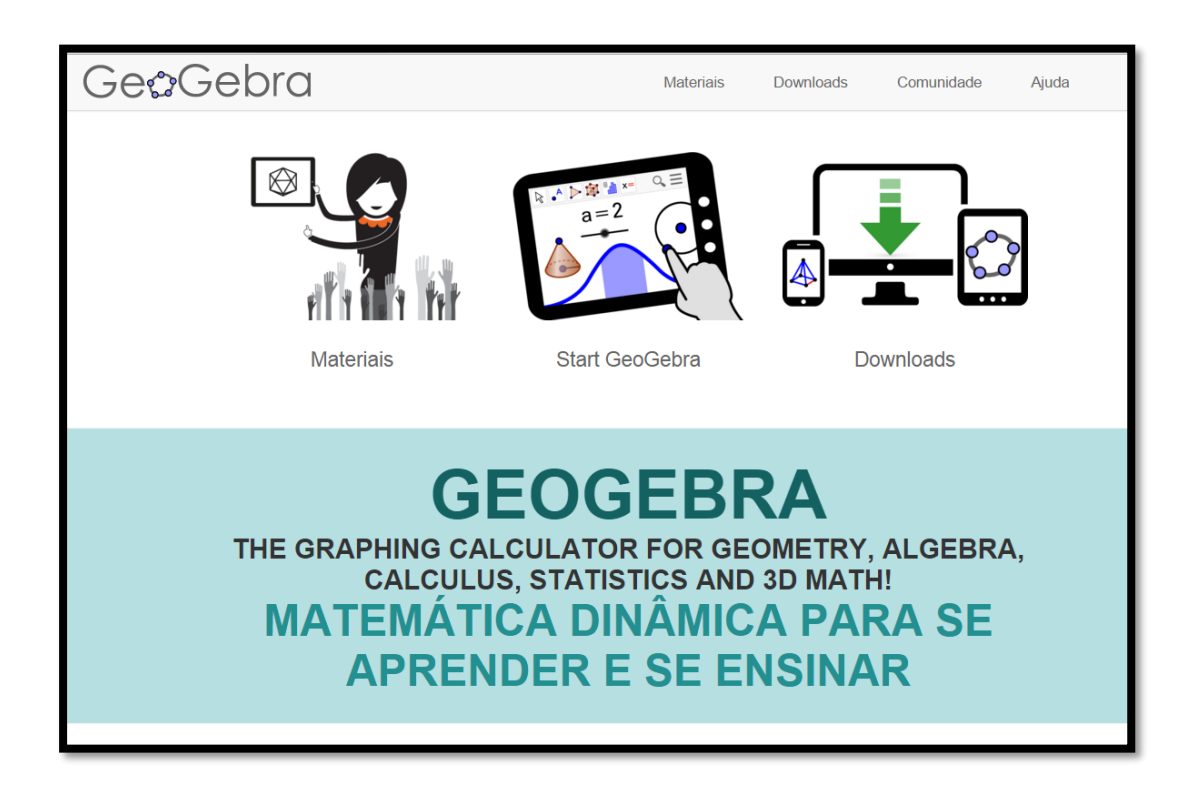

Observe que há três opções de acesso nessa página: "Materiais" apresenta uma relação de *applets<sup>12</sup>* desenvolvidos por usuários do GeoGebra os quais estão disponíveis gratuitamente no site; "Start GeoGebra" é uma versão online do *software* que não precisa de instalação, mas depende de uma boa conexão com a internet e "Downloads" que direciona para as diversas plataformas de instalação.

4) Escolha a opção "*Downloads*" para, em seguida, selecionar o local onde o *software* será instalado bem como o sistema operacional utilizado. Há uma notícia de 15 de outubro de 2015 de uma versão beta<sup>13</sup> para *Smartphones* que utilizam o sistema *Android*<sup>14</sup> e uma já em desenvolvimento para o sistema *ios*<sup>15</sup> .

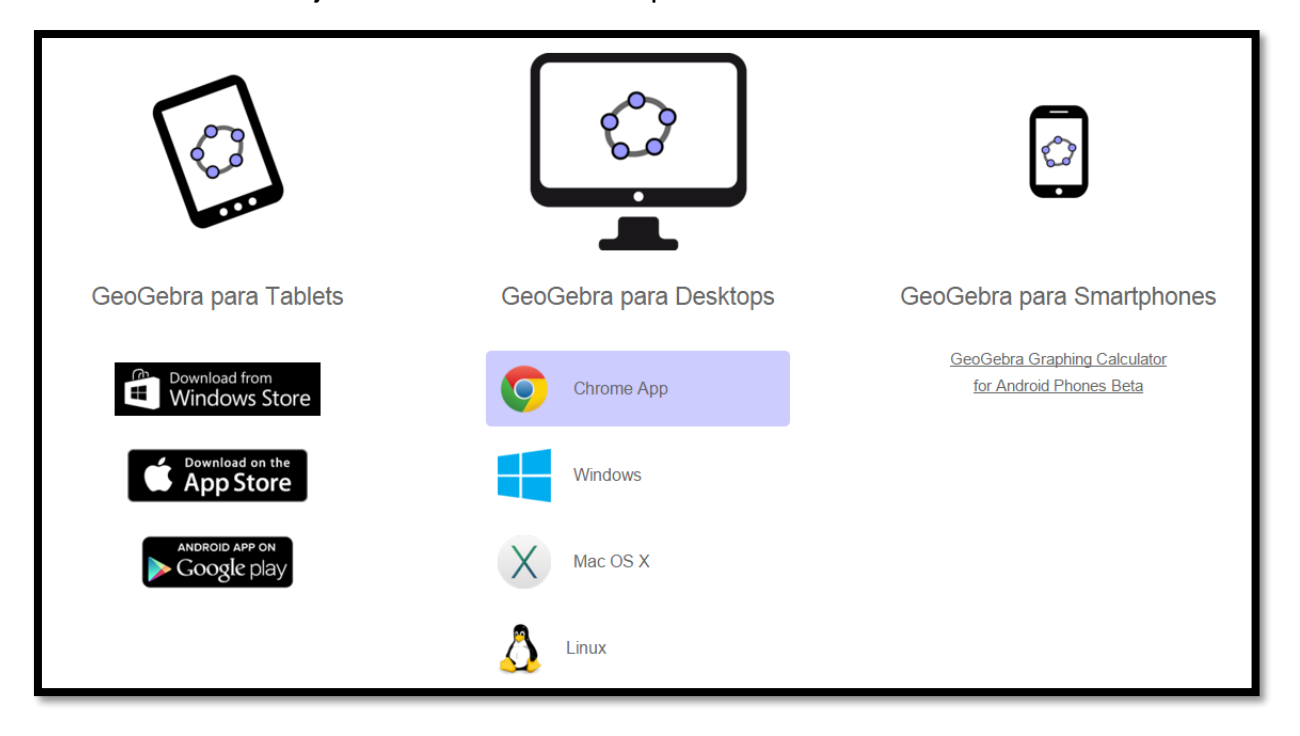

Qualquer que seja a escolha, será feito o download do programa, por exemplo, "GeoGebra-Windows-Installer-5-0-170-0.exe". Execute esse programa e siga as instruções na tela do computador conforme mostram as imagens a seguir.

1

<sup>12</sup> *Applet* é um pequeno software que executa uma atividade específica, dentro de outro programa maior. O termo foi introduzido por AppleScript em 1993. [<https://pt.wikipedia.org/wiki/Applet](https://pt.wikipedia.org/wiki/Applet) > acesso em 14/10/2015.

<sup>&</sup>lt;sup>13</sup> Versão beta é uma versão de um produto (geralmente um software) em fase de desenvolvimento e testes. Ela é disponibilizada para que usuários interessados opinem e retornem possíveis problemas para os ajustes dos desenvolvedores.

<sup>14</sup> *Android* é um sistema operacional utilizado em dispositivos móveis, com tela sensível ao toque, como *smartphones* e *tablets*. Atualmente desenvolvido pela empresa Google.

<sup>15</sup> *IOS* é um sistema operacional da *Apple*.

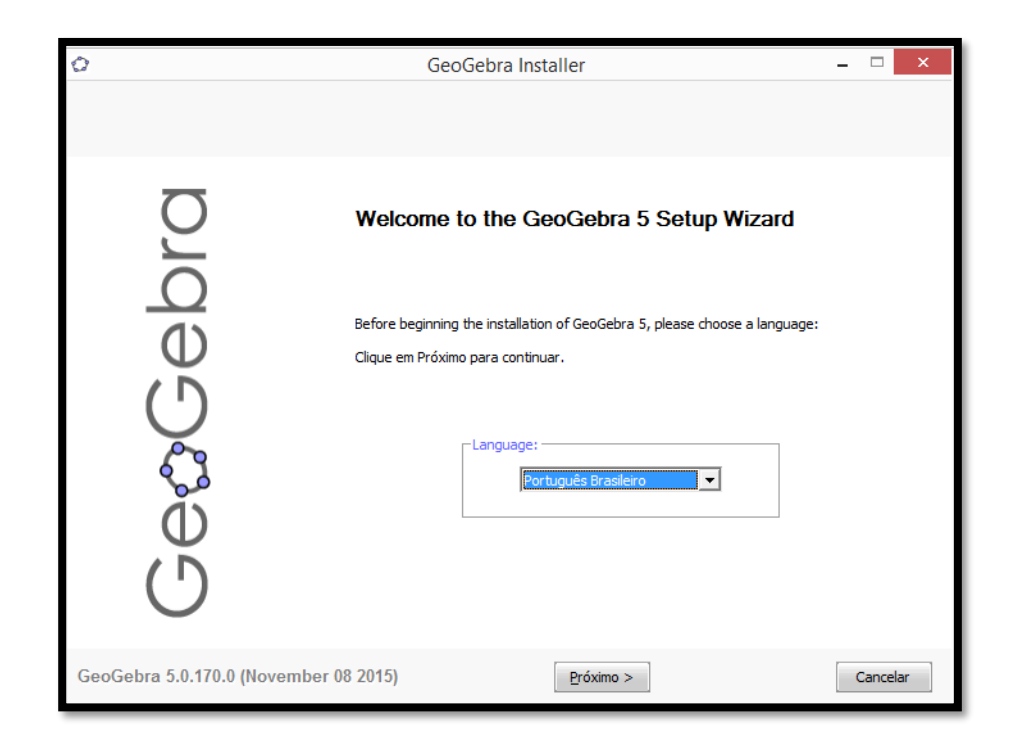

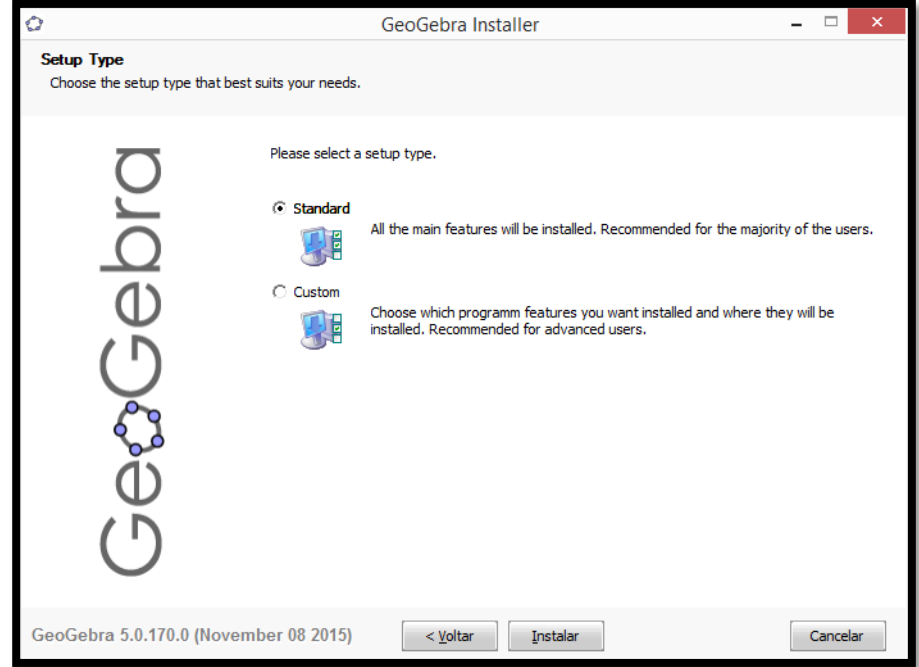

Após esse procedimento, clicar em "terminar". O ícone do GeoGebra aparecerá na área de trabalho e o software estará pronto para ser utilizado.

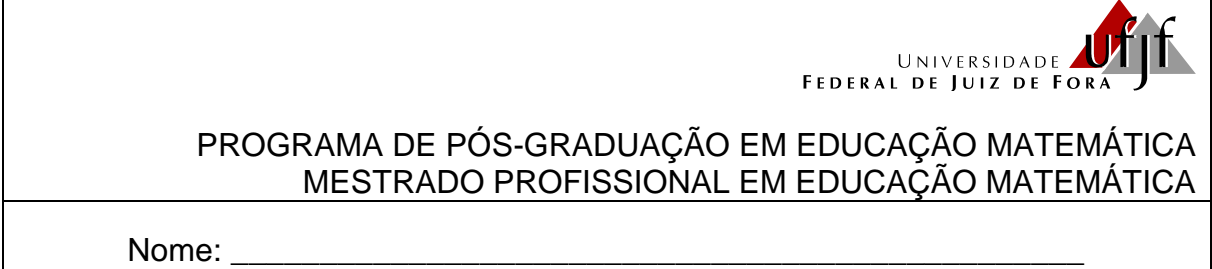

# **CONFIGURAÇÃO DO GEOGEBRA**

Para realizar essa atividade, é necessário que o GeoGebra já esteja instalado no computador ou *tablet*. Todas as imagens foram obtidas da versão 5.0.170.0-3D instalada no computador. É possível que se encontrem versões mais recentes ou que a instalação seja feita num *tablet*, mas as modificações são pequenas e não interferem na realização das tarefas.

Para trabalhar com as funções trigonométricas, são necessárias algumas modificações na configuração do GeoGebra, as quais permitirão a análise precisa das informações solicitadas durante a execução das construções gráficas propostas nas atividades subsequentes.

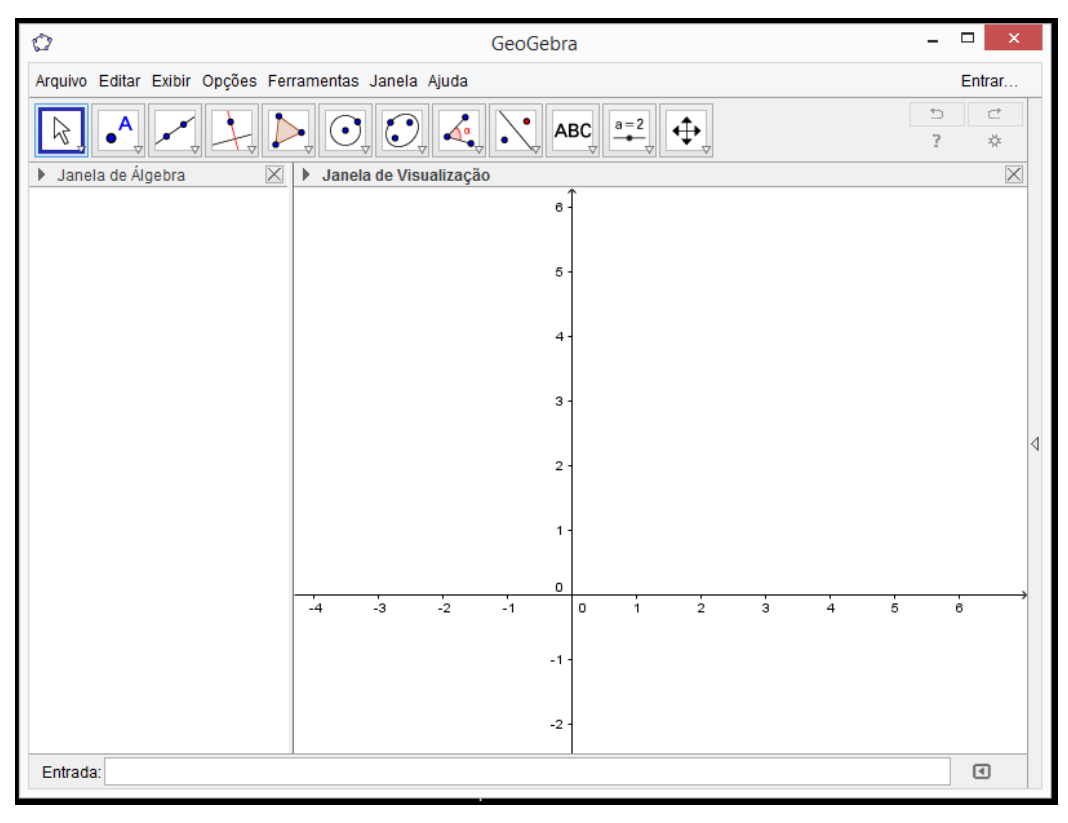

A figura a seguir mostra a tela inicial do GeoGebra.

#### 4) EXIBIR A MALHA QUADRICULADA

Exibir a malha quadriculada é importante para facilitar a identificação de valores no gráfico. Para isso, basta clicar sobre a região do gráfico com o botão direito do mouse e selecionar "malha". Em seguida, aparecerá a malha quadriculada no plano cartesiano.

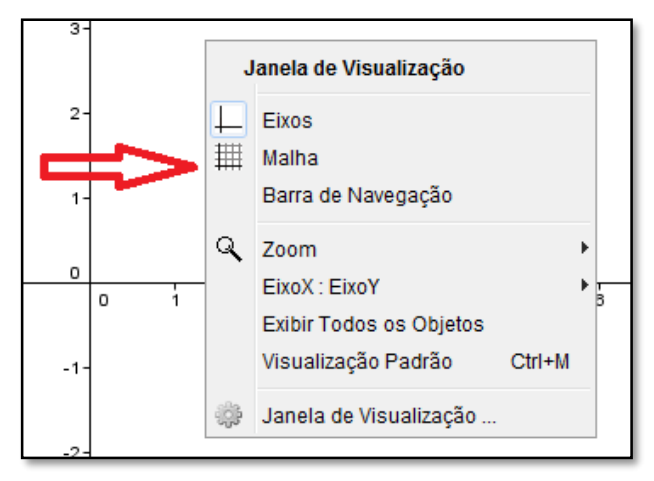

### 5) MUDAR A UNIDADE DO EIXO DAS ABSCISSAS PARA RADIANOS

Para os gráficos das funções trigonométricas, o eixo das abscissas deve ser graduado em radianos. Para mudar a unidade do eixo-x para radianos, basta clicar com o botão direito do mouse sobre a área do gráfico e escolher a opção "Janela de Visualização".

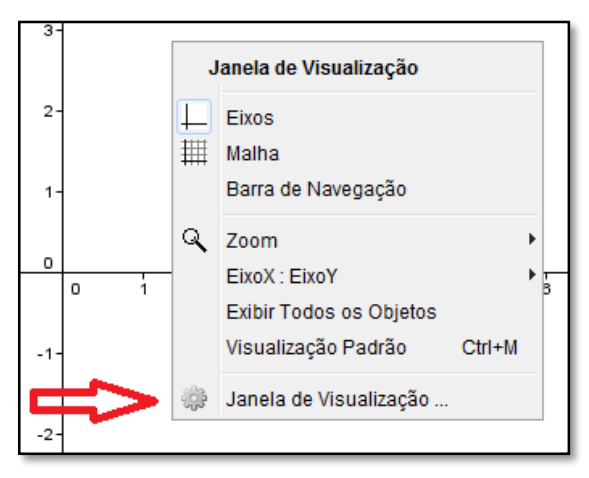

Em "preferências", selecionar "EixoX", definir distância 2  $\frac{\pi}{6}$ , rótulo x e unidade  $\pi$ .

Essa sequência está destacada na figura a seguir.

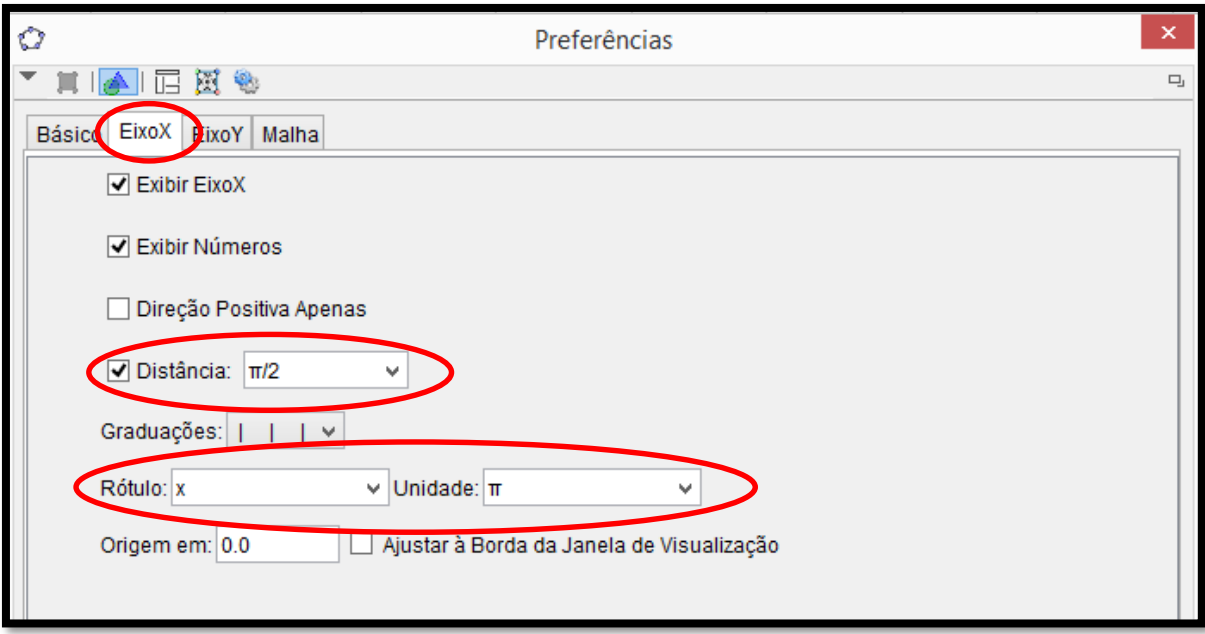

Após essas modificações, o GeoGebra está pronto para receber as funções trigonométricas que serão trabalhadas nas atividades. Abaixo é possível visualizar a tela configurada para iniciar os trabalhos.

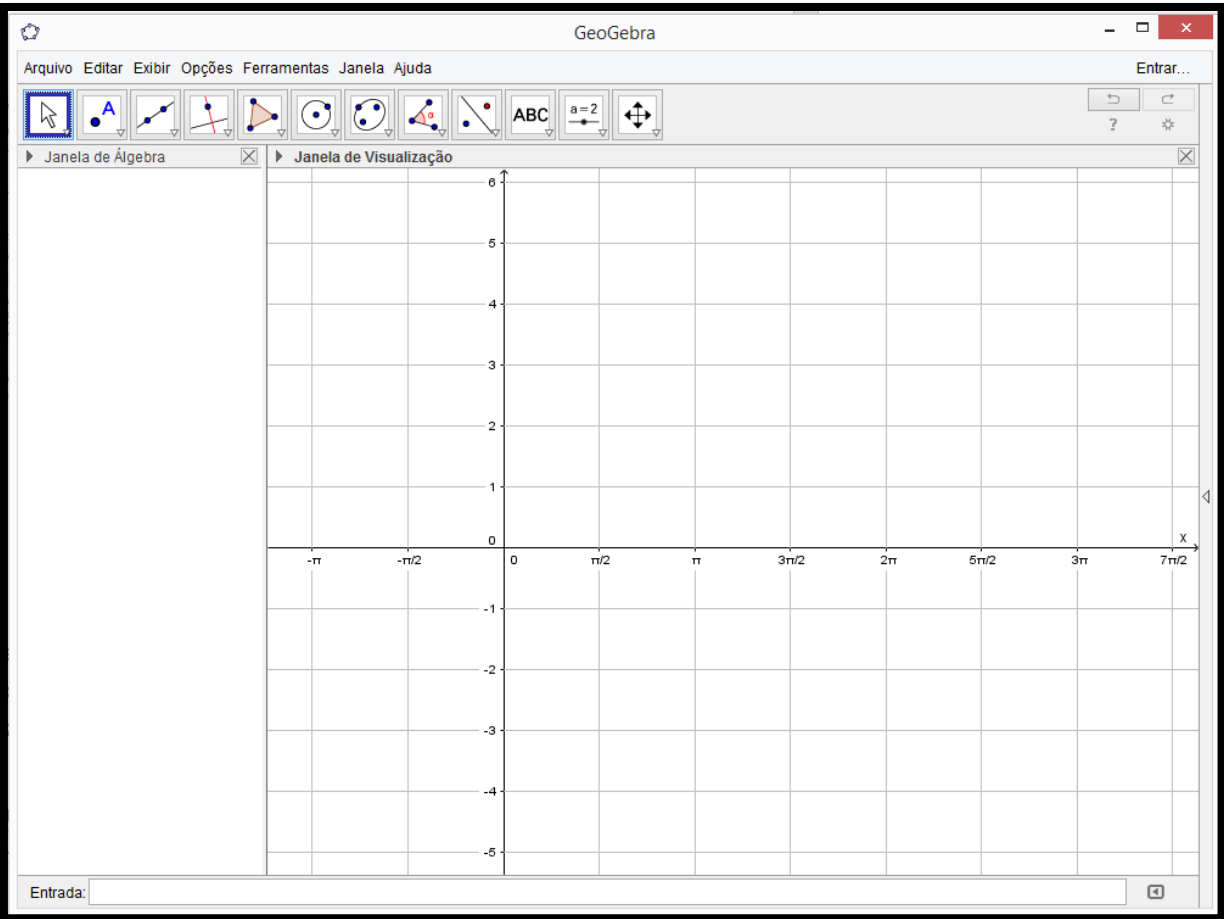

### 6) DIGITAR AS FUNÇÕES

No canto inferior esquerdo, há a caixa de entrada das funções. Para visualizar o gráfico, basta digitar a função que se deseja e, em seguida, clicar na tecla "enter".

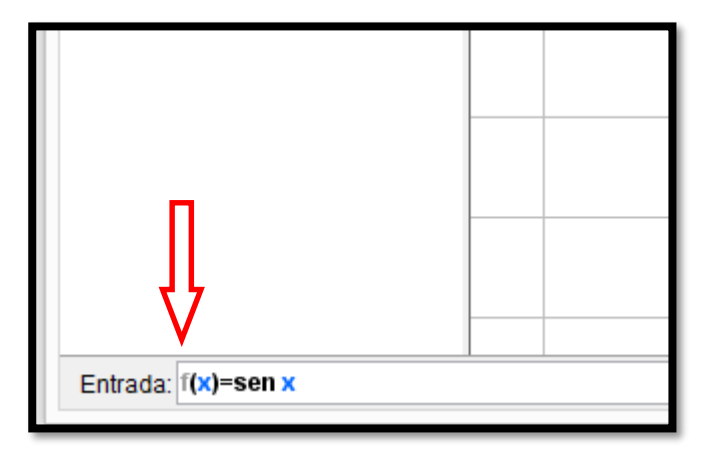

Após esse procedimento, é possível visualizar, na "Janela de Álgebra", a função  $\mathsf{f}(\mathsf{x})\!=\!\mathsf{sen}(\mathsf{x})\mathsf{e}$  o seu gráfico na "Janela de Visualização.

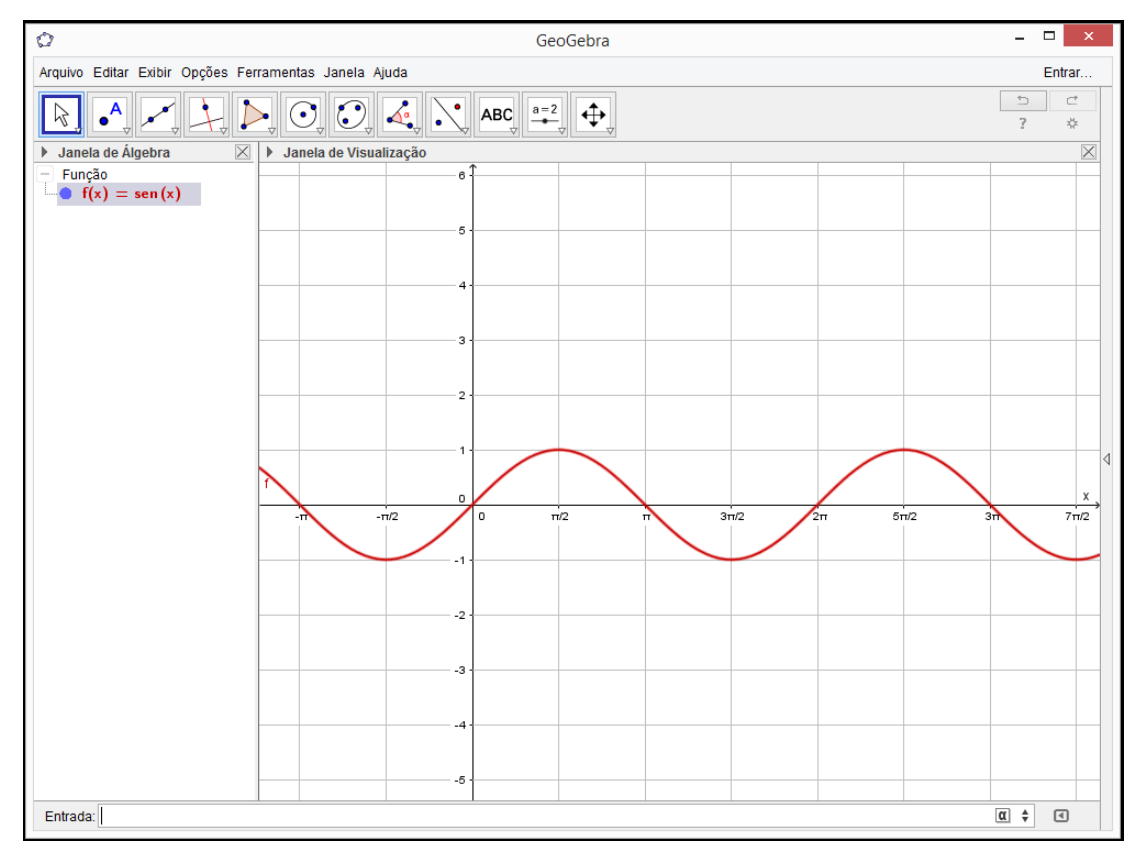

Observe que a função f(x)=sen(x) aparece na mesma cor de seu gráfico. Caso seja necessário, para mudar a cor do gráfico, posicione o mouse sobre o gráfico ou sobre a função, clique com o botão direito do mouse e, em "propriedades", escolha a cor desejada.

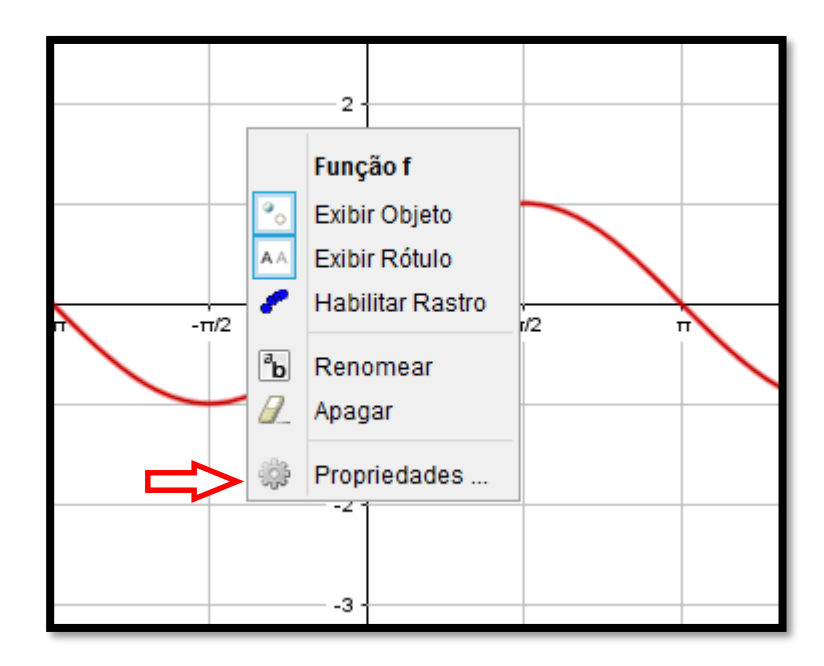

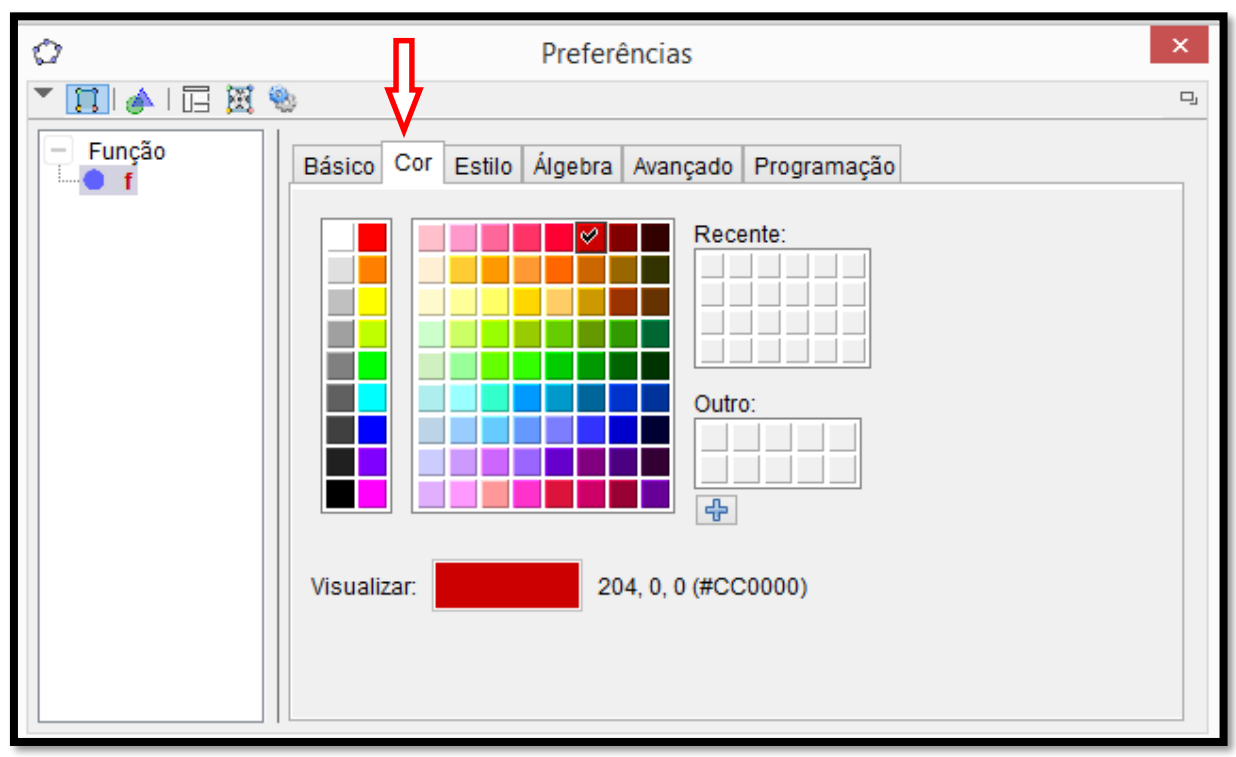

A partir desse ponto, basta seguir as instruções descritas nas atividades subsequentes.

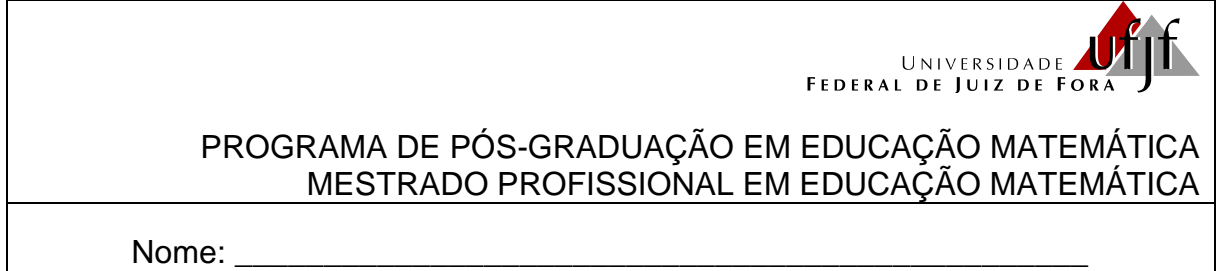

### **FUNÇÃO SENO**

Para realizar essa atividade, você irá construir os gráficos de algumas funções utilizando o GeoGebra já configurado de acordo com as orientações da atividade anterior e, a partir de suas observações, responder às questões que seguem.

1) Na caixa de entrada do GeoGebra, insira as funções listadas a seguir. Num primeiro momento, elas aparecerão juntas na tela, mas o software possui um recurso que permite "ligar" ou "deligar" a função, o qual será utilizado para analisar as modificações ocorridas no gráfico em função dos parâmetros que alteram função original  $f(x)$ = sen x.

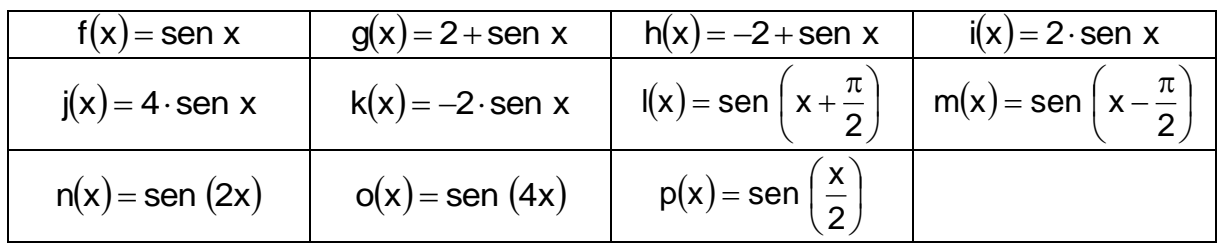

2) Na janela de álgebra do GeoGebra, habilite uma função de cada vez e apresente o domínio, o conjunto imagem, a amplitude e o período. Complete o quadro abaixo.

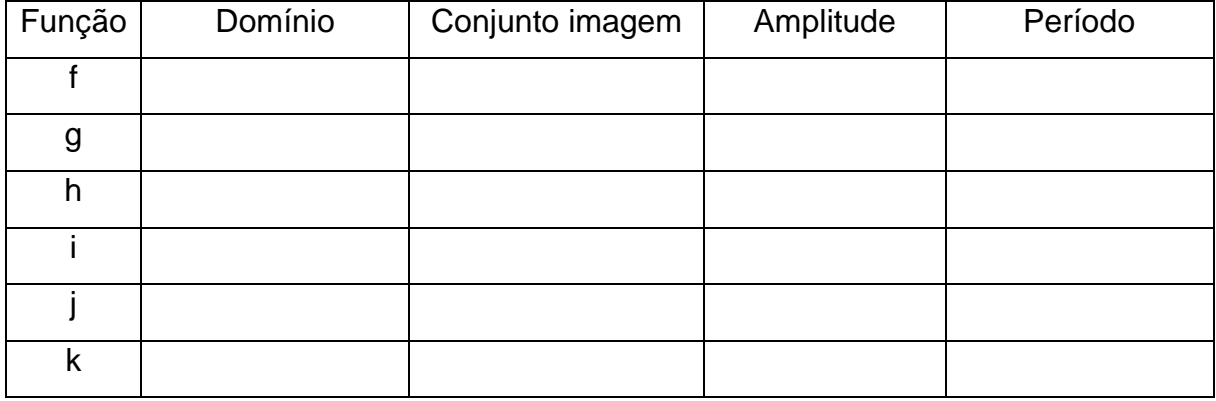

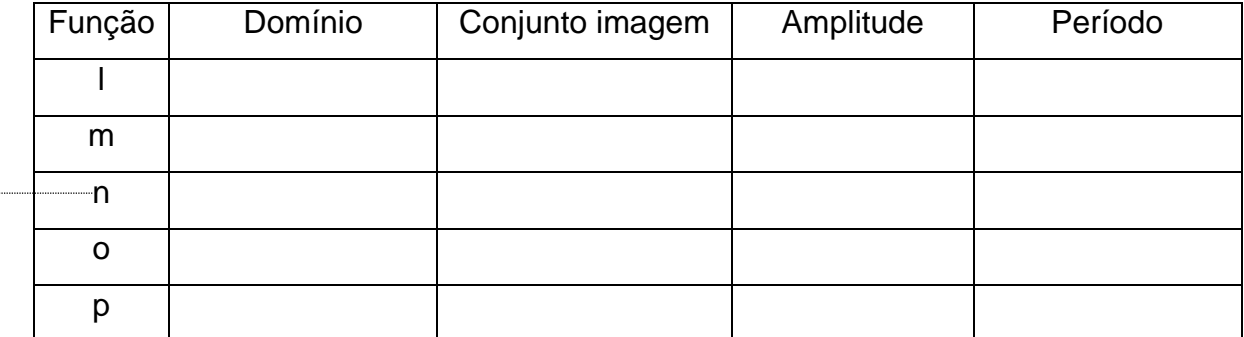

Para responder às questões que seguem, tome como referência para comparação a função f $(x)$ = sen x.

3) De acordo com o que você observou nos gráficos e no quadro acima, é possível detectar que, dentre as funções g, h, i, ... , p , ocorrem mudanças no conjunto imagem, na amplitude, na amplitude e/ou no período, em relação à função f $({\sf x})$ = sen  ${\sf x}$  . Faça um relatório destacando a forma como as modificações nas leis $\;$ das funções influenciam nos respectivos gráficos para cada grupo de funções a seguir.

A) Comparação das funções f, g e h.

B) Comparação das funções f, i, j e k. C) Comparação das funções f, l e m.

D) Comparação das funções f, n, o e p.

4) Apresente a lei da função seno,  $g(x)$ , sabendo que seu gráfico, comparado com o gráfico da função f $(x)$ = sen x, representa uma curva deslocada verticalmente 3 unidades para cima, possui domínio IR, amplitude igual a 1 e período 2  $\frac{\pi}{6}$ . Construa o gráfico dessa função.

5) Apresente a lei da função seno,  $h(x)$ , sabendo que seu gráfico, comparado com o gráfico da função  $f(x)$ = sen x, representa uma curva deslocada 4  $\frac{\pi}{4}$  unidades para a esquerda, possui domínio IR, amplitude 3 e período 2 $\pi$ . Construa o gráfico dessa função.

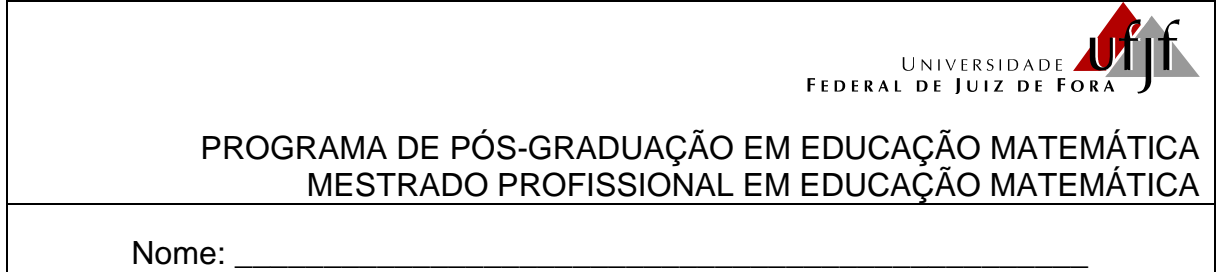

### **FUNÇÃO COSSENO**

Para realizar essa atividade, você irá construir os gráficos de algumas funções utilizando o GeoGebra já configurado de acordo com as orientações da atividade anterior e, a partir de suas observações, responder às questões que seguem.

1) Na caixa de entrada do GeoGebra, insira as funções listadas a seguir. Num primeiro momento, elas aparecerão juntas na tela, mas o software possui um recurso que permite "ligar" ou "deligar" a função o qual será utilizado para analisar as modificações ocorridas no gráfico em função dos parâmetros que alteram função original $f(x)$ =  $\cos\,x$ .

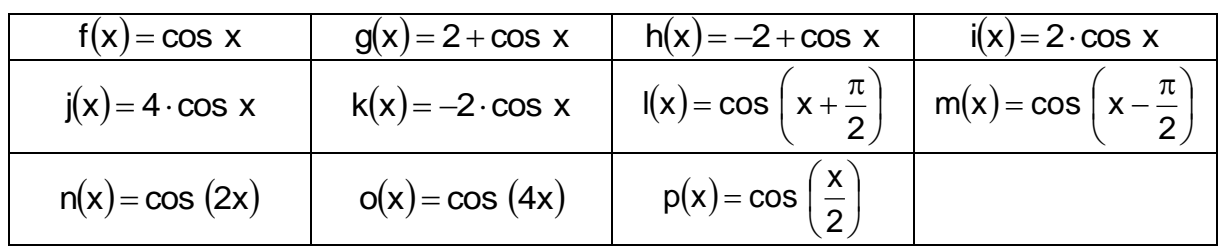

2) Na janela de álgebra do GeoGebra, habilite uma função de cada vez e apresente o domínio, o conjunto imagem, a amplitude e o período. Complete o quadro abaixo.

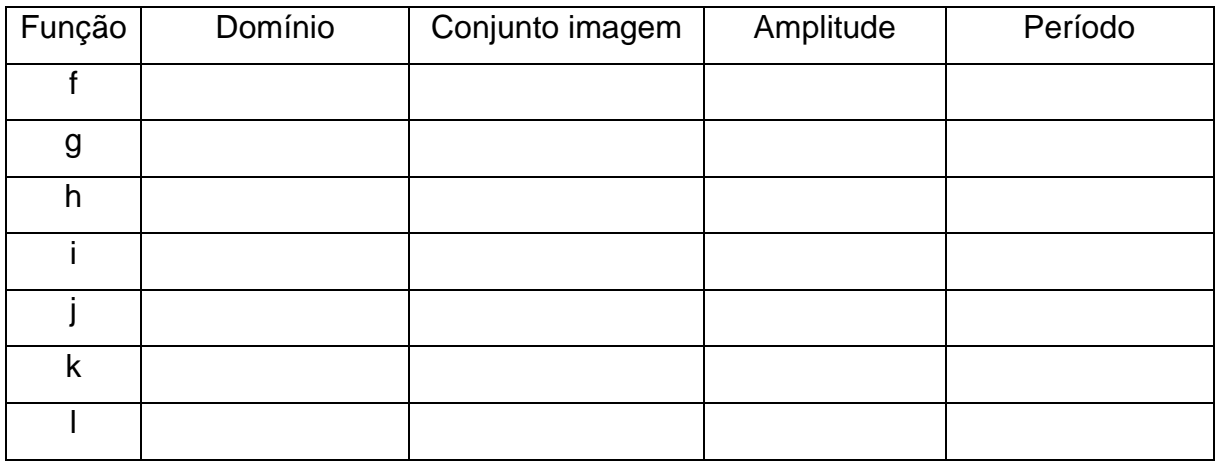

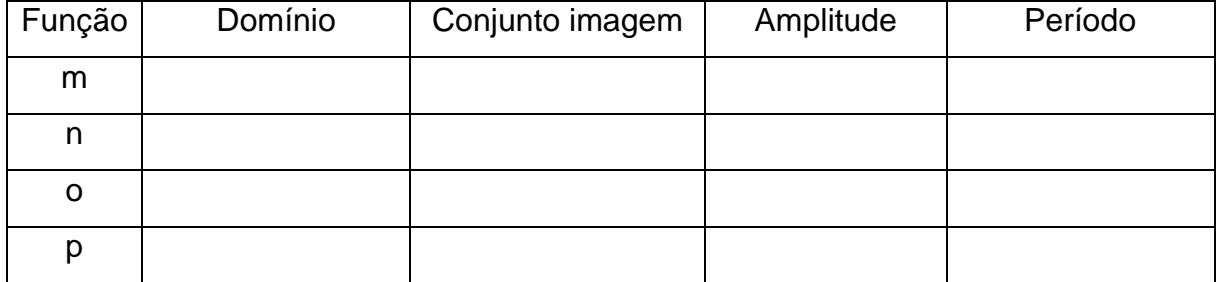

Para responder às questões que seguem, tome como referência para comparação a função f $(x)$ = cos x.

3) De acordo com o que você observou nos gráficos e no quadro acima, é possível detectar que, dentre as funções g, h, i, ... , p , ocorrem mudanças no conjunto imagem, na amplitude, na amplitude e/ou no período, em relação à função  $\mathsf{f}(\mathsf{x})\!=\!\cos\,\mathsf{x}$ . Faça um relatório destacando a forma como as modificações nas leis das funções influenciam nos respectivos gráficos para cada grupo de funções a seguir.

A) Comparação das funções f, g e h.

B) Comparação das funções f, i, j e k. C) Comparação das funções f, l e m.

D) Comparação das funções f, n, o e p.

4) Apresente a lei da função cosseno,  $g(x)$ , sabendo que seu gráfico, comparado com o gráfico da função  $f(x) = cos\ x$ , representa uma curva deslocada verticalmente 3 unidades para cima, possui domínio IR, amplitude igual a 2 e período  $4\pi$ . Construa o gráfico dessa função.

5) Apresente a lei da função cosseno,  $h(x)$ , sabendo que seu gráfico, comparado com o gráfico da função  $f(x) = cos x$ , representa uma curva deslocada verticalmente 3 unidades para baixo, 3  $\frac{\pi}{6}$  unidades para a direita, possui domínio IR, amplitude 1 e período 2 $\pi$ . Construa o gráfico dessa função.

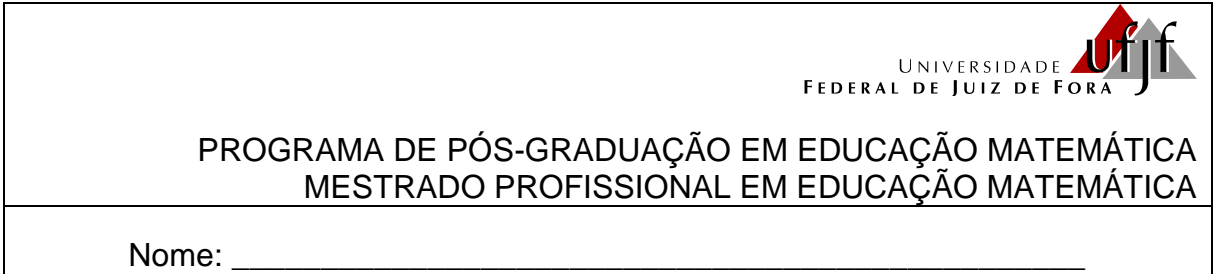

# **FUNÇÕES SENO E COSSENO**

1) Construa os gráficos das funções  $f(x) = \text{sen } x \text{ e } g(x) = \text{cos } x$ . Qual é a diferença que você observa nos gráficos dessas duas funções?

2) Você precisa visualizar o gráfico da função  $f(x) = cos x$ , mas ocorreu um problema com o GeoGebra e só a função seno está funcionando. Como você pode obter a imagem desse gráfico?

Resolva as questões a seguir. Apresente o desenvolvimento ou as justificativas da sua solução.

3) Carol e Cláudio, passeando em um parque de diversões, resolvem andar na rodagigante. Segundo informações que leram, a altura em que estariam em relação ao solo pode ser aproximadamente descrita pela função h(t) = 20 + 19 sen $\frac{1}{24}$ t +  $\pi$  $\bigg)$  $\setminus$ L  $\setminus$  $t = 20 + 19$  sen $\frac{\pi}{24}$ t +  $\pi$ 24  $h(t) = 20 + 19$  sen $\frac{12}{24}t + \pi$ , em que t é dado em segundos e h em metros. c) Qual é o raio da roda-gigante?

d) Qual é o tempo necessário para eles darem uma volta completa na rodagigante?

4) (UFPR 2013) O pistão de um motor se movimenta para cima e para baixo dentro de um cilindro, como ilustra a figura.

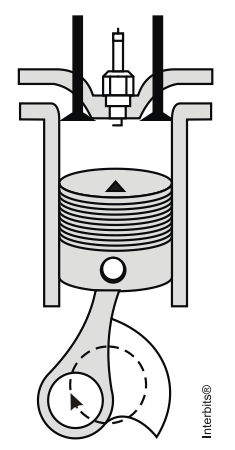

Suponha que, em um instante t, em segundos, a altura h(t) do pistão, em centímetros, possa ser descrita pela expressão:

$$
h(t) = 4\text{sen}\left(\frac{2\pi t}{0.05}\right) + 4.
$$

a) Determine a altura máxima e mínima que o pistão atinge.

b) Quantos ciclos completos esse pistão realiza, funcionando durante um minuto?

- 5) (UFPR 2012) Suponha que, durante certo período do ano, a temperatura T, em graus Celsius, na superfície de um lago possa ser descrita pela função (t) = 21 – 4 cos  $\frac{1}{42}$  t |  $\bigg)$  $\left(\frac{\pi}{40}t\right)$  $\setminus$  $t = 21 - 4 \cos \left( \frac{\pi}{12} \right)$ 12  $F(t) = 21 - 4 \cos \left| \frac{A}{10} t \right|$ , sendo t o tempo em horas medido a partir das 06h00 da manhã.
	- a) Qual a variação de temperatura num período de 24 horas?

b) A que horas do dia a temperatura atingirá 23ºC?